## **SONY**

## Camerã video digitalã

# HANDYCAM

Manual de instrucțiuni

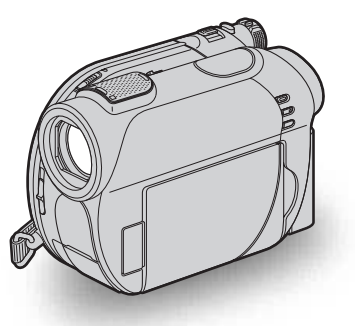

## DCR-DVD106E/ DVD108E/ DVD109E/DVD306E/ DVD308E/ DVD608E/ DVD708E

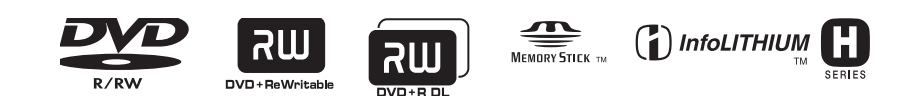

© 2007 Sony Corporation

## Mai întâi citiți aceste informații

Înainte de a acționa camera video, vă rugăm să citiți cu atenție acest manual de utilizare pe care vă recomandăm să îl păstrați pentru a putea fi consultat ulterior.

### **ATENTIE**

Pentru a preveni incendiile sau electrocutările nu expuneți aparatul la ploaie sau umezealã.

#### PRECAUTII

Utilizarea de instrumente optice împreunã cu acest produs creste pericolul să vă fie afectatã vederea. Folosirea butoanelor sau reglajelor precum și aplicarea de proceduri, altele decât cele precizate în continuare pot conduce la expunerea la radiații periculoase.

Înlocuiti acumulatorul numai cu unul din timpul specificat. În caz contrar pot rezulta probleme grave (incendii sau accidentãri).

### PENTRU CLIENTII DIN MAREA BRITANIE

Pentru protecție, la acest echipament este adaptat un conector compatibil BS1363.

Dacă siguranța acestuia se arde ea trebuie înlocuită cu același tip de siguranță, cu aceeasi valoare a rezistentei ca cea care v-a fost furnizată și care să fie aprobată de ASTA sau BSI pentru BS 1362 (marcatã cu semnele

#### $\circledast$  sau  $\circledast$ ).

Dacă siguranța prezintă un capac de protecție detașabil, nu uitați să-l puneți la loc după înlocuirea siguranței. Nu folosiți niciodată siguranța fără capac. În cazul în care îl pierdeți, contactați cel mai apropiat service Sony.

## PENTRU CLIENȚII DIN EUROPA

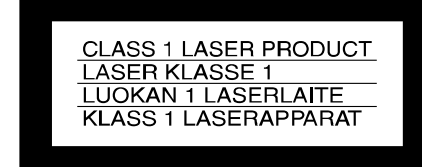

#### **ATENȚIE**

Câmpurile electromagnetice de anumite frecvențe pot influența imaginea și sonorul acestei camere video digitale.

Acest produs a fost testat și se consideră că se încadreazã în limitele stabilite de Directiva EMC privind utilizarea cablurilor de conectare mai scurte de 3 metri.

#### Remarcã

În cazul în care datorită interferentelor electromagnetice survin întreruperi în cursul transferului de date, reporniți aplicația software sau deconectați și apoi cuplați cablul de comunicație (USB etc.).

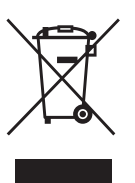

Dispensarea de echipamentele electrice si electronice învechite (Valabil în Uniunea Europeană și în celelalte state cu sisteme de colectare separate)

Acest simbol marcat pe un produs sau pe ambalajul acestuia indicã faptul cã respectivul produs nu trebuie considerat reziduu menajer în momentul în care doriți să vă dispensați de el. El trebuie dus la punctele de colectare destinate reciclãrii echipamentelor electrice și electronice. Dispensându-vã în mod corect de acest produs veþi ajuta la prevenirea posibilelor consecinte negative asupra mediului înconjurător și sănătății oamenilor care pot fi cauzate de tratarea inadecvatã a acestor reziduuri. Reciclarea materialelor va ajuta totodatã la conservarea resurselor naturale. Pentru mai multe detalii legate de reciclarea acestui produs, vă rugăm consultați biroul local, serviciul de preluare a deșeurilor sau magazinul de unde ati achizitionat produsul. Accesoriu pentru care este valabil : telecomanda (DCR-DVD306E / DVD308E / DVD708E).

#### Pentru clientii din S.U.A.

Dacă aveți vreo întrebare în legătură cu acest produs, puteți suna la :

Centrul de informare

pentru Clienții Sony.

1-800-222-SONY (7669)

Numãrul de mai sus este alocat numai pentru chestiuni legate de FCC.

#### Informatii de reglementare

#### Declarație de conformitate

Denumire producãtor : SONY Numãrul modelului : DCR-DVD608E Partea responsabilã : Sony Electronics Inc. Adresa : 16530 Via Esprillo San Diego, CA 92127 U.S.A. Nr. telefon : 858-942-2230

Acest dispozitiv corespunde Părții a 15-a a Reglementărilor FCC. Funcționarea sa îndeplineste următoarele două condiții : (1) Acest aparat nu cauzează interferente dăunătoare, și (2) acest aparat trebuie să accepte orice interferentă receptionată, inclusiv interferente care pot determina actiuni nedorite.

#### Declaratie de conformitate

Denumire producãtor : SONY Numãrul modelului : DCR-DVD708E Partea responsabilã : Sony Electronics Inc. Adresa : 16530 Via Esprillo San Diego, CA 92127 U.S.A. Nr. telefon : 858-942-2230

Acest dispozitiv corespunde Părții a 15-a a Reglementărilor FCC. Functionarea sa îndeplineste următoarele două conditii : (1) Acest aparat nu cauzeazã interferenþe dăunătoare, și (2) acest aparat trebuie să accepte orice interferență recepționată, inclusiv interferențe care pot determina actiuni nedorite.

#### **ATENTIE**

Sunteți atenționați că orice schimbări sau modificãri ce nu sunt expres aprobate în acest manual pot conduce la imposibilitatea dvs. de a folosi acest aparat.

#### Notã :

Acest echipament a fost testat și s-a dovedit a se încadra în limitele Clasei B de dispozitive digitale, conform Părții 15 din Regulamentul FCC.

Aceste limite sunt stabilite pentru asigurarea unei protecții rezonabile împotriva interferențelor dăunătoare din instalațiile casnice. Acest echipament genereazã, foloseste și poate radia energie cu frecvență radio, iar în cazul în care nu este instalat și folosit conform instrucțiunilor poate cauza interferențe dăunătoare pentru

sistemul de radiocomunicații. Totuși, nu există nici o garanție că nu vor apărea interferente cu unele instalatii. Dacă acest aparat cauzează interferențe cu recepția radio sau TV care pot fi sesizate prin oprirea sau pornirea echipamentului, utilizatorul este sfãtuit sã încerce eliminarea acestor interferențe prin una dintre următoarele mãsuri :

- Reorientarea sau repoziþionarea antenei de receptie.
- Mărirea distanței dintre echipament și receptor.
- Conectarea echipamentului la o prizã din alt circuit electric fată de cel la care este cuplat receptorul.
- Sã consulte dealer-ul sau un tehnician radio/TV experimentat pentru ajutor.

Cablul de legãturã ce v-a fost furnizat trebuie utilizat cu echipamentul pentru a se încadra în limitele impuse dispozitivelor digitale prin Secțiunea B a Părții a 15-a a regulamentului FCC.

#### Acumulator

Acest dispozitiv respectã Partea a 15-a a Regulamentului FCC. Funcționarea sa îndeplineSte următoarele două condiții :

- (1) Acest aparat nu cauzeazã interferenþe dăunătoare și
- (2) Acest aparat trebuie sã accepte orice interferentă receptionată, inclusiv interferente care pot determina actiuni nedorite.

#### Observații privind utilizarea

## Împreunã cu camera sunt furnizate douã tipuri de documentatie

- "Manualul de instrucțiuni" (acesta)
- "Ghidul de inițiere" pentru conectarea la un calculator și pentru utilizarea aplicației software furnizate (care se găsește pe discul CD-ROM furnizat).

## Mai întâi citiți aceste informații (continuare)

#### Tipuri de discuri ce pot fi utilizare pentru camera dvs.

Puteti utiliza doar următoarele tipuri de discuri:

- DVD-RW de 8 cm
- DVD+RW de 8 cm
- DVD-R de 8 cm,
- DVD+R DL de 8 cm

Folositi discuri care marcajele de mai jos. Pentru detalii vedeți pagina 12.

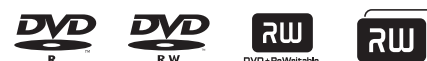

Pentru a obține o durabilitate crescută a înregistrãrii / redãrii, vã recomandãm sã folosiþi discurile Sony sau discuri cu

marcajul  $\bigcirc$  for VIDEO \* (pentru VIDEO CAMERA) pentru camera video.

#### **(3 Note**

- Folosirea altui fel de disc decât cele mai sus menționate pot conduce la obținerea de înregistrãri / redãri nesatisfãcãtoare sau la imposibilitatea de a scoate discul din camera video.
- $*$  În functie de locul de unde este achizitionat discul, acesta poate avea si marcajul for VIDEO CAMERA<br>pour CAMESCOPE

## Tipuri de "Memory Stick" care pot fi utilizate pentru aceastã camerã video

Puteți utiliza "Memory Stick Duo" marcată CU MEMORY STICK DUO, MEMORY STICK PRO DUO SAU MEMORY STICK PRO DUO (Pag. 99).

"Memory Stick Duo" : se poate utiliza cu aceastã camerã video.

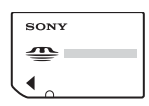

"Memory Stick" : nu se poate utiliza cu aceastã camerã video.

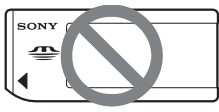

 Nu pot fi utilizate alte carduri de memorie în afară de "Memory Stick Duo".

- "Memory Stick PRO" și "Memory Stick PRO Duo" pot fi utilizate numai cu echipamente compatibile cu "Memory Stick PRO".
- Nu lipiþi etichete sau alte autocolante pe "Memory Stick Duo" sau pe adaptorul pentru "Memory Stick Duo.

## Când folositi un card "Memory Stick Duo" la un echipament compatibil cu "Memory Stick"

Puteti folosi o unitate "Memory Stick Duo". introducând-o într-un adaptor Memory Stick Duo.

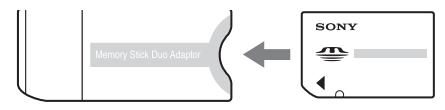

Adaptor Memory Stick Duo

#### Folosirea camerei

· Nu țineți camera de următoarele părți componente :

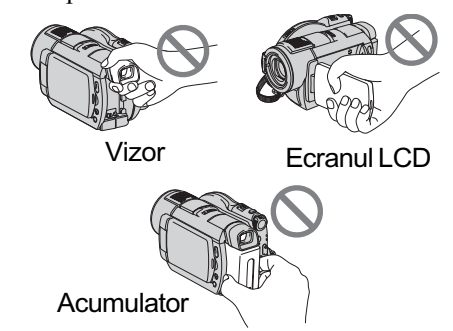

- Camera video nu rezistã la praf, stropire sau udare. Consultați secțiunea "Legat de manevrarea camerei" (pag. 102).
- Pentru a evita ca discurile sã se spargã sau să se piardă imaginile conținute de acestea, nu efectuati următoarele operații dacă sunt aprinse indicatoarele luminoase corespunzătoare poziției comutatorului POWER (pag. 23) sau indicatorul luminos ACCESS (pag. 26, 27) :
	- nu decuplați acumulatorul sau adaptorul de rețea de la camera video;
	- nu aplicați șocuri mecanice sau vibrații camerei.

 Când conectaþi camera dvs. video la alte echipamente cum prin intermediul unui cablu USB, aveți grijă să cuplați conectorul în poziția corectă. Împingând cu forță conectorul în poziție greșită, este posibil ca terminalul sã se deterioreze sau pot apărea disfuncționalități ale camerei.

## Note privind elementele de meniu, ecranul cu cristale lichide, vizorul și lentilele

- Un element de meniu care apare de culoare gri nu este disponibil în conditiile curente de înregistrare.
- Ecranul LCD și vizorul pentru fixarea imaginii sunt produse folosindu-se o tehnologie de înaltã precizie, astfel încât peste 99,99 % dintre pixeli sunt operaționali pentru utilizarea efectivă.

Totusi, este posibilă existenta unor minuscule puncte negre și / sau a unora luminoase (albe, roșii, albastre sau verzi) care sã aparã în mod constant pe ecranul LCD și pe vizor. Aceste puncte apar în mod normal în procesul de fabricație și nu afecteazã în nici un fel imaginea înregistratã.

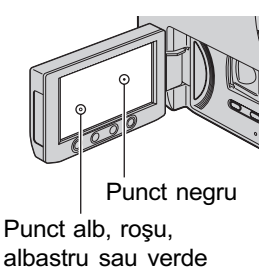

- Expunerea ecranului LCD, a vizorului sau a lentilelor la luminã solarã directã o perioadã îndelungatã de timp poate conduce la apariția unor disfuncționalități.
- · Nu îndreptati camera de luat vederi direct spre soare. Existã posibilitatea ca astfel să se deterioreze aparatul. Înregistrați imagini ale soarelui în condiþii de luminozitate scãzutã, cum ar fi în amurg.

#### Note privind înregistrarea

- $\cdot$  Înainte de a începe să înregistrați, testați funcția de înregistrare pentru a fi siguri că imaginea și sunetul sunt înregistrate fără probleme. Nu puteti sterge imaginile după ce le-aþi înregistrat pe un DVD-R / DVD+R DL. Pentru a efectua înregistrãri de probã, folositi un DVD-RW / DVD+RW (pag. 12).
- Nu se acordã despãgubiri chiar dacã nu s-au putut efectua înregistrãri sau redãri din cauza unor disfunctionalități ale camerei video, ale mediului de stocare a informatiilor etc.
- Sistemul TV color poate diferi în functie de tară/regiune. Pentru a viziona înregistrãrile dvs. la televizor, este necesar un aparat TV în sistem PAL.
- Programele de televiziune, filmele, casetele video precum si alte materiale se pot afla sub incidența legii drepturilor de autor. Înregistrarea neautorizatã a acestor materiale poate sã contravinã legii drepturilor de autor.

#### Despre alegerea limbii

 Interfeþele de ecran pot apãrea în diverse limbi pentru a explica procedurile de actionare a camerei. Alegeti o altă limbă care să fie folosită la afișare înainte de a utiliza camera, dacã este necesar (pag. 24).

### Note privind utilizarea acestui manual

- Imaginile și indicatorii ce apar pe ecranulLCD și în vizor sunt preluați cu ajutorul unei camere foto digitale și din acest motiv ilustratiile pot apărea diferit de ceea ce vedeti dvs.
- Design-ul și specificațiile pentru suportul media si pentru accesorii pot fi modificate fără să fiți avizați.
- Ilustraþiile folosite în acest manual se bazeazã pe modelul DCR-DVD308E.
- · Manualul de instructiuni se referă la discuri DVD de 8 cm.

## Mai întâi citiți aceste informații (continuare)

#### Note privind lentilele Carl Zeiss

Camera dvs. este dotatã cu lentile Carl Zeiss, obþinute prin colaborarea dintre Carl Zeiss, din Germania, și Compania Sony, și care produc imagini de înaltã calitate.

Ele se supun sistemului de mãsurã MTF\* pentru camere video și oferă o calitate specificã lentilelor Carl Zeiss.

- \* MTF este un acronim pentru Funcþia de Transfer de Modulație. Valoarea numerică reprezintã cantitatea de luminã provenitã de la subiect care intrã în lentile.
- Operațiile disponibile depind de discul folosit. Pentru a indica diferitele tipuri de discuri pe care le puteți folosi sunt folosite urmãtoarele marcaje. $\overline{\text{DVD}}$ <br>-RW DVD<br>+RW DVD<br>+R DL **DVD**

 $-R$ 

## **CUPRINS**

Mai întâi citiți aceste informații.......... 2 Exemple de subiecte și soluțiile corespunzãtoare pentru înregistrare ..... 9

#### Prezentarea camerei video

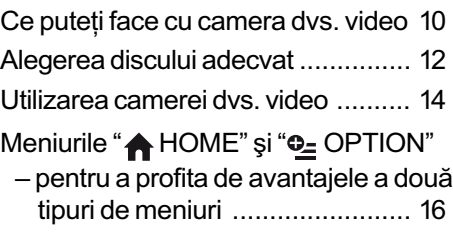

## Pornire

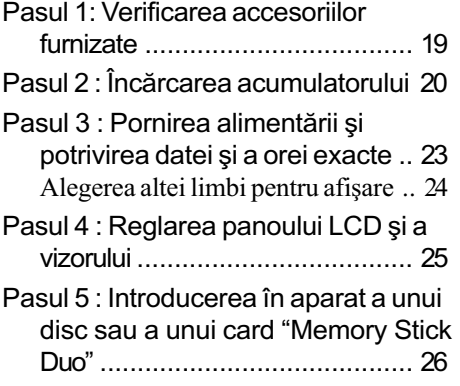

## Înregistrare / Redare

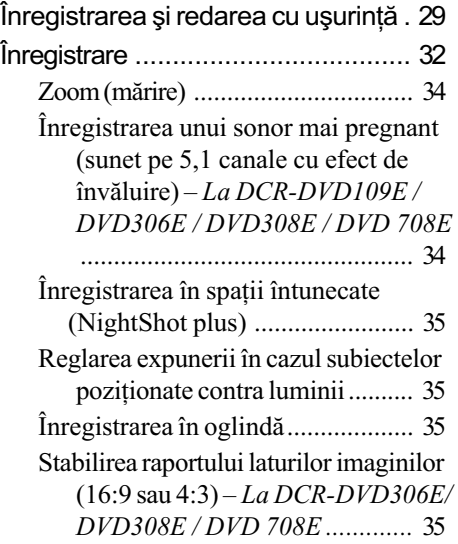

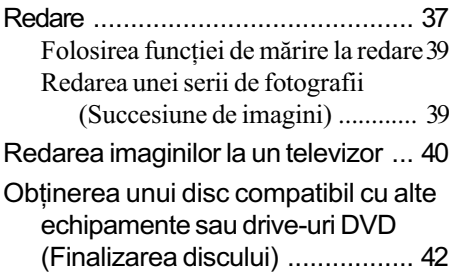

## Montaj

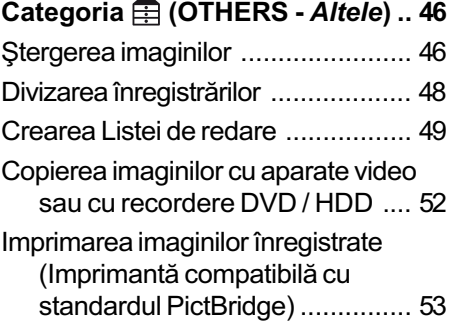

## Utilizarea suportului de înregistrare

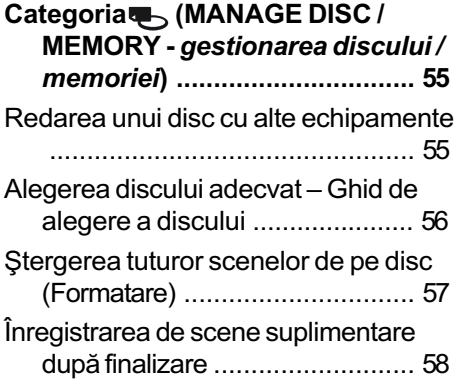

## Cuprins (continuare)

## Personalizarea camerei video

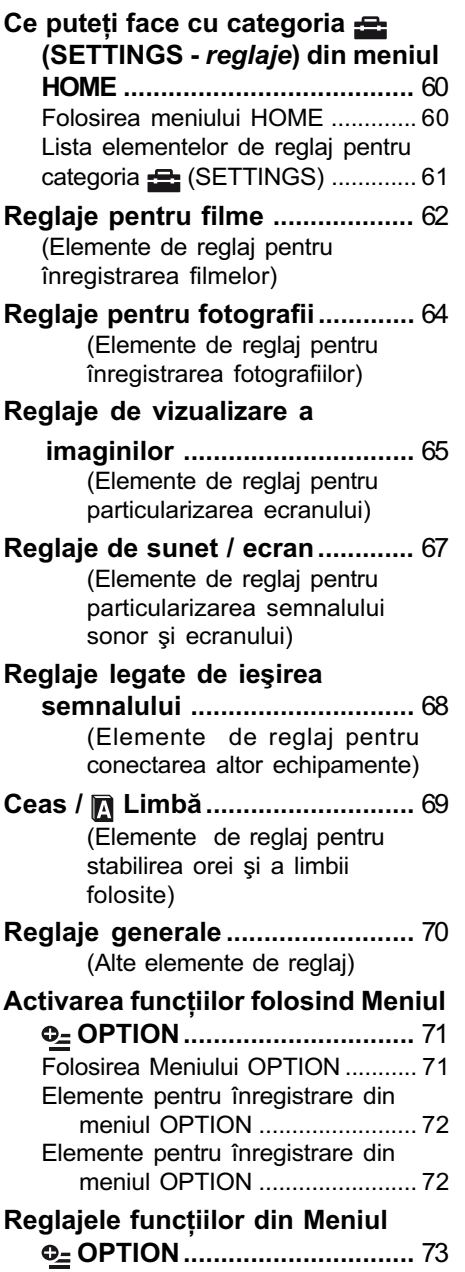

## Utilizarea unui calculator

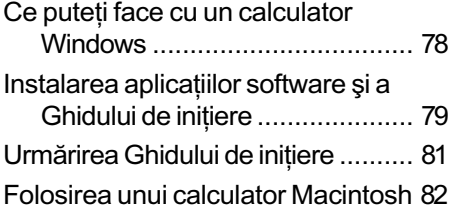

## Soluționarea defecțiunilor

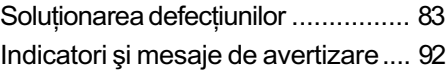

## Informații suplimentare

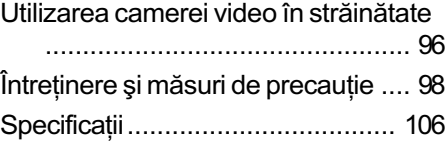

## Referințe

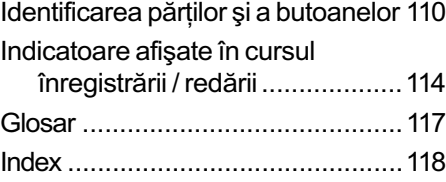

## Exemple de subiecte și soluțiile corespunzãtoare pentru înregistrare

### Înregistrare

Prim planuri cu flori

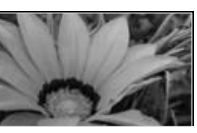

- ▶ PORTAIT (Portret) ..................... 75
- ▶ FOCUS (Focalizare) ................. 73 TELE MACRO (Prim planuri la distanþã) .................................. 73

Focalizarea asupra câinelui aflat în partea stângã a ecranului

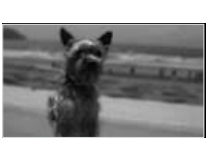

- ▶ FOCUS (Focalizare) ................. 73  $\blacktriangleright$  SPOT FOCUS
	- (Focalizare punctualã) ............. 73

Obținerea unei înregistrãri bune pe o pârtie de schi sau pe o plajã

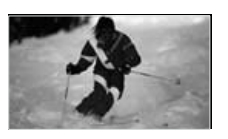

- $\blacktriangleright$  BACK LIGHT (subiect pozitionat contra luminii) ......................... 35 B BEACH (Plajã) ........................ 75
- ▶ SNOW (Zăpadă).......................... 75

Verificarea pozitiei la golf

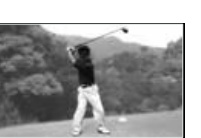

▶ SPORTS (Sporturi) ................... 75

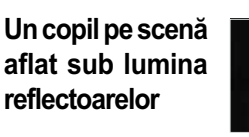

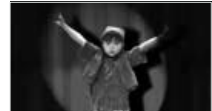

▶ SPOTLIGHT (Spot de lumină) .. 75

Focuri de artificii în întreaga lor splendoare

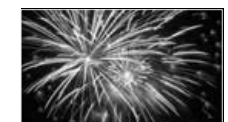

 $\blacktriangleright$  FIREWORKS (Focuri de artificii)74 ▶ FOCUS (Focalizare) ................. 73

Un copil adormit într-un spațiu slab luminat

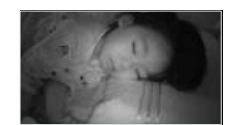

B NightShot plus......................... 35 ▶ COLOR SLOW SHUTTER ....... 76 Prezentarea camerei video

## Ce puteti face cu camera dvs. video

Camera dvs. DVD Handycam utilizeazã discuri DVD\* de 8 cm ca suporturi de înregistrare. Este mai convenabil decât să înregistrați pe bandă video și mult mai versatil.

#### Înregistrarea cu usurință a fotografiilor

### Nu este necesar să derulați discul pentru a începe înregistrarea (p. 29, 32)

Imaginile înregistrate sunt stocate în spațiile libere pe disc, astfel cã nu existã pericolul suprascrierii peste imagini deja înregistrate care sunt importante pentru dvs.

Nefiind necesarã derularea discului înainte de înregistrare, puteți începe să înregistrați oricând.

**(3 Notă** 

• Fotografiile pot fi înregistrate numai pe "Memory Stick Duo".

## Puteti găsi rapid o scenă folosind interfața Visual Index (p. 30, 37)

Interfața VISUAL INDEX vă permite să verificați rapid continutul discului. Este suficient să atingeti scena care vã intereseazã pentru a o vedea.

Discul nu se uzeazã indiferent de câte ori este redat. Momentele pretioase pe care le-ati înregistrat pot fi astfel pãstrate pentru o perioadã lungã de timp.

### Se înregistrează în format panoramic și cu sonor cu efect de învãluire pe 5,1canale (p. 34, 35)

Puteti înregistra imagini panoramice de înaltă calitate pe un ecran panoramic LCD care prezintã imaginile la fel ca un televizor panoramic, cu raportul laturilor (16:9). Puteți înregistra direct pe disc un sunet plin de realism, cu efect de învãluire pe 5,1 canale.

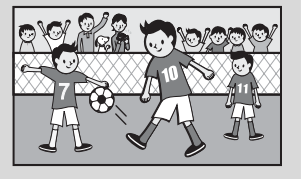

#### **(3 Notă**

· Este posibil ca unele modele să nu accepte ecranul panoramic și înregistrarea sunetului pe 5,1 canale.

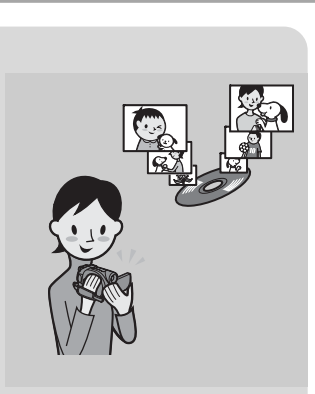

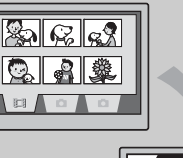

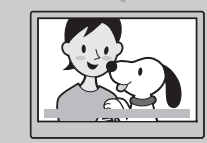

<sup>\*</sup> DVD (Digital Versatile Disc) este un disc optic de mare capacitate.

## Înregistrarea cu uşurință a fotografiilor

#### Redarea cu un echipament DVD sau cu un drive DVD (pag. 42)

Un disc înregistrat și finalizat\*\* poate fi redat cu alte playere sau recordere DVD sau cu ajutorul unui calculator personal cu drive DVD, care acceptã discuri de 8 cm.

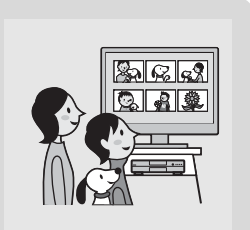

La finalizarea unui disc, veti putea crea meniuri DVD care vă vor permite un acces rapid la scenele pe care vreți să le vizualizați.

## Redarea la un televizor cu ecran panoramic și de către un sistem "Home theater" (pag. 40)

Imaginile înregistrate în format panoramic pot fi redate la un televizor cu ecran lat beneficiind de un efect panoramic complet. Discurile sunt înregistrate și cu sonor cu efect de învãluire pe 5,1 canale care asigurã obþinerea unui sonor complet pentru sistemul Home theater (teatru pentru acasã).

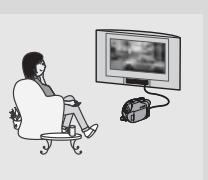

#### **(3 Notă**

• Este posibil ca unele modele să nu accepte ecranul panoramic si înregistrarea sunetului pe 5,1 canale.

#### Conectarea camerei la un calculator

#### Transfer de imagine la mare vitezã (pag. 78)

Datele de imagine pot fi transferate rapid la un calculator personal fãrã sã fie necesarã redarea.

Calculatoarele cu USB de înaltã vitezã (USB 2.0) asigură un transfer și mai rapid al imaginilor.

## Puteți realiza montaje și să copiați imagini cu software-ul furnizat (pag. 78)

Picture Package, software-ul furnizat împreunã cu DVD Handycam vă permite să adăugați muzică și alte efecte pentru a crea un DVD original. Copierea discurilor este mult simplificată, permițându-vă să prezentați familiei sau prietenilor momentele prețioase înregistrate.

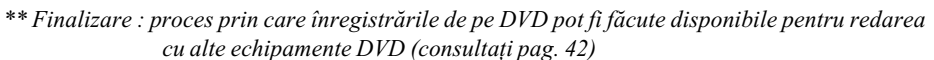

## Alegerea discului adecvat

Camera dvs. este compatibilă cu discuri de 8 cm : DVD-RW, DVD+RW, DVD-R și DVD+R DL. Nu sunt acceptate discuri de 12 cm.

### Durata înregistrãrii

Durata de înregistrare estimatã pentru un disc cu o singurã faþã. Durata înregistrării variază în funcție de tipul de disc și de modul de înregistrare

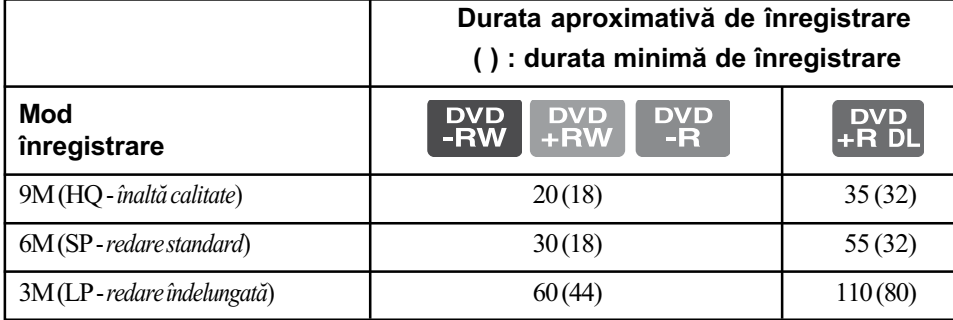

#### Ö Observatii

- Cifrele cum ar fi 9M sau 6M din tabelul de mai sus reprezintã viteza medie de transfer. M reprezintã Mbps (Mega bits pe secundã).
- Dacă utilizați un disc cu două fețe, puteți înregistra pe ambele părți (pag. 98).

Camera dvs. utilizeazã formatul VBR (vitezã de transfer variabilã) pentru a ajusta automat a imaginea astfel încât sã fie adecvatã pentru scena înregistratã. Aceastã tehnologie cauzeazã fluctuații ale duratei de înregistrare pe disc.

Filmele care conțin imagini în deplasare rapidă și complexe sunt înregistrate la o viteză de transfer mai mare, reducându-se astfel durata totalã disponibilã pentru înregistrare.

## Înregistrare în format de DVD-RW

Dacă utilizați un disc DVD-RW, puteți alege ca format de înregistrare unul dintre modurile VIDEO sau modurile VR. În acest manual, modul VIDEO este indicat sub forma vulleo, iar modul VR sub forma  $\sqrt{R}$ .

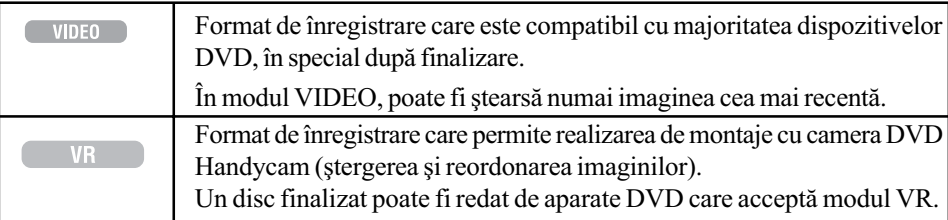

Detalii legate de modul VIDEO și de modul VR $\circledast$  Glosar (p. 117)

## Facilități de formatare a discurilor

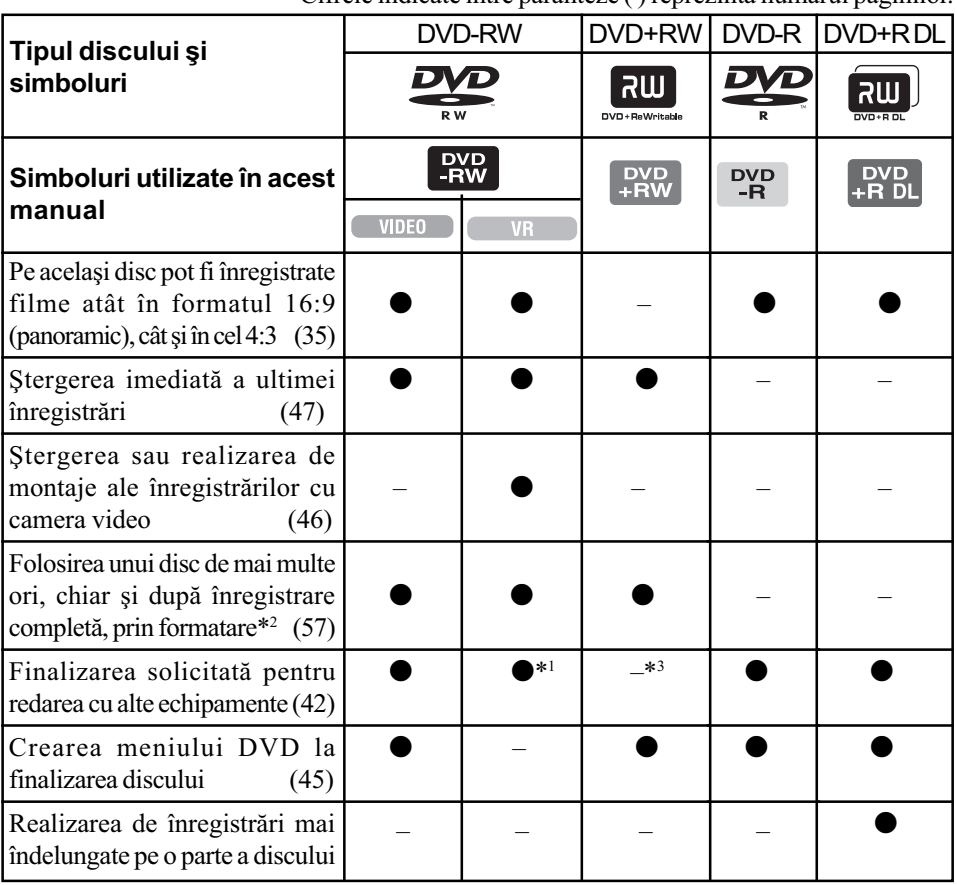

Cifrele indicate între paranteze ( ) reprezintã numãrul paginilor.

\*1 Consultați documentația echipamentului DVD pentru a vedea dacă acceptă modul VR al DVD-RW.

\*<sup>2</sup> Formatarea șterge toate înregistrările și readuce mediul de înregistrare la starea inițială, complet liber (pag. 57). Formatați discul chiar dacă este nou, înainte de a-l folosi la această cameră (pag. 26).

\*<sup>3</sup> Finalizarea este solicitatã pentru redarea unui disc de cãtre drive-ul DVD al unui calculator. Un DVD+RW care nu este finalizat poate cauza apariția de disfuncționalități la calculator.

## Utilizarea camerei dumneavoastrã video

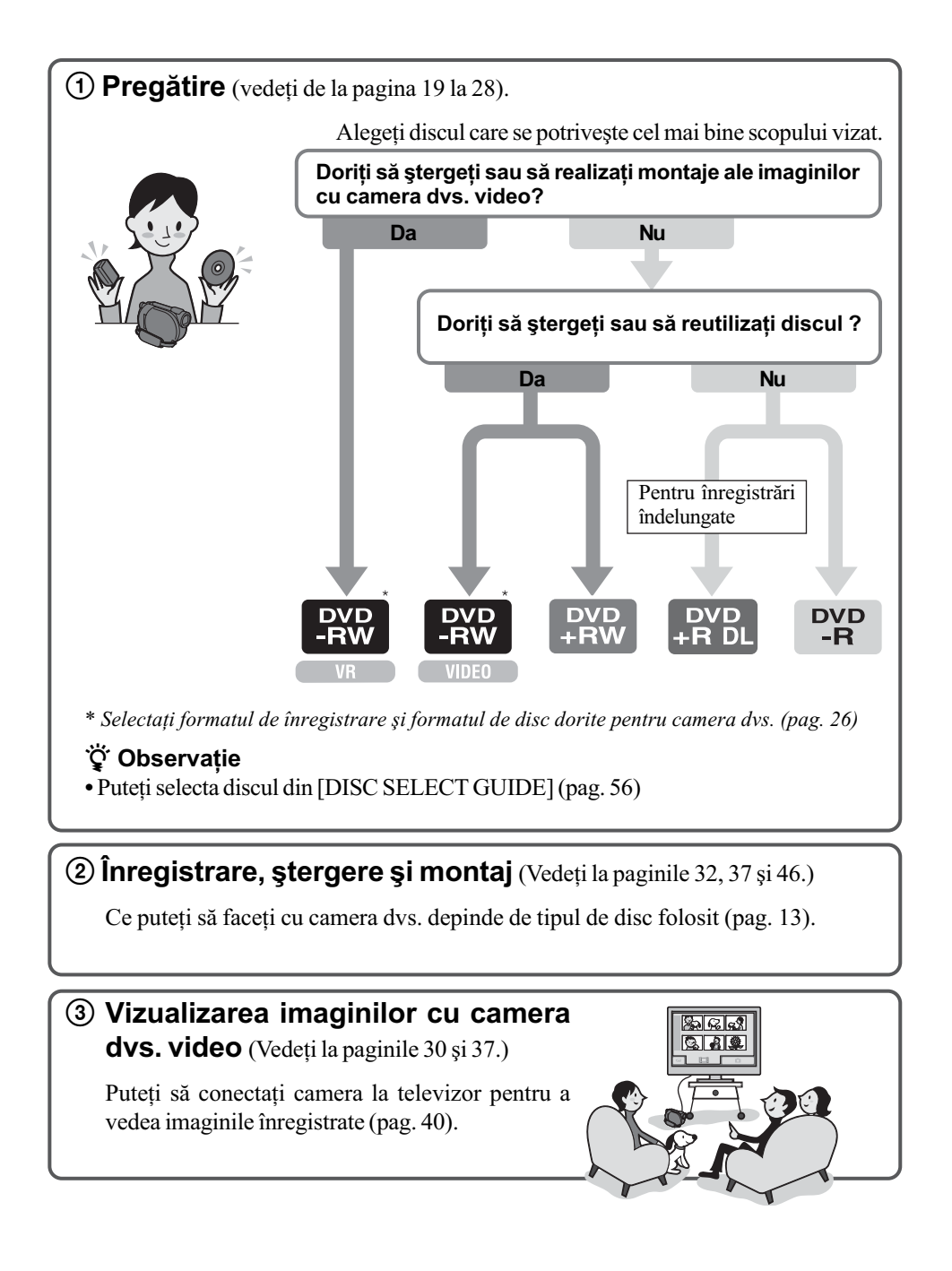

continuã pe pagina urmãtoare ...

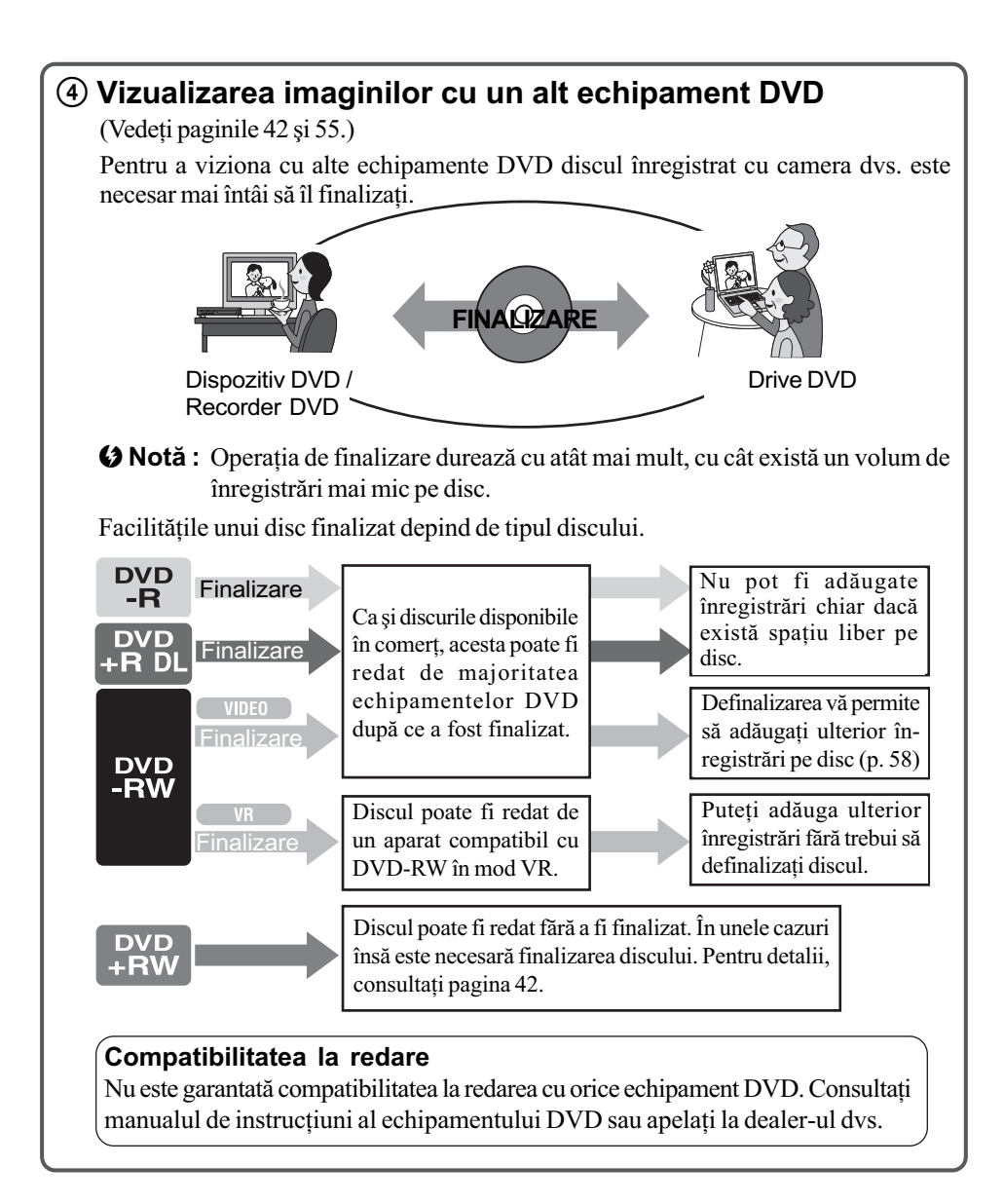

## Meniurile "A HOME" și "<sup>o</sup> OPTION"

pentru a profita de avantajele a douã tipuri de meniuri

## Meniul "A HOME MENU" - punctul de început pentru toate operațiile realizate cu camera dumneavoastră video

**<b>2** (HELP)

Este afișată descrierea elementului de meniu respectiv (p. 17).

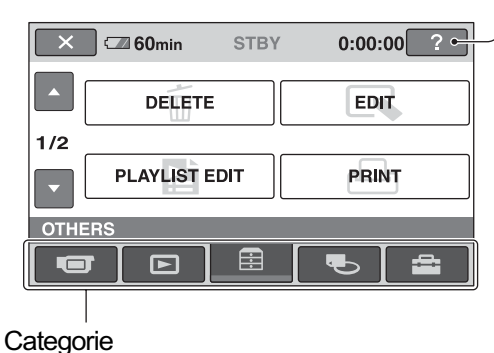

### $\triangleright$  Categoriile și elementele meniului HOME MENU

#### Categoria **TET** (CAMERA)

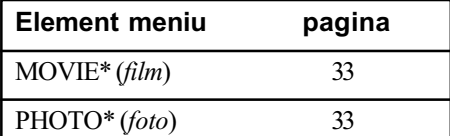

#### Categoria <sub>[50</sub>] (VIEW IMAGES)

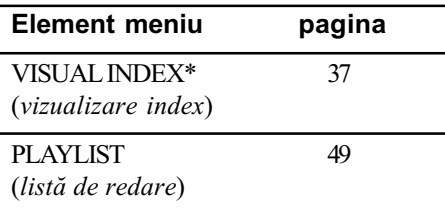

#### Categoria **E** (OTHERS)

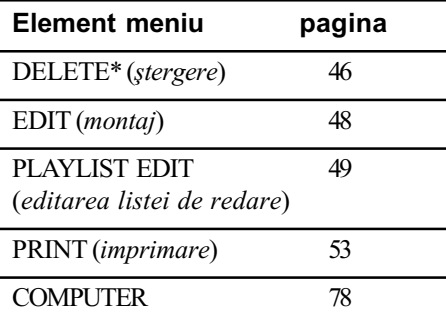

Categoria (MANAGE DISC / MEMORY)

| <b>Element meniu</b>                         | pagina |
|----------------------------------------------|--------|
| FINALIZE* (finalizare)                       | 42     |
| <b>DISC SELECT GUIDE</b>                     | 56     |
| «>FORMAT*<br>(formatare disc)                | 57     |
| '□FORMAT*<br><i>(formatare card)</i>         | 58     |
| UNFINALIZE (definalizare) 58                 |        |
| <b>DISC INFO</b><br>(informații despre disc) | 55     |

## Categoria (SETTINGS)

Pentru a personaliza camera video (pag. 60).

\* Puteti regla aceste elemente si în modul simplificat de funcționare (pag. 29). Pentru elementele disponibile din categoria (SETTINGS), consultaþi pag. 61.

## Utilizarea Meniului HOME

1 Deplasaþi comutatorul POWER pentru a porni camera.

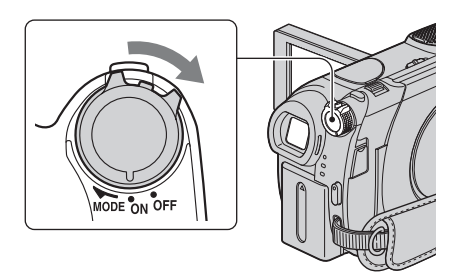

2 Apăsați  $\hat{\mathbf{a}}$  (HOME)  $\overline{A}$  (sau  $\overline{B}$ ).

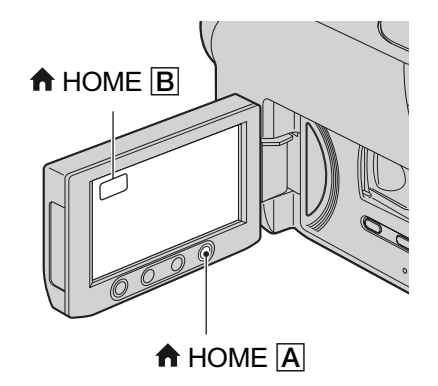

 $3$  Atingeți simbolul categoriei pe care vreți să o folosiți.

Exemplu : Categoria **ex** (OTHERS).

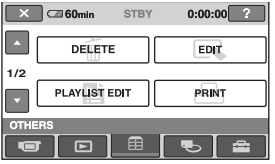

4 Atingeți elementul de meniu pe care vreți să îl utilizați. Exemplu : [EDIT]

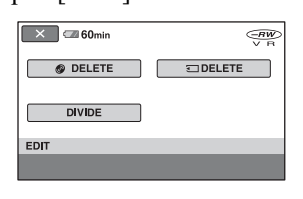

 $5$  Continuați operația urmând instrucțiunile afișate pe ecran.

Pentru ca interfața HOME MENU să nu mai fie afișată Atingeți  $\boxed{\times}$ .

#### Când doriti să aflati detalii legate de funcția fiecărui element din meniul HOME – apelați la documentația HELP

 $\Theta$  Apăsați  $\bigcap$  (HOME). Este afişat meniul HOME.

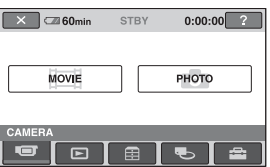

2 Atingeți<sup>[2]</sup> (HELP). Partea de jos a butonului <sup>[2]</sup> (HELP) devine portocalie.

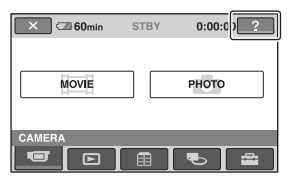

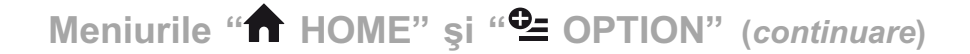

3 Atingeți elementul relativ la care vreți să obțineți informații suplimentare.

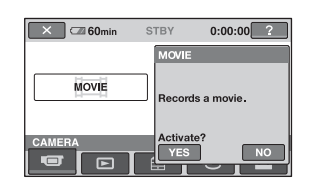

Atingeți elementul relativ la care vreți să obțineți informații suplimentare. Pentru a aplica optiunea, atingeți [Yes], în caz contrar, atingeți [No].

## Pentru a dezactiva documentația HELP

Atingeți din nou<sup>[?]</sup> (HELP) la pasul 2.

#### Utilizarea Meniului HOME

La o simplã atingere a ecranului în cursul înregistrării sau redării, sunt afișate funcțiile disponibile la momentul respectiv. Veți găsi uşor de realizat diferite reglaje. Consultați pag. 71 pentru detalii suplimentare.

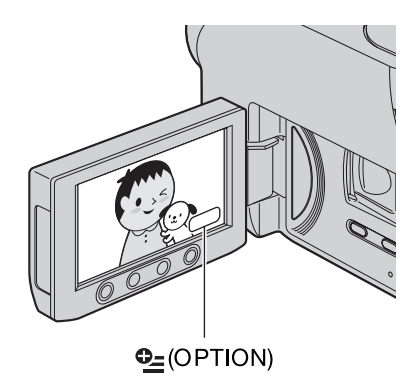

Pornire

## Pasul 1 : Verificarea accesoriilor furnizate

Verificați dacă următoarele accesorii v-au fost furnizate împreunã cu camera video. Numãrul care apare în prima parantezã indicã numãrul de elemente furnizate.

Adaptor de rețea (1) (pag. 20)

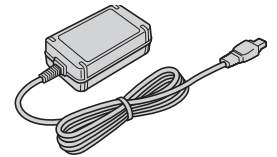

Cablu de alimentare (1) (pag.20)

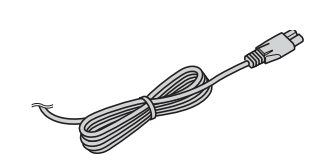

Cablu de conectare A/V (1) (pag. 40, 52)

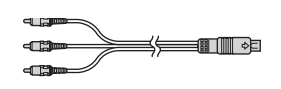

Cablu USB (1) (pag. 53)

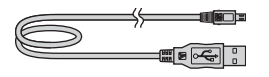

Telecomandă (1) (pag. 113) - la modelele DCR-DVD306E / DVD308E / DVD 708E

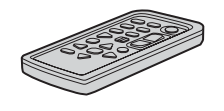

Conține deja o baterie tip pastilă, cu litiu.

Acumulator reîncãrcabil NP-FH40 (1) (pag. 20)

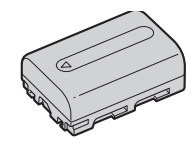

CD-ROM cu "Handycam Application Software" (1) (pag. 78)

Manual de instrucțiuni pentru utilizarea camerei video (Acest manual) (1)

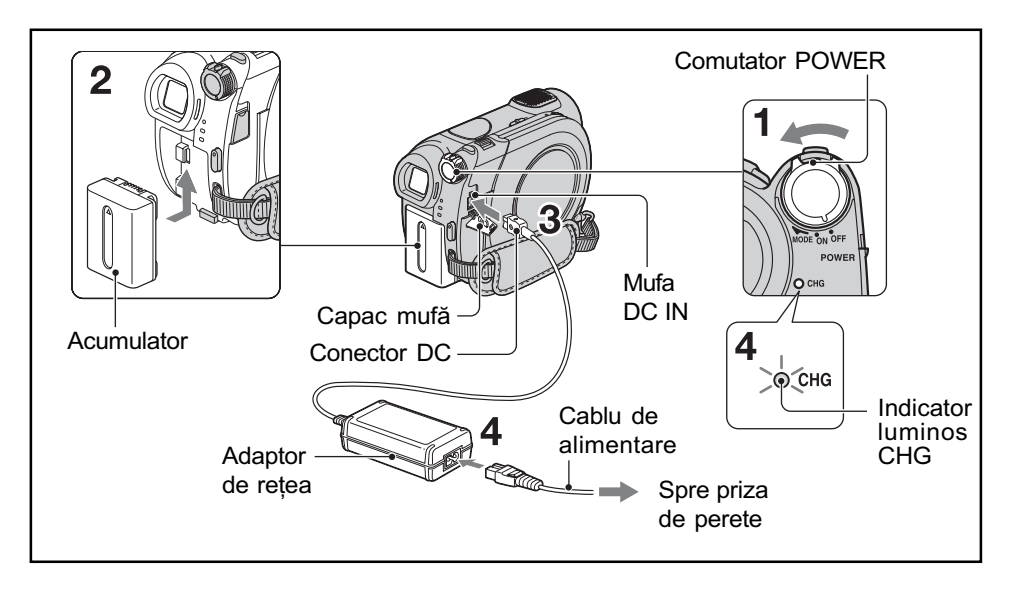

## Pasul 2 : Încãrcarea acumulatorului

Puteți încărca acumulatorul tip "InfoLITHIUM" (seria H) (pag. 101) după ce îl ataşați la camera dvs. video.

#### **(3 Notă**

- Puteti folosi numai un acumulator "InfoLITHIUM" (seria H).
- 1 Rotiti comutatorul POWER în direcția indicată de săgeată, până ce ajunge în poziția OFF (CHG) (poziția de bază - implicită).
- $2$  Montați acumulatorul glisându-l în direcția indicată de săgeată, până ce se aude un clic.
- $3$  Conectați adaptorul de rețea la mufa DC IN a camerei video.

Deschideti capacul mufei si cuplati conectorul DC al adaptorului de rețea. Aveți grijă să potriviți marcajul  $\triangle$  de pe conectorul DC cu marcajul  $\triangle$  de pe carcasa camerei video.

### 4 Conectați cablul de alimentare la adaptorul de rețea și la o priză de perete.

Indicatorul CHG (încãrcare) devine luminos și începe încărcarea. Când acumulatorul este complet încãrcat, indicatorul CHG (încãrcare) se stinge.

## $5$  Decuplați adaptorul de rețea de la mufa DC IN a camerei.

#### **(3 Notă**

 Decuplaþi adaptorul de reþea de la mufa DC IN tinând cu mâinile atât camera, cât și conectorul DC.

#### Pentru a detaşa acumulatorul

Rotiți comutatorul POWER în poziția OFF (CHG). Deplasați pârghia BATT de eliberare a acumulatorului si detasati acumulatorul.

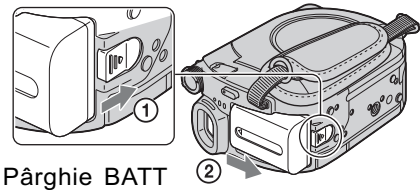

de eliberare a acumulatorului

#### **(3 Notă**

 Când decuplaþi acumulatorul sau adaptorul de rețea, aveți grijă ca indicatoarele luminoase  $\parallel \parallel (\text{film}) / \bigcirc (\text{foto})$  să fie stinse (pag. 23).

#### La depozitarea acumulatorului

Descărcați complet acumulatorul înainte de a-l depozita pentru o perioadã îndelungatã de timp.

### Pentru a utiliza o sursã externã de alimentare cu energie

Realizati aceleasi conexiuni ca în cazul încărcării acumulatorului. În această situație energia acumulatorului nu va mai fi consumatã.

## Pentru a afla autonomia rãmasã a acumulatorului (Battery Info - informații legate de acumulator)

Puneți comutatorul POWER în poziția OFF (CHG), apoi apăsați DISP / BATT INFO.

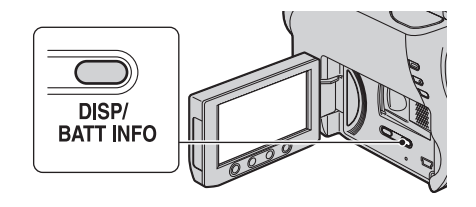

După o perioadă de timp, sunt afișate pentru circa 7 secunde perioada aproximativã cât mai puteți înregistra și informațiile legate de

acumulator. Puteti vizualiza informatiile legate de acumulator timp de 20 de secunde apãsând din nou butonul DISP / BATT INFO câtă vreme aceste informații sunt afișate.

Energia rãmasã a acumulatorului (aproximativã)

| <b>BATTERY INFO</b><br><b>BATTERY CHARGE LEVE</b> |                |
|---------------------------------------------------|----------------|
| 0%<br>50%                                         | 100%           |
| <b>RECTIME AVAILABLE</b>                          |                |
| <b>LCD SCREEN:</b><br><b>VIEWFINDER:</b>          | 76min<br>85min |
|                                                   |                |

Capacitatea de înregistrare (aproximativã)

#### Durata încãrcãrii

Durata aproximativã de timp, exprimatã în numãr de minute, necesarã încãrcãrii complete a unui acumulator total descãrcat.

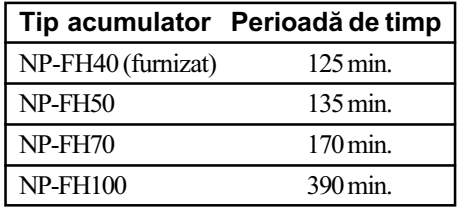

#### Durata înregistrãrii

Durata aproximativã de timp, exprimatã în minute, în care beneficiați de autonomie de funcționare folosind un acumulator complet încãrcat.

#### DCR-DVD106E / DVD108E / DVD608E

Unitate de mãsurã : minute

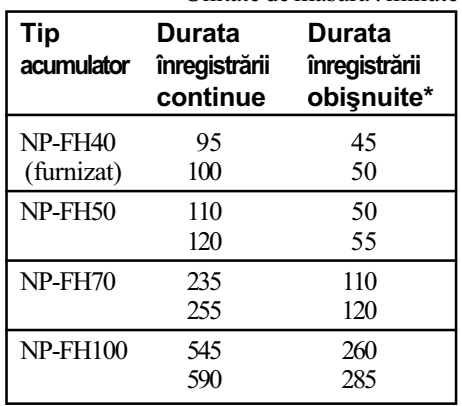

## Pasul 2 : Încãrcarea acumulatorului (continuare)

#### DCR-DVD109E

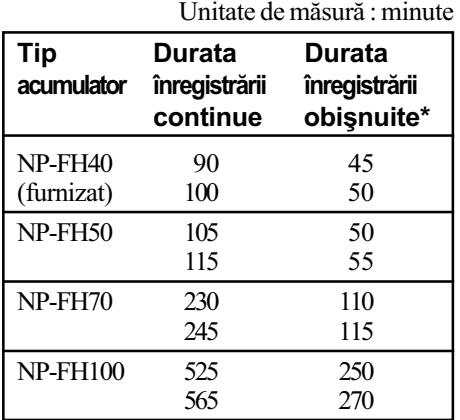

#### DCR-DVD306E / DVD308E / DVD708E Unitate de mãsurã : minute

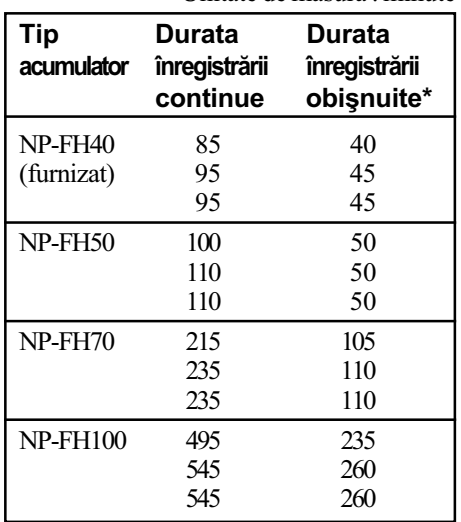

\* Durata înregistrării obișnuite reprezintă numãrul de minute disponibile când perioadele de înregistrare alternează cu operații de pornire/oprire a înregistrãrii, de pornire/ oprire a alimentãrii sau de mãrire.

#### **(3 Note**

- Toate perioadele de timp sunt mãsurate în modul [SP] în următoarele conditii : Rândul de sus : Când ecranul LCD este pornit.
	- Rândul din mijloc : Când ecranul LCD este închis.
	- Rândul de jos : Durata înregistrãrii când este folosit vizorul, ecranul LCD fiind închis.

#### Durata redãrii

Durata aproximativã de timp exprimatã în minute în care beneficiați de autonomie de funcționare folosind un acumulator complet încãrcat.

#### DCR-DVD106E / DVD108E / DVD608E

Unitate de mãsurã : minute

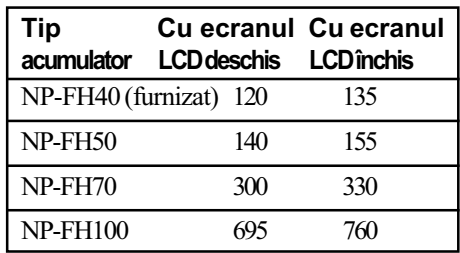

#### DCR-DVD109E

Unitate de mãsurã : minute

| Tip<br>acumulator LCD deschis LCD închis |     | Cu ecranul Cu ecranul |
|------------------------------------------|-----|-----------------------|
| NP-FH40 (furnizat) 110                   |     | 125                   |
| NP-FH50                                  | 130 | 145                   |
| $NP$ -FH70                               | 280 | 315                   |
| <b>NP-FH100</b>                          | 635 | 725                   |

#### DCR-DVD306E / DVD308E / DVD708E

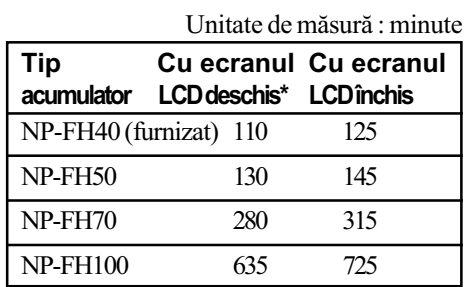

\* Dacã iluminarea ecranului LCD este pornitã.

#### Despre acumulator

- Înainte de a schimba acumulatorul, puneþi comutatorul POWER în poziția OFF(CHG)  $\sin$  opriti indicatoarele luminoase  $\Box$  (film)  $/$   $\bullet$  (foto) (pag. 23).
- Camera nu va fi alimentatã de la acumulator dacă adaptorul de rețea este cuplat la mufa DC IN a camerei, chiar dacã este decuplat cablul de alimentare de la prizã.
- Indicatorul de CHG (încãrcare) lumineazã intermitent în timpul încãrcãrii sau informațiile legate de acumulator (pag. 21) nu sunt corect afișate în următoarele conditii :
	- acumulatorul nu este corect montat,
	- acumulatorul este deteriorat,
	- acumulatorul este complet descãrcat (Numai pentru informatii privind acumulatorul).
- Când atasati o sursă de lumină video, se recomandă să utilizați un acumulator tip NP-FH70 sau NP-FH100 (DCR-DVD306E / DVD308E / DVD708E).
- Nu recomandãm folosirea unui acumulator tip NP-FH30, care permite doar înregistrãri sau redãri de scurtã duratã cu aceastã camerã video.

### Despre duratele încãrcãrii, înregistrării și redării

- Duratele sunt mãsurate la o temperaturã a mediului ambiant de 25°C. (Se recomandã o temperatură cuprinsă între 10°C și 30°C).
- Durata disponibilă pentru înregistrare și redare va fi mai scurtă dacă folositi camera la temperaturi scãzute.
- Autonomia camerei va fi mai redusã în functie de conditiile în care folositi camera.

#### Despre adaptorul de retea

- Când folositi adaptorul de rețea, cuplați-l la o prizã aflatã în apropiere. În cazul în care apar disfunctionalități când folositi adaptorul, întrerupeți imediat alimentarea decuplând ștecărul de la priza de perete.
- În timpul folosirii nu puneți adaptorul de retea în spatii înguste, cum ar fi între mobilă si perete.
- Nu scurtcircuitati conectorul de curent continuu (DC) ale adaptorului de retea sau bornele acumulatorului cu obiecte metalice deoarece pot apărea disfuncționalități.
- Cu toate cã este opritã, camera video este în continuare alimentatã cu energie cât timp este cuplatã la prizã prin intermediul adaptorului de rețea.

## Pasul 3 : Pornirea alimentării și stabilirea datei și orei exacte

Potriviți data și ora când folosiți camera pentru prima dată. Dacă nu potriviti data și ora, interfața [CLOCK SET] (potrivirea ceasului) va fi afișată ori de câte ori veți porni aparatul sau când veti modifica poziția comutatorului POWER.

Comutatorul POWER

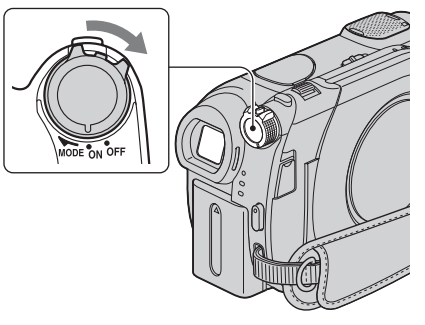

- 1 În timp ce apăsați butonul verde,
	- deplasați mai multe trepte comutatorul POWER în direcția indicatã de sãgeatã, pânã ce se aprinde indicatorul luminos respectiv.
	- **[ ] (Film)** : Pentru a înregistra filme.
	- (Foto) : Pentru a înregistra fotografii.

Apare interfata [CLOCK SET].

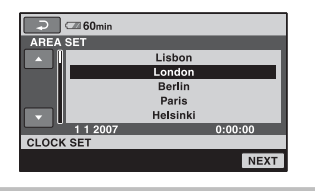

- 2 Alegeți aria geografică dorită folosind  $\triangle/\blacktriangledown$ , apoi atingeți [NEXT].
- $3$  Stabiliți varianta dorită pentru [SUMMERTIME], apoi apăsați [NEXT]. continuã...

23

## Pasul 3 : Pornirea alimentării și stabi-lirea datei și orei exacte (continuare)

## 4 Stabiliți varianta dorită pentru [Y] (year-an) folosind  $\triangle/\blacktriangledown$ .

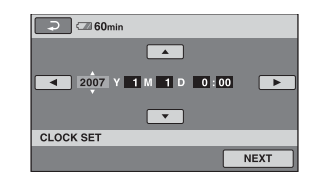

- ${\bf 5}$  Selectați [M] (month- $lun\check{a}$ ) folosind  $\blacktriangleleft/\blacktriangleright$ , apoi alegeti luna cu  $\blacktriangleleft/\blacktriangledown$ .
- $6$  Selectați [D] (day-zi), ora și minutele în același mod, după care atingeți [NEXT].

 $\overline{7}$  Verificați dacă este corect potrivit ceasul, apoi atingeti **OK**. Ceasul pornește. Puteți alege orice an până la 2037.

#### Pentru a opri alimentarea

Deplasati comutatorul POWER în poziția OFF (CHG).

### Pentru a reinitializa data si ora

Atingeți  $\bigoplus$  (HOME)  $\rightarrow \bigoplus$  (SETTINGS)  $\rightarrow$  [CLOCK/**[A]** LANG]  $\rightarrow$  [CLOCK SET], și potriviți data și ora.

#### **(3 Note**

- Dacă nu folosiți camera video circa 3 luni, bateria reîncãrcabilã încorporatã se va descărca, iar data și ora vor fi șterse din memorie. În acest caz, încărcați bateria reîncărcabilă după care potriviți din nou  $data$  si ora (pag. 105).
- Poate dura câteva secunde pânã ce camera video sã poatã înregistra dupã ce a fost pornită. Nu puteți acționa aparatul în aceastã perioadã.

• La momentul achizitionării, camera este reglată astfel încât dacă nu o acționați timp de cca. 5 minute, alimentarea sã se întrerupã automat, pentru a economisi energia acumulatorului, ([A.SHUT OFF], pag. 70).

#### Ö Observatii

- Data si ora nu sunt afisate în timpul înregistrãrii, însã sunt înregistrate automat pe disc si pot fi afisate în cursul redării (consultaþi pag. 65 pentru [DATA CODE]).
- Consultați pag. 97 pentru informații legate de "Diferența de fus orar".
- Dacă butoanele afișajului tactil nu acționează corect, reglați ecranul LCD apelând la operația de calibrare (CALIBRATION), pag. 103.

## Alegerea unei alte limbi pentru afişarea pe ecran

Puteti alege o altă limbă pentru afisarea mesajelor pe ecranul LCD. Pentru aceasta  $\triangle$  (HOME)  $\rightarrow \triangle$  (SETTINGS)  $\rightarrow$  $[{\rm CLOCK}/\sqrt{]}$  LANG $] \rightarrow [\sqrt{]}$  LANGUAGE SET], apoi selectati limba dorită.

## Pasul 4 : Reglarea panoului LCD și a vizorului

### Deschiderea panoului LCD

Deplasati comutatorul LENS COVER în pozitia OPEN.

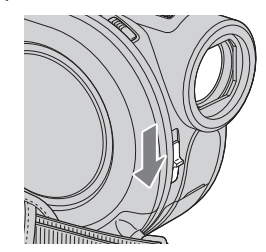

După înregistrare, puneți comutatorul LENS COVER în poziția CLOSE pentru a închide capacul de protectie a obiectivului.

## Panoul LCD

Deschideți panoul LCD la 90° față de corpul camerei  $(1)$ , apoi rotiți-l până ce ajunge în poziþia optimã pentru redare sau înregistrare  $(Q)$ ).

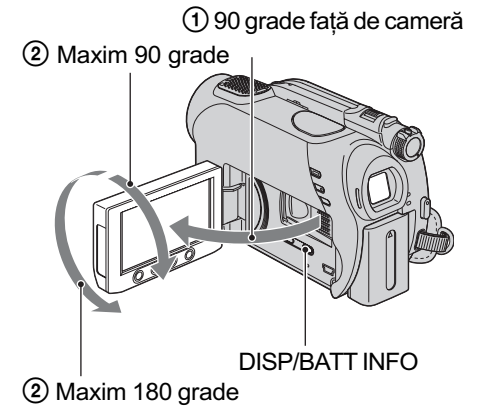

#### Oprirea iluminãrii ecranului LCD pentru a economisi energia acumulatorului

Apăsati și mentineți apăsat butonul DISP/ BATT INFO timp de câteva secunde pânã ce apare simbolul  $\sum_{k=1}^{\infty}$ .

Aceastã facilitate este utilã când folosiþi camera video în conditii de luminozitate mare sau când doriți să economisiți energia acumulatorului. Imaginea înregistratã nu va fi afectatã de acest reglaj. Pentru a porni iluminarea ecranului LCD, apăsați și mențineti apăsat butonul DISP/BATT INFO timp de câteva secunde până ce simbolul  $\exists \Box_{\mathbf{f}}$ dispare.

#### (3 Notă

• Nu apăsați accidental butoanele de pe marginea ecranului LCD când deschideþi sau când reglați panoul LCD.

#### Ý Observatii

- Dacă deschideți panoul LCD aducându-l în poziție perpendiculară pe corpul camerei ºi apoi îl rotiþi cu 180 de grade spre lentile, îl puteți închide cu ecranul spre exterior. Aceastã facilitate este utilã în timpul operațiilor de redare.
- Pentru a regla luminozitatea ecranului LCD, în meniul HOME, atingeți  $\blacksquare$  (SETTINGS)  $\rightarrow$  [SOUND/DISP SET]  $\rightarrow$  [LCD BRIGHT] (pag. 67).
- Informatiile sunt afisate sau ascunse  $(afisare \leftrightarrow nimic afisat)$  de fiecare dată când este apãsat butonul DISP/BATT INFO.

#### Vizorul

Puteți vedea imaginile cu ajutorul vizorului pentru a evita consumarea energiei acumulatorului sau când panoul LCD este închis .

Vizor

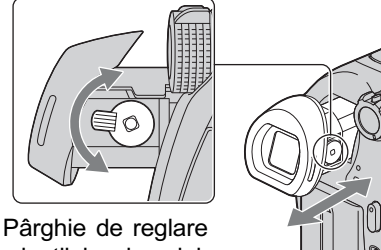

a lentilelor vizorului. Ridicați vizorul și deplasați-l până ce imaginea devine clarã.

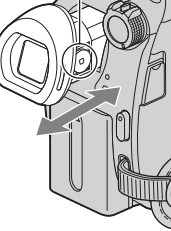

#### ζ<sup>:</sup> Observație

 Puteþi regla gradul de iluminare a vizorului  $select\hat{and} \leftarrow (SETTINGS) \rightarrow [SOUND/$  $DISP SET] \rightarrow [VF B.LIGHT]$  din meniul HOME (pag. 67).

## Pasul 5 : Introducerea unui disc sau a unui "Memory Stick Duo" în aparat

Pentru înregistrare este necesar un disc nou tip DVD-RW, DVD+RW, DVD-R sau DVD+R DL cu diametrul de 8 cm (pag. 12).

#### **(3 Notă**

• Îndepărtați mai întâi praful și amprentele digitale de pe disc folosind o bucatã de pânzã moale (pag. 99).

1 Verificați dacă este pornită alimentarea camerei video.

2 Deplasați comutatorul OPEN de deschidere a capacului compartimentului pentru discuri, în direcția săgeții (OPEN>).

Pe ecranul LCD apare mesajul [PREPARING TO OPEN] (pregătire pentru deschidere).

Capacul compartimentului pentru discuri se deschide puțin în mod automat.

> Comutator OPEN pentru capacul compartimentului pentru discuri

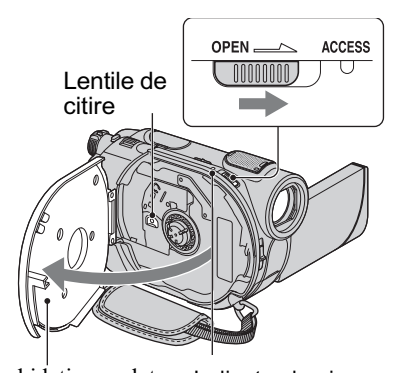

Deschideți complet capacul dupã ce acesta se deschide<br>putin. în mod puþin, în mod automat.

Indicator luminos de ACCES (Disc)

 $3$  Puneti discul cu partea de înregistrat îndreptatã spre camera video, apoi apăsați partea centralã a discului pânã ce se aude un clic.

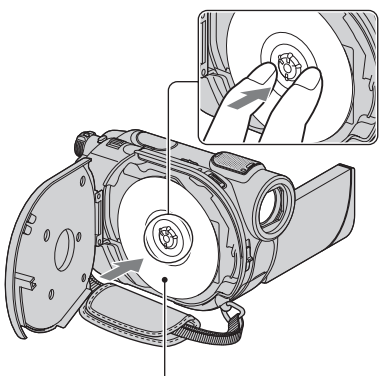

Puneti discul cu partea cu etichetă îndreptată spre exterior când folosiți un disc cu o singurã faþã.

## $4$  închideți capacul compartimentului pentru discuri.

Este afișată interfața [DISC ACCESS]. Poate dura mai mult timp pânã ce camera recunoaste discul.

#### DVD-RW / DVD+RW

Este afișată o fereastră care vă întreabă dacă doriți să folosiți facilitatea [DISC SELECT GUIDE]. Folosind [DISC SELECT GUIDE] puteți formata discul urmând instrucțiunile afișate pe ecran. Dacă nu vreți să apelați la această facilitate, treceți la pasul 5.

#### $\blacksquare$  DVD-R / DVD+R DL

Puteți începe înregistrarea îndată ce dispare indicația [DISC ACCESS] de pe ecranul LCD. Nu este necesar sã parcurgeți pașii ce urmează pasului 5.

## $\bf 5$  Atingeți opțiunea convenabilă pentru dvs. de pe ecran.

#### DVD-RW

Selectati unul dintre formatele de înregistrare [VIDEO] sau [VR] (pag. 12), apoi atingeti  $OR$ .

#### $\blacksquare$  DVD+RW

Selectați una dintre variantele disponibile pentru raportul laturilor imaginilor [16:9 WIDE] sau [4:3], apoi atingeti OK.

## $6$  Atingeți [YES].

## $\overline{7}$  Atingeți  $\overline{\circ}$  când apare indicația [Completed.] (încheiat).

Când se încheie formatarea, puteți începe înregistrarea pe disc.

#### Ö Observatie

· Dacă folosiți un DVD-RW în timpul funcționării în modul simplificat - Easy Handycam (pag. 29), pentru formatul de înregistrare este stabilit modul VIDEO.

### Pentru a scoate discul din camera video

- $\Omega$  Parcurgeti pasii 1 si 2 pentru a deschide compartimentul pentru discuri.
- 2 Apãsaþi axul central din compartimentul pentru discuri si scoateti discul tinându-l de muchie.

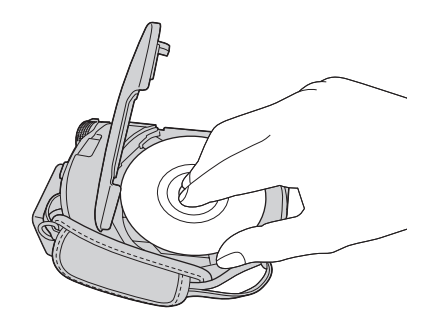

#### **(3) Note**

- Aveti grijã sã nu împiedicati functionarea cu mâna sau cu alte obiecte etc., la deschiderea compartimentului pentru discuri. Deplasați cureaua în partea de jos a camerei, apoi deschideți sau închideți capacul respectiv.
- Dacã este agãþatã cureaua de prindere a la închiderea sau deschiderea capacului compartimentului pentru disc, pot apãrea disfuncționalități ale camerei
- Nu atingeti partea inscriptibilă a discului sau lentilele de citire (pag. 104). Dacă folosiți un disc cu două fețe, aveți grijă să nu murdăriți vreuna dintre suprafețe cu amprente.
- $\bullet$  Dacă închideți capacul compartimentului pentru disc când discul nu este corect asezat în interior, pot apărea disfunctionalități ale camerei.
- · Nu decuplati sursa de alimentare cu energie timpul operației de formatare.
- Nu supuneți camera la șocuri sau vibrații: când indicatorul ACCESS este luminos
	- când indicatorul ACCESS clipeste
	- când pe ecranul LCD apare una dintre indicațiile [DISC ACCESS] sau [PREPARING TO OPEN].
- Scoaterea discului poate dura mai mult timp în funcție de starea discului și de materialele înregistrate.
- Scoaterea din aparat a unui disc deteriorat sau murdar de amprente digitale etc. poate dura și 10 minute. Într-un astfel de caz, discul poate fi deteriorat.

#### Ö Observatii

- Dacã este conectatã o sursã de alimentare la camera video, puteti scoate discul din din aparat chiar dacã aceasta este opritã. Procesul de recunoastere a discului nu începe însã (pasul 4).
- Pentru a sterge toate imaginile anterior înregistrate pe un DVD-RW/DVD+RW și pentru a-l folosi încã o datã la înregistrarea de imagini noi, consultați secțiunea "Ștergerea tuturor scenelor de pe disc (Formatare)", de la pag. 57.
- · Puteti verifica dacă este un disc adecvat folosind [DISC SELECT GUIDE] din meniul HOME (pag. 56).

## Pasul 5 : Introducerea unui disc sau a unui "Memorv Stick Duo" în aparat (continuare)

### "Memory Stick Duo"

Puteți utiliza numai unități "Memory Stick Duo" marcate cu indicația MEMORY STIEK DUO sau Memory Stick PRO Duo (pag. 99).

#### Ö Observatie

 Numãrul de imagini ce pot fi înregistrate pe "Memory Stick Duo" diferă în funcție de calitatea și de dimensiunea acestora. Pentru detalii, consultați pag. 64.

1 Deschideți panoul LCD.

2 Introduceți "Memory Stick Duo" în compartimentul care-i este destinat, respectând poziția corectã, pânã ce se aude un clic.

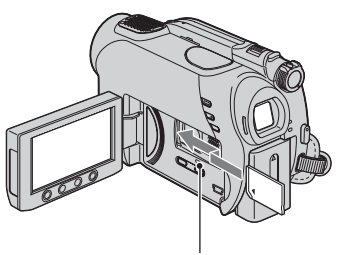

Indicator luminos de ACCES ("Memory Stick Duo")

### Pentru a scoate unitatea Memory Stick Duo din aparat

Apăsați usor cardul "Memory Stick Duo" cu o singură mișcare, apoi scoateți-l din slotul sãu.

#### **(3) Note**

 Cât timp indicatorul de acces este luminos sau clipeste, camera citeste / scrie date. Nu agitati si nu loviti camera, nu opriti alimentarea, nu scoateți unitatea "Memory Stick Duo" si nu demontați acumulatorul în aceastã perioadã. În caz contrar datele de imagine pot fi deteriorate.

- · Dacă forțați introducerea unități "Memory Stick Duo" în slotul său în poziție greșită, este posibil ca slotul pentru Memory Stick Duo, cardul "Memory Stick Duo" sau datele de imagine continute de unitatea de memorie sã fie deteriorate.
- Nu încercați să scoateți în mod forțat cardul "Memory Stick Duo" din aparat deoarece se poate deteriora.

Înregistrare / Redare

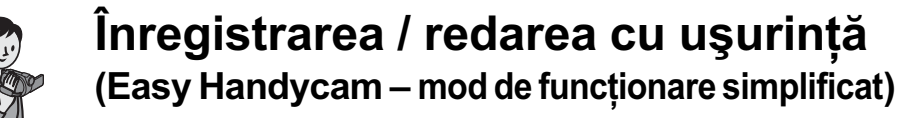

Cu ajutorul funcției Easy Handycam, majoritatea reglajelor camerei se realizează automat fiind alese variantele optime, ceea ce vă scutește de efectuarea reglajelor amănunțite. Dimensiunea caracterelor afișate pe ecran crește pentru a fi mai ușor vizibile.

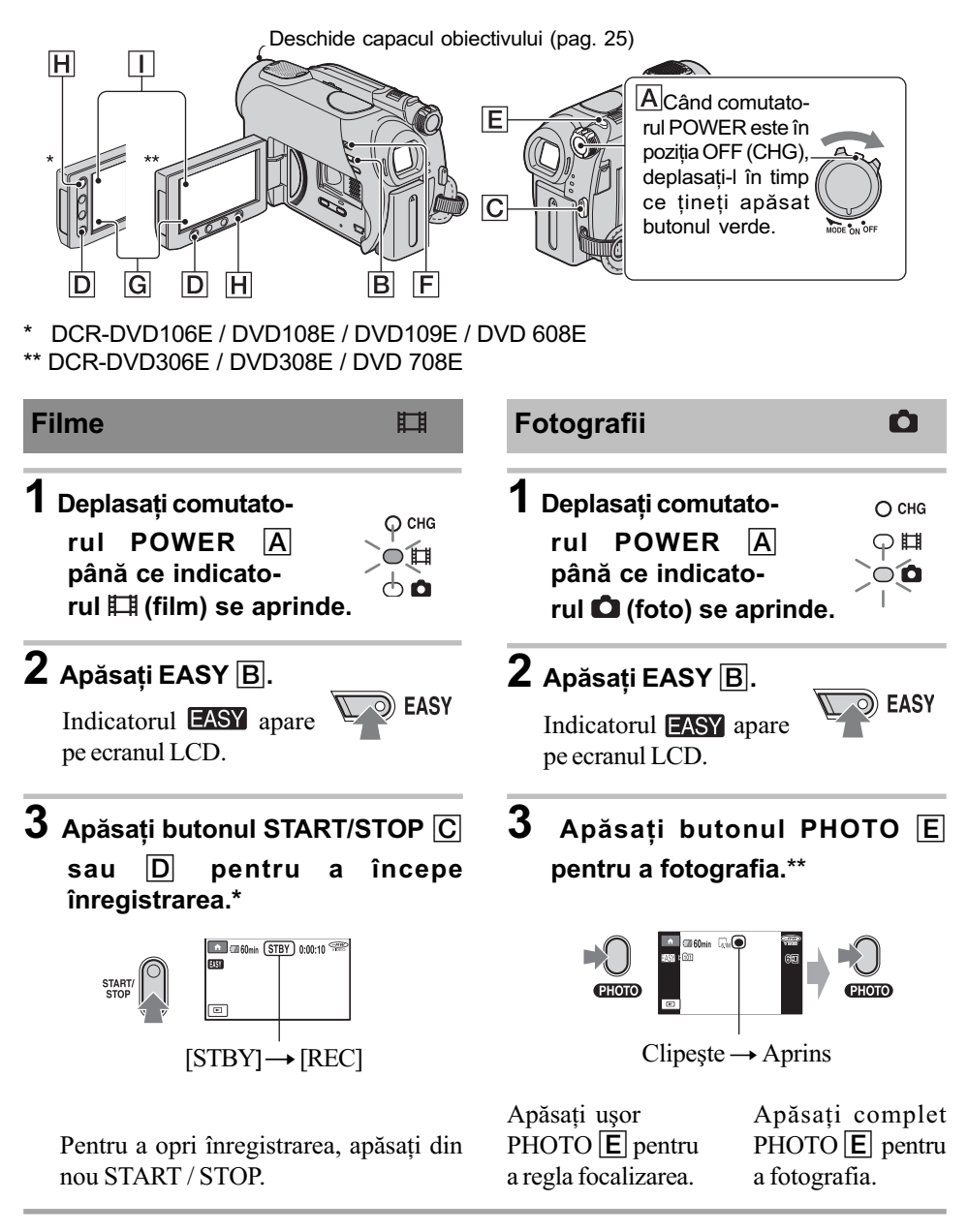

- \* Filmele sunt înregistrare în modul SP.
- \*\* Fotografiile sunt înregistrate la calitate [FINE] pe un "Memory Stick Duo".

## Înregistrarea / redarea cu usurintă (Easy Handycam - mod de funcționare simplificat) (continuare)

## Vizualizarea filmelor / fotografiilor înregistrate

## **1** Deplasați comutatorul POWER  $\overline{A}$  pentru a porni camera video.

## 2 Apăsați  $\blacktriangleright$  (VIEW IMAGES)  $\lvert \overline{\mathsf{F}} \rvert$  (sau  $\lvert \overline{\mathsf{G}} \rvert$ ).

Pe ecranul LCD apare interfața VISUAL INDEX. (Poate dura mai mult timp până la afișarea interfeței VISUAL INDEX).

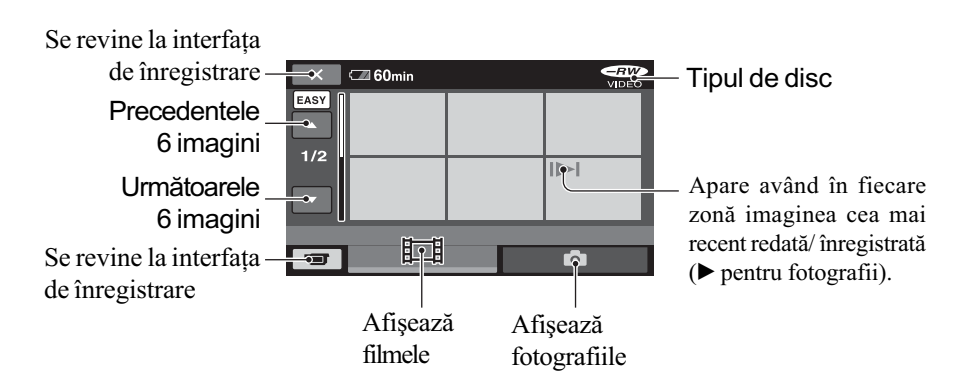

## 3 începeți redarea.

Filme : Atingeți  $\Box$ , apoi atingeți filmul care vreți să fie redat.

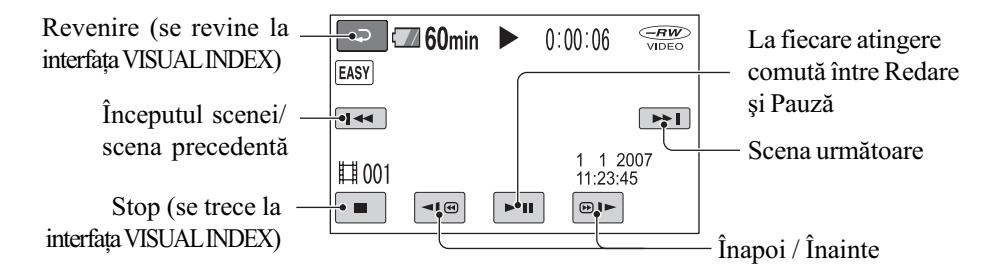

Fotografii : Atingeți  $\bullet$ , apoi atingeți fotografia care vreți să fie vizualizată.

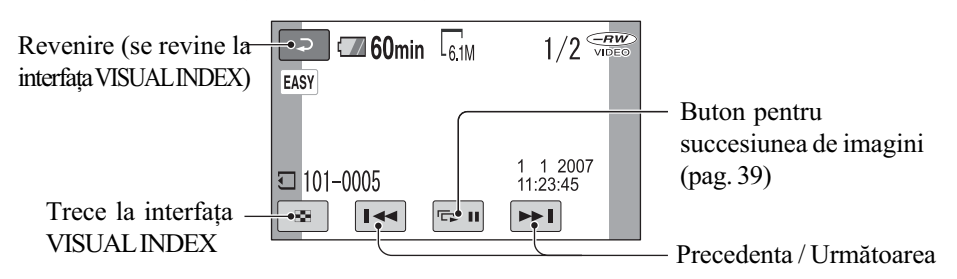

\* Pentru [DATA CODE] este aleasã varianta [DATE / TIME] (pag. 65).

#### ζ<sup>:</sup> Observatii

- $\bullet$  Ecranul revine la interfața VISUAL INDEX dupã ce filmele din listã sunt redate începând cu cel selectat de dvs. și închieind cu ultimul din listã.
- · Puteți reduce viteza de redare atingând  $\boxed{\triangleleft\left( \circledcirc\right) / \circledcirc\right)}$  în cursul pauzei.
- Puteti ajusta volumul sonor selectând **n**  $(HOME) \rightarrow \blacksquare$  (SETTINGS)  $\rightarrow$  $[SOUND SETTINGS] \rightarrow [VOLUME],$ apoi folosind butoanele  $\boxed{-}$  /  $\boxed{+}$ .

#### Pentru a renunta la functionarea Easy Handycam

Apăsați din nou EASY B. Simbolul EASY dispare de pe ecran.

### Elementele de meniu în cursul functionării Easy Handycam

Apăsați  $\bigcap$  (HOME)  $\bigcup$  (sau  $\bigcap$ ) pentru a fi afişate elementele de meniu disponibile pentru modificarea reglajelor (pag. 16, 60).

#### **(3) Note**

- Nu puteți nici să ștergeți, nici să realizați montaje ale filmelor pe disc în cursul funcționării simplificate.
- Majoritatea elementelor de meniu revin automat la variantele implicite. Variantele de reglaj ale unor elemente de meniu sunt fixate. Pentru mai multe detalii, consultaþi pagina 83.
- Discurile DVD-RW sunt formatate în modul VIDEO (pag.12).
- $\cdot$  Nu se va afişa  $\odot$  (OPTION).

• Renunțați la modul simplificat de funcționare dacă doriți să adăugați efecte imaginilor sau să le modificați reglajele.

#### Butoane care nu sunt disponibile în modul Easy Handycam

Nu puteți utiliza anumite butoane / funcții în modul simplificat de funcționare, facilitățile corespunzãtoare acestora fiind reglate în mod automat (pag. 83). Dacă încercați să efectuați operații care nu sunt disponibile în modul Easy Handycam, este posibil sã fie afişat mesajul [Invalid during Easy Handycam operation.] (Nu este disponibil în modul simplificat de funcționare.).

### Pentru a vizualiza filme de pe un disc cu alte echipamente (Finalizare)

Pentru a putea vizualiza filme înregistrate de aceastã camerã pe un disc, folosind un alt echipament DVD sau cu un calculator, discul trebuie finalizat. Pentru detalii legate de această operație consultați pagina 42.

#### **(3 Note**

- Un disc DVD-R, DVD+R DL nu poate fi refolosit și nu se pot înregistra scene suplimentare dupã ce a fost finalizat chiar dacă mai conține spațiu liber.
- $\hat{\ }$  in modul simplificat de funcționare, meniul DVD este stabilit la [STYLE1].
- Nu pot fi înregistrate scene suplimentare pe un disc finalizat în timpul funcționării simplificate (pag. 58).

## Înregistrare

DCR-DVD106E / DVD108E / DVD109E / DVD 608E

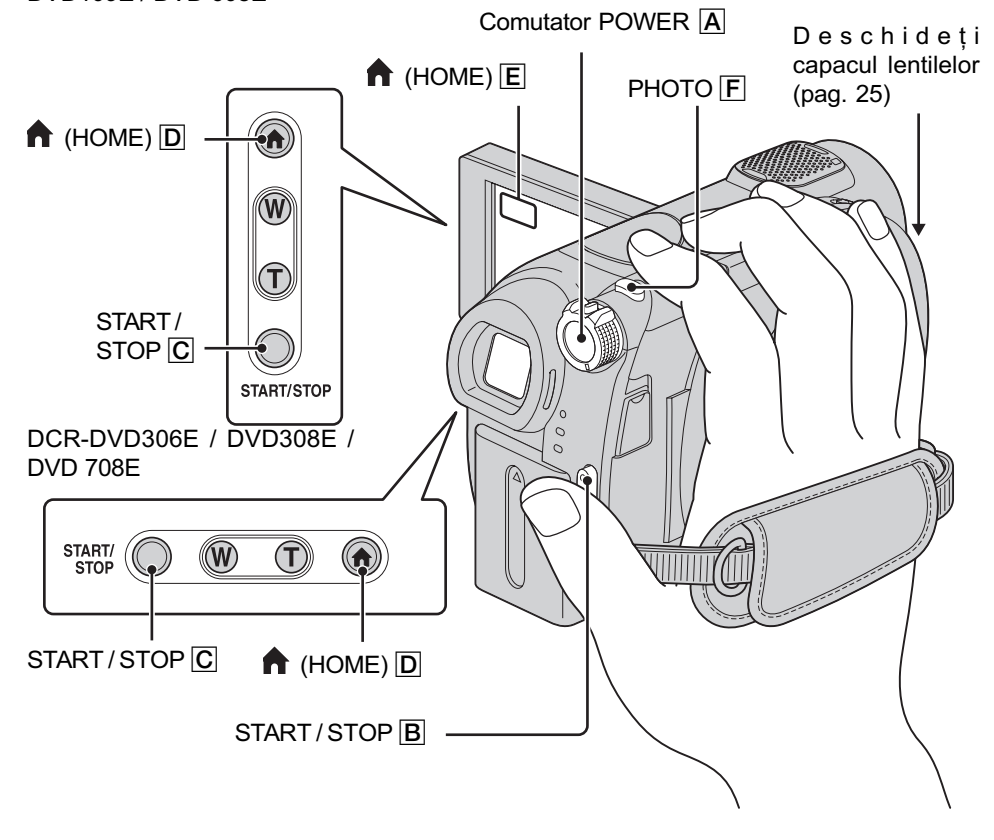

Ajustarea curelei de prindere

Ajustați și prindeți cureaua așa cum este ilustrat mai jos, având grijă să țineți corect camera.

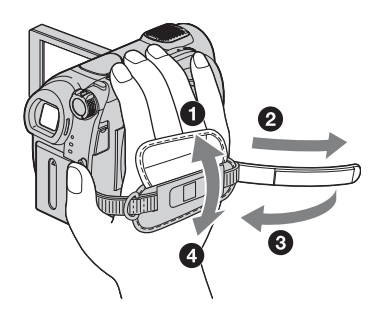

#### **(3 Notă**

 Dacã indicatorul luminos de acces, (pag. 26, 27) este aprins dupã ce înregistrarea s-a încheiat, înseamnã cã datele sunt încã în curs de inscripþionare pe disc sau pe "Memory Stick Duo". Nu supuneți camera la socuri sau vibrații și nici nu decuplați acumulatorul sau adaptorul de rețea.

## Filme

Filmele sunt înregistrate pe disc. Pentru a afla durata de înregistrare disponibilã consultați pag. 12.

1 Rotiți comutatorul Ф сне POWER A până ce O 1 indicatorul luminos  $\phi$ o **Film**) se aprinde.

## $2$  Apăsați START / STOP  $\boxed{B}$  (sau  $\boxed{C}$ ).

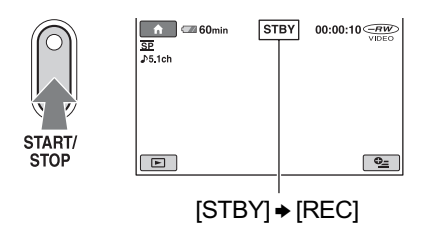

Pentru a opri înregistrarea, apăsați din nou butonul START / STOP.

## Fotografii

眲

Ò

Fotografiile sunt înregistrate pe "Memory Stick Duo. Pentru a afla numãrul de fotografii ce pot fi înregistrate, consultați pag. 64.

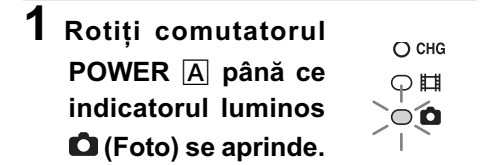

## $\overline{2}$  Apăsați PHOTO F.

Apăsați ușor pentru a focaliza.

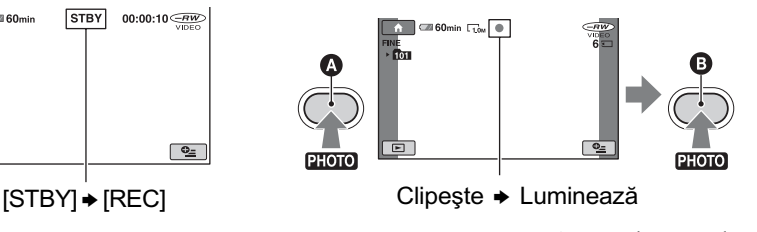

Apăsați complet pentru a fotografia.

Alături de  $\Box$ , apare simbolul IIIIIII. Când dispare simbolul IIIIII, imaginea a fost înregistratã.

## Pentru a trece în modul de înregistrare a unui film folosind butonul  $\bigwedge$  (HOME)  $\boxed{D}$  (sau  $\boxed{E}$ ).

Atingeți  $\Box$  (CAMERA) din meniul HOME  $\rightarrow$  [MOVIE] (film) sau [PHOTO] (foto).

## Înregistrare (continuare)

## Zoom (mãrire)

Imaginea poate fi mărită față de dimensiunea originalã pânã la valorile prezentate în tabelul de mai jos.

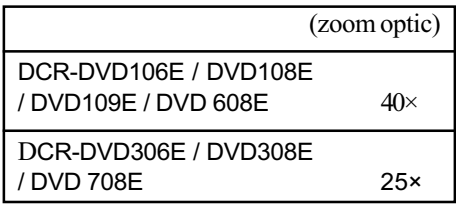

Puteți mări imaginile fie cu cursorul de zoom, fie cu butonul de zoom de pe marginea panoului LCD.

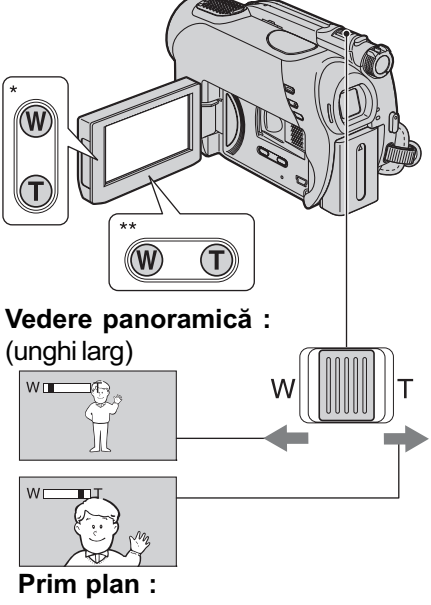

fotografiere la distanță (telefoto)

\* DCR-DVD106E / DVD108E / DVD109E / DVD 608E

\*\*DCR-DVD306E / DVD308E / DVD 708E

Deplasati usor cursorul de zoom pentru ca mărirea să fie lentă sau deplasați-l mult pentru o mãrire rapidã.

#### **(3 Note**

• Este posibil ca funcția [STEADY SHOT] sã nu reducã gradul de neclaritate al imaginii în mãsura doritã, dacã cursorul de zoom este în poziția T (telefoto).

- Aveti grijă să mentineti degetul pe cursorul pentru puterea de mărire. Dacă luați degetul de pe cursor, este posibil ca sunetul emis la funcționare de acest cursor sã fie de asemenea înregistrat.
- · Nu puteți modifica viteza de mărire cu ajutorul butoanelor de zoom de pe marginea panoului LCD.
- · Distanța minimă necesară dintre camera dvs. video și subiect pentru a obține o focalizare bunã este de circa 1cm pentru unghiul panoramic și de circa 80 cm pentru înregistrarea la distanță.

#### Ö Observatie

• Folosind [DIGITAL ZOOM] (pag. 63) puteti mări mai mult imaginea față de valorile indicate în tabel.

Înregistrarea unui sonor mai pregnant (înregistrate pe 5,1 canale cu efect de învãluire) La DCR-DVD109E / DVD306E / DVD308E / DVD 708E

Semnalul sonor cules cu ajutorul microfonului încorporat este transformat în sunet pe 5,1 canale cu efect de învăluire și înregistrat.

#### Microfon încorporat

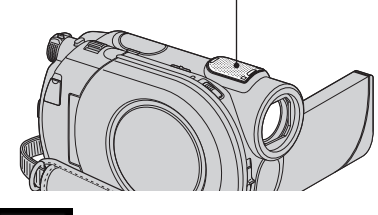

Folosind facilitatea Dolby Digital 5.1 Creator, puteți înregistra sonor cu efect de învăluire, pe 5,1 canale. Veti putea beneficia de un sonor real când este redat un disc cu un echipament de redare care acceptã sonor cu efect de învãluire pe 5,1 canale.

Dolby Digital 5.1 Creator, efect de învãluire pe 5,1 canale  $\mathcal F$  Glosar (pag. 117).

#### **(3 Note**

- Sonorul pe 5,1 canale va fi convertit la 2 canale când este redat cu camera video.
- În timpul înregistrãrii sau redãrii în modul 5,1 canale este afisat simbolul  $\sqrt[3]{5}$ ,1ch.

## Înregistrarea în spatii întunecate (NightShot plus)

Port de radiații infraroșii

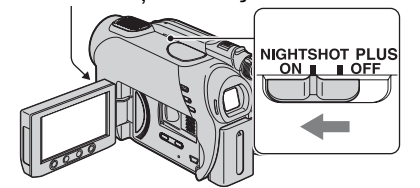

Puneți comutatorul NIGHTSHOT PLUS în poziția ON. (Apare simbolul  $\boxed{\bullet}$ .)

#### **(3 Note**

- Funcțiile NightShot plus și Super NightShot plus utilizează radiații infraroșii. De aceea, aveți grijă să nu acoperiți portul de radiații infrarosii cu degetele sau cu alte obiecte. Scoateti lentilele de conversie (optionale) dacă sunt atasate.
- Dacã este dificil de realizat focalizarea automată, reglați manual focalizarea ([FOCUS], pag. 73).
- Nu apelati la functiile NightShot plus si Super NightShot plus când înregistrați în spații luminoase deoarece pot apărea disfuncționalități.

#### Ö Observatie

 Pentru a înregistra o imagine mai luminoasã, folositi funcția Super NightShot plus (pag. 76). Pentru a înregistra o imagine care sã reproducã mai fidel culorile originale, folositi functia Color Slow Shutter] (pag. 76).

## Reglarea expunerii în cazul subiectelor pozitionate contra luminii

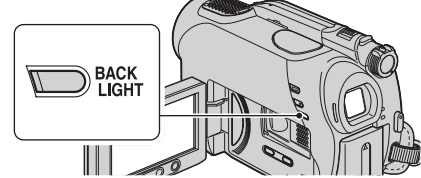

Pentru a regla expunerea pentru subiecte poziționate contra lumini, apăsați BACK LIGHT pentru a apărea simbolul **2**. Pentru a renunța la această funcție, apăsați din nou BACK LIGHT.

### Înregistrarea în oglindã

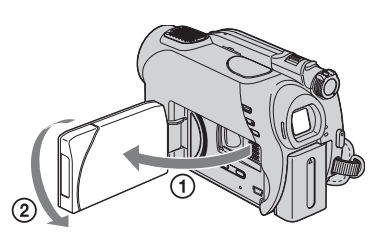

Deschideți panoul LCD până ce ajunge perpendicular pe corpul camerei video  $(1)$ , apoi rotiți-l cu 180° spre lentile (2).

#### Ö Observatii

- Pe ecranul LCD apare o imagine în oglindã a subiectului, însã imaginea va fi înregistratã normal.
- La înregistrarea în modul oglindã, imaginile nu sunt afișate în vizor.

Stabilirea raportului laturilor imaginilor înregistrate (16:9 sau  $4:3$ ) - La DCR-DVD306E / DVD308E / DVD 708E

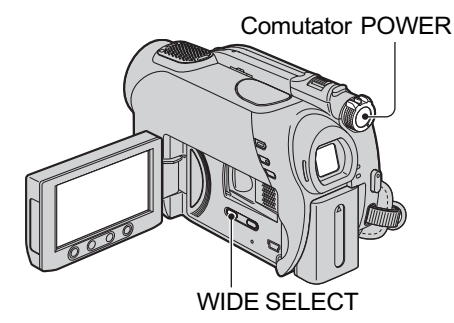

#### Selectarea raportului laturilor imaginilor de film

- 1 Rotiþi comutatorul POWER pânã ce se aprinde indicatorul  $\Box$  (film).
- <sup>2</sup> Apăsați în mod repetat WIDE SELECT pentru a selecta raportul dorit al laturilor imaginilor.

## Înregistrare (continuare)

#### ΰ Observatii

- · Diferențele de unghi de vizualizare între imaginile în format 4:3 și 16:9 variază în functie de pozitia la mărire.
- Dacã este redat un film la televizor, stabiliþi la redare, pentru [TV TYPE] un raport al laturilor imaginilor de [16:9] sau [4:3] corespunzãtor televizorului utilizat (16:9 / 4:3) (pag. 40, 68).
- La vizionarea de filme înregistrate în format 16:9 (panoramic) în condițiile în care pentru [TV TYPE] este aleasã varianta [4:3], este posibil ca în funcție de subiect, imaginea sã aparã grosierã (pag. 40).

### Selectarea raportului laturilor fotografiilor

1 Rotiþi comutatorul POWER pânã ce ajunge în poziția  $\bullet$  (foto).

Raportul laturilor imaginilor este comutat în varianta 4:3.

2 Apãsaþi în mod repetat WIDE SELECT pentru a selecta raportul dorit al laturilor imaginilor.

#### **(3 Notă**

 Dimensiunea maximã a fotografiilor va fi  $[\Box]$  0,7M] în formatul panoramic (16:9).  $\hat{\text{In}}$  modul 4:3, puteți selecta până la [1,0M].

#### ΰ Observatii

- Consultaþi pag. 64 pentru detalii legate de numãrul fotografiilor ce pot fi înregistrate.
- La modelele DCR-DVD106E / DVD108E / DVD109E / DVD 608E, puteți modifica raportul laturilor imaginilor de film din meniul HOME. Pentru detalii, consultați pagina 62.
## Redare

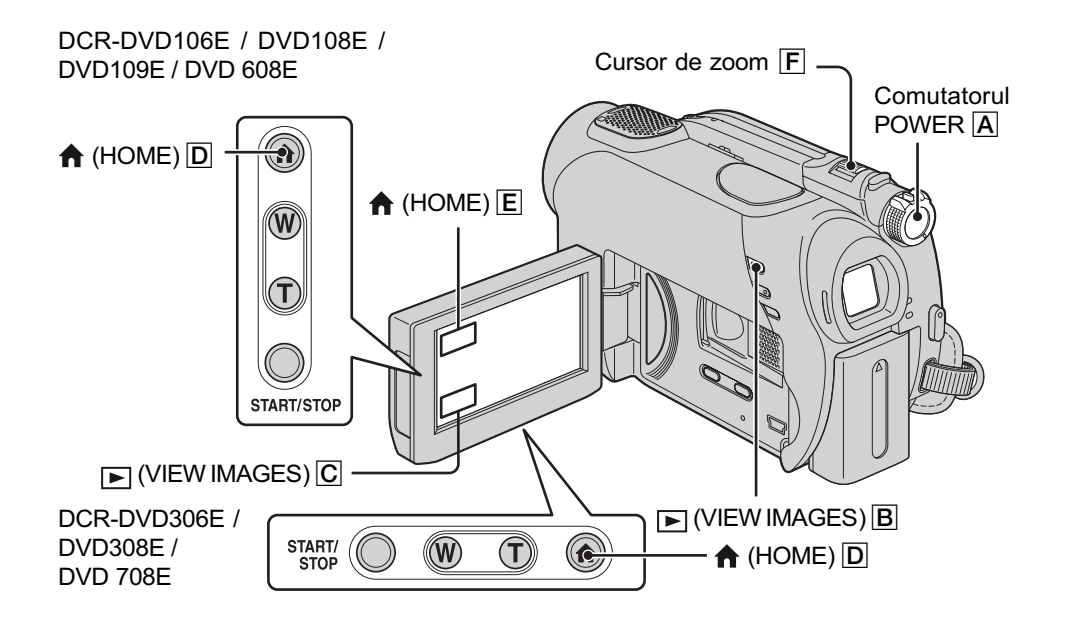

Deplasați comutatorul POWER  $\boxed{\mathbf{A}}$  pentru a porni camera video.

## Apăsați □ (VIEW IMAGES) B (sau C).

Pe ecranul LCD apare interfața VISUAL INDEX. (Poate trece mai multă vreme până ce este afișată această interfață.)

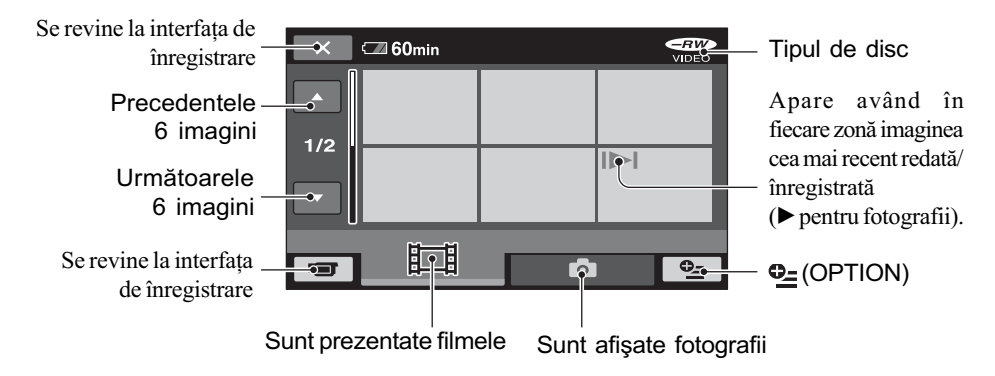

## ΰ Observatie

• Deplasând cursorul de zoom  $\boxed{F}$  veți putea alege dacă să fie afișate 6, respectiv 12 imagini în interfața VISUAL INDEX. Pentru a stabili acest număr, atingeți **de** (SETTINGS) din meniul HOME  $\rightarrow$  [VIEW IMAGES SET]  $\rightarrow$  [  $\blacksquare$  DISPLAY] (pag. 66).

## Redare (continuare)

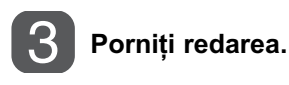

## Redarea filmelor

眲

### Atingeți clapeta  $\pm$ , apoi filmul care vreți să fie redat.

Interfața VISUAL INDEX reapare când se încheie redarea începută de la filmul selectat.

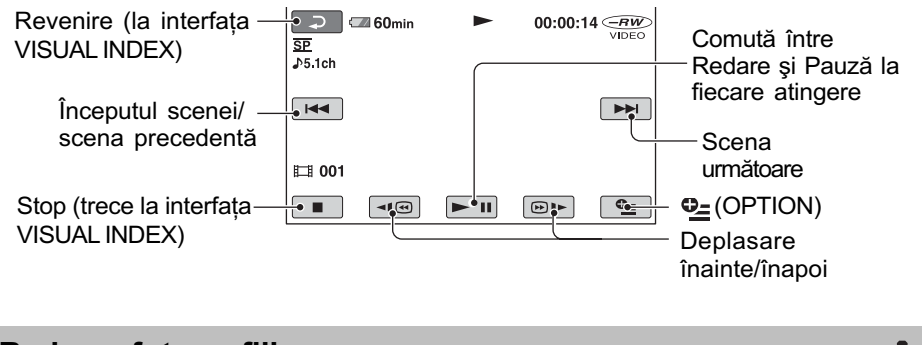

## Redarea fotografiilor

 $\bullet$ 

## Atingeți clapeta  $\bullet$ , apoi fotografia care vreți să fie redată.

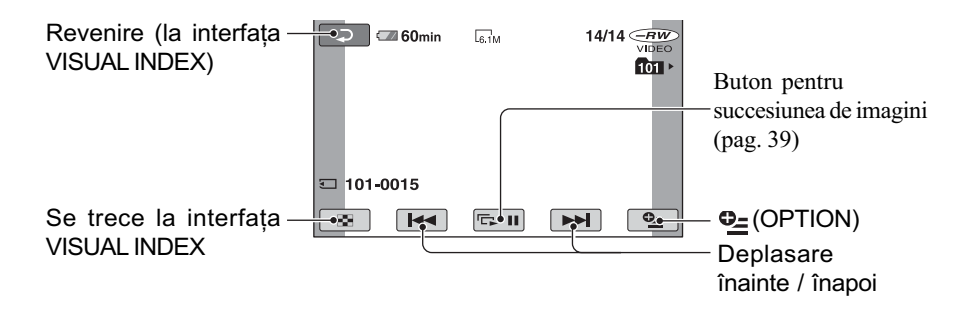

## Pentru a schimba modul de redare folosind butonul  $\bigoplus$  (HOME)  $\overline{D}$  (sau  $\overline{E}$ ).

 $\text{Atingeti} \rightharpoondown (\text{VIEW IMAGES}) \rightarrow \text{[VISUAL INLEX]}.$ 

## Pentru a ajusta volumul sonor

Apăsați  $\mathbf{\Theta}_{\equiv}$  (OPTION)  $\rightarrow$  clapeta  $\boxed{\blacktriangleright}$  [VOLUME], apoi reglați volumul cu butoanele  $\boxed{-}$ 

### Ö Observatii

- $\bullet$  Pentru a reda filmele cu încetinitorul atingeți  $\overline{\bullet}$   $\overline{\bullet}$   $\overline{\bullet}$  în cursul pauzei.
- O atingere mărește de circa 5 ori viteza de rulare înainte / înapoi, 2 atingeri ale acestor butoane conduc la cresterea vitezei de circa 10 ori\*.
- \* Aproximativ de 8 ori mai rapid în cazul unui DVD+RW.

## Utilizarea funcției de mărire la redare (PB zoom)

Puteți mări fotografiile de 1,1 până la 5 ori fată de dimensiunea originală.

Mãrirea poate fi reglatã cu ajutorul cursorului de zoom sau cu butoanele de zoom de pe marginea ecranului LCD.

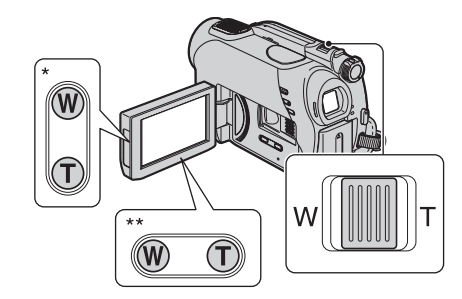

\* DCR-DVD106E / DVD108E / DVD109E / DVD 608E

\*\* DCR-DVD306E / DVD308E / DVD 708E

(1) Redati fotografia care vreti să fie mărită.

2 Mãriþi fotografia cu T (Telefoto).

Pe ecranul LCD apare un cadru.

- 3 Atingeți ecranul în zona care vreți să fie afisată în centrul ecranului.
- 4 Reglaþi mãrirea cu W (Wide angle unghi panoramic) / T (Telefoto-prim plan).

Pentru a renunța, atingeți  $\boxed{\rightleftarrows}$ .

Redarea unei serii de fotografii (succesiune de imagini)

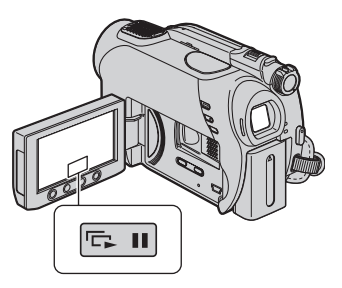

Atingeți **D** din interfața de redare a fotografiilor.

Prezentarea succesiunii de imaginii începe cu fotografia pe care ați selectat-o.

Atingeți **D** pentru a opri succesiunea de imagini. Pentru reluarea prezentãrii succesiunii de imagini, atingeți din nou  $\boxed{\Box \Box}$ 

## ΰ Observatie

• Nu puteți folosi mărirea la redare în timpul unei succesiuni de imagini.

#### **(3 Notă**

 Puteþi stabili redarea continuã a succesiunii de imagini cu ajutorul [SLIDE SHOW SET]  $\text{dim } \mathbf{Q}_{\blacksquare}$  (OPTION)  $\rightarrow$  clapeta  $\blacksquare$ . Varianta implicitã este [ON] (redare continuã).

# Redarea imaginilor la televizor

Puteți conecta camera video la mufa de intrare a televizorului sau a aparatului video folosind cablul de conectare A/V ( $\overline{1}$ ) sau cablul de conectare A/V cu S VIDEO ( $\overline{2}$ ). Conectați camera dvs. video la o prizã de perete prin intermediul adaptorului de reþea furnizat pentru a efectua această operație (pag. 20). Consultați de asemenea manualele de utilizare ce însoțesc dispozitivele ce urmeazã a fi conectate.

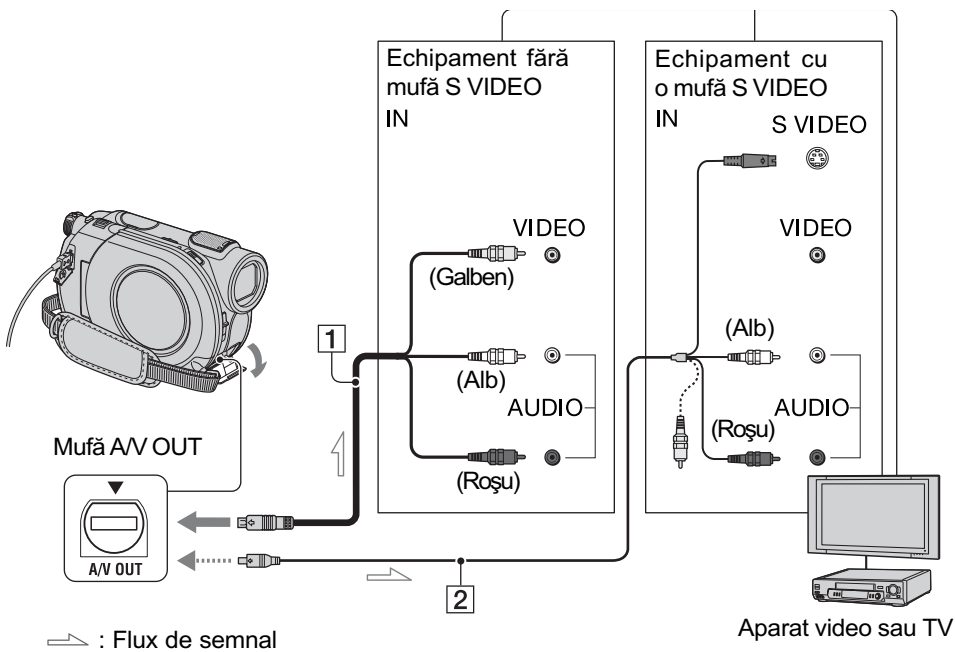

- 1 Cablul de conectare A/V (furnizat) Conectați cablul la mufa de intrare a celuilalt echipament.
- 2 Cablul de conectare A/V cu S VIDEO (optional)

Când conectați alt dispozitiv via mufa S video, folosind cablul de conectare A/V cu S VIDEO (optional), imaginile pot fi reproduse mai fidel decât în cazul în care realizați conexiunea prin cablul A/V. Conectați mufele albă și roșie (audio stânga/dreapta) și mufa S VIDEO (canalul S VIDEO) ale unui cablu de conectare A/V (optional) cu un cablu S VIDEO optional. În acest caz, conectorul de culoare galbenã nu este necesar. Conexiunea S VIDEO nu va avea la ieșire semnal audio.

## Când televizorul este conectat la un aparat video

Conectați camera dvs. video la intrarea LINE IN a aparatului video. Puneți selectorul de intrări al aparatului video în poziția LINE (VIDEO 1, VIDEO 2 etc.), dacã aparatul video are un selector de intrãri.

## Pentru a stabili raportul laturilor imaginilor în functie de televizorul conectat (16:9 / 4:3)

Adaptaþi raportul laturilor imaginilor la dimensiunea ecranului televizorului dvs.

- 1 Deplasaþi comutatorul POWER pentru a porni camera video.
- $\bigcirc$  Atingeți $\bigcirc$  (HOME)  $\rightarrow \bigcirc$  (SETTINGS)  $\rightarrow$  [OUTPUT SETTINGS]  $\rightarrow$  [TV TYPE]  $\rightarrow$  [16:9] sau [4:3]  $\rightarrow$  [OK].

#### **(3 Note**

- Dacã stabiliþi pentru [TV TYPE] varianta [4:3], sau dacã raportul laturilor comutã între 16:9 (panoramic) și 4:3, imaginea poate fi instabilã.
- La redarea cu un televizor de tipul 4:3 care nu este compatibil cu semnalele în format 16:9 a unei imagini înregistrate în format 16:9 (panoramic), alegeți pentru [TV TYPE] varianta [4:3].

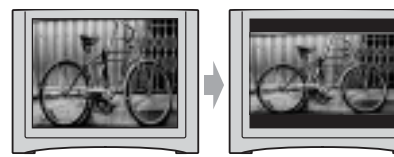

## Dacã televizorul dvs. este mono (are o singurã mufã de intrare audio)

Conectați mufa galbenă a cablului A/V la mufa de intrare video, apoi conectați mufa albă (canalul din stânga) sau pe cea roșie (canalul din dreapta) la intrarea audio a televizorului sau a aparatului video.

## Ö Observatie

· Puteți afișa contorul pe ecranul televizorului alegând pentru [DISP OUTPUT] varianta [V-OUT/PANEL] (pag. 69).

## Dacã televizorul / aparatul dvs. video are un adaptor cu 21 de pini (EUROCONECTOR)

Utilizați un adaptor cu 21 de pini (opțional) pentru viziona imaginile redate.

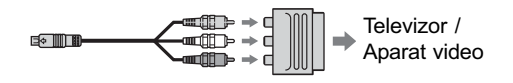

# Obținerea unui disc compatibil cu alte echipamente sau cu drive-uri DVD (Finalizarea discului)

Operatia de finalizare face ca discul înregistrat să fie compatibil cu alte echipamente și cu drive-urile DVD de calculator.

Înainte de finalizare, puteți selecta tipul de meniu DVD care afișează lista de imagini (pag. 45).

## Depinde de tipul de disc dacã finalizarea este necesarã.

Discurile DVD-RW / DVD-R / DVD+R DL necesitã sã fie finalizate.

Discurile DVD+RW nu trebuie finalizate, cu excepția următoarelor cazuri :

- 1 pentru a crea un meniu DVD,
- 2 pentru redarea discului de cãtre un drive DVD de calculator,
- 3 dacă discul conține o înregistrare a cărei durată totală este scurtă (mai puțin de 5 min în modul HQ, de 8 min. în modul SP sau de 15 min în modul LP).

#### **(3 Note**

- Compatibilitatea la redare nu este garantatã cu orice echipament.
- Nu este creat nici un meniu DVD pentru discurile DVD-RW (modul VR).

## Desfăsurarea operațiilor

## **Sentru redarea pentru prima dată a unui disc cu un** echipament DVD (pag. 44).

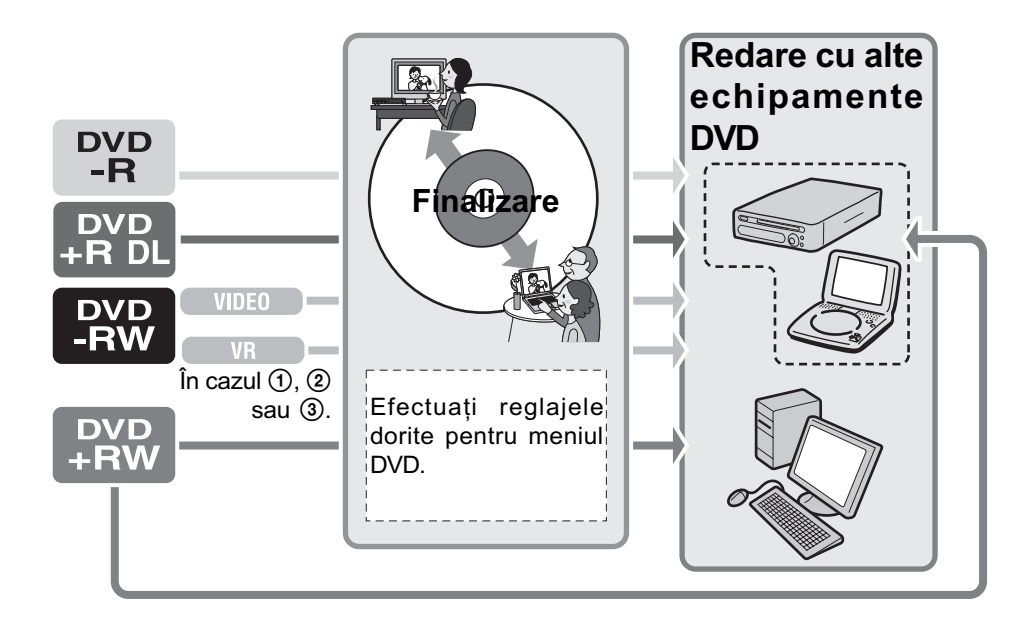

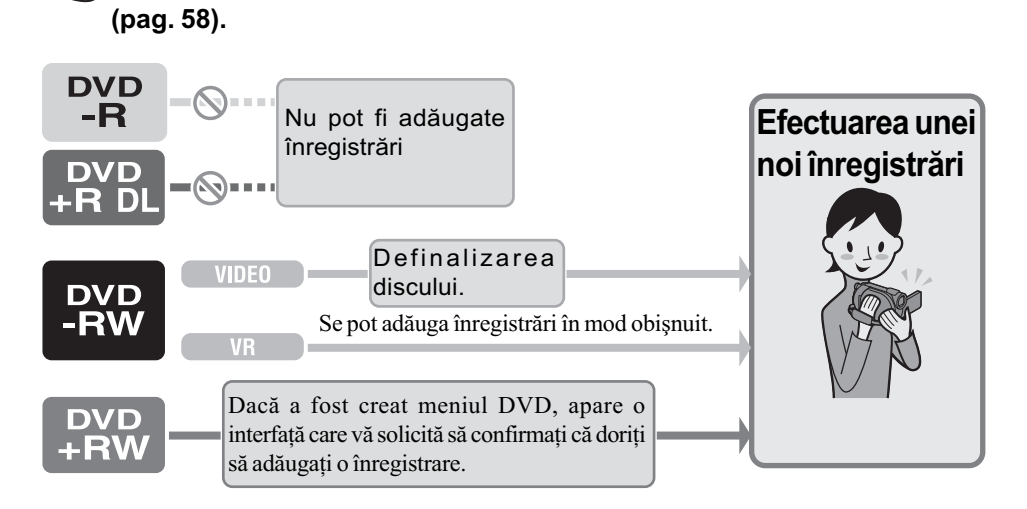

**Sentru adăugarea de înregistrări pe un disc finalizat** 

### **(3 Notă**

• Chiar dacă folosiți un disc DVD-RW sau DVD+RW, în modul simplificat de funcționare nu puteþi înregistra filme suplimentare pe disc dupã ce acesta a fost finalizat. Pentru o astfel de operație, renunțați la modul Easy Handycam (pag. 31).

## **Sander Pentru redarea unui disc cu un echipament DVD după** adãugarea unei înregistrãri (pag. 44).

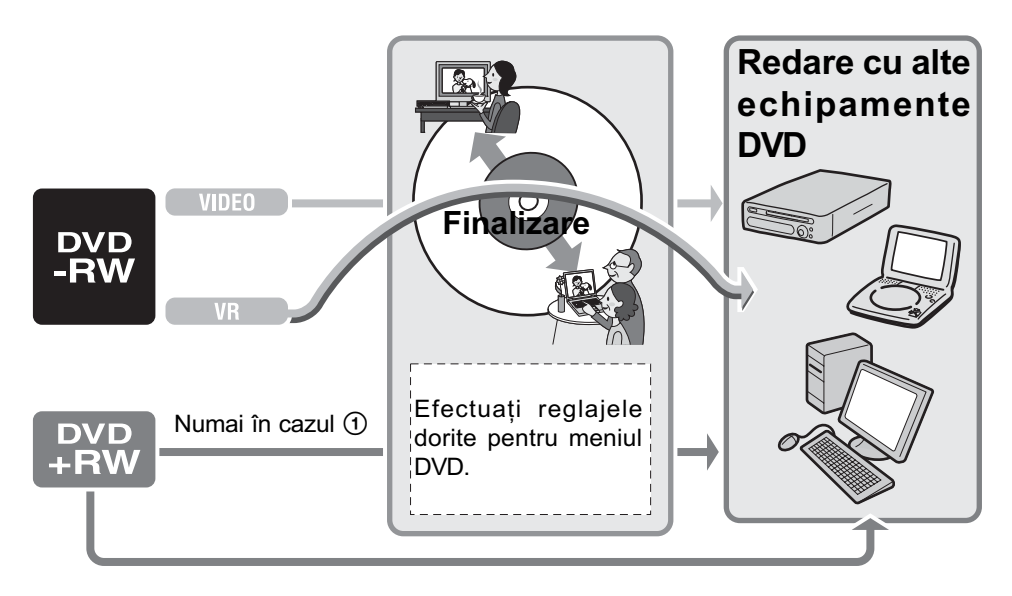

Obtinerea unui disc compatibil cu alte echipamente sau cu drive-uri DVD (Finalizarea discului) (continuare)

## Finalizarea unui disc

#### **(3 Note**

- · Operația de finalizare poate dura de la un minut la câteva ore. Cu cât materialul înregistrat pe disc este mai scurt, cu atât finalizarea dureazã mai mult.
- Folosiþi un adaptor de reþea ca sursã de energie pentru a evita întreruperea alimentării în cursul operației de finalizare.
- La finalizarea unui disc cu douã feþe active, este necesar să efectuați această operație pentru fiecare faþã în parte.
- 1 Asezati camera într-o pozitie stabilă și conectați adaptorul de rețea la mufa DC IN a camerei.
- 2 Porniți alimentarea deplasând comutatorul POWER.
- $3$  Introduceți în aparat discul care trebuie finalizat.
- 4 Atingeti  $\bullet$  (MANAGE DISC / MEMORY) în meniul  $\bigcap$  (HOME)  $\rightarrow$ [FINALIZE].

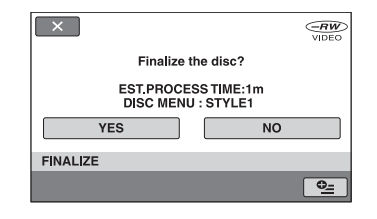

Pentru a selecta un tip de meniu DVD, atingeti  $\cong$  (OPTION)  $\rightarrow$  [DVD MENU] (pag. 45).

Treceți la pasul 5 dacă doriți să finalizați discul folosind varianta [STYLE1] (implicitã).

## $5$  Atingeți [YES]  $\rightarrow$  [YES].

Începe operația de finalizare.

## $6$  Atingeți  $\overline{OR}$  când apare indicația [Completed.] (operatie încheiată).

#### **(3 Note**

• Nu supuneți camera la șocuri sau vibrații si nu decuplați adaptorul de rețea de la priză în timpul operației de finalizare.

Dacă este necesar să decuplati adaptorul de rețea, aveți grijă ca alimentarea camerei să fie oprită și să deconectați adaptorul dupã ce indicatorul (film), respectiv

(foto) se stinge. Finalizarea va fi reluatã după ce cuplați din nou adaptorul la cameră și după ce porniți din nou camera. Nu puteți scoate discul din aparat până ce nu se încheie operația de finalizare.

• Dacă folositi un alt disc decât DVD-RW (în modul VR), simbolurile  $\Diamond$  clipesc după încheierea operaþiei de finalizare în interfaþa stării de așteptare pentru înregistrare a camerei video. Scoateți discul din camera video.

#### Ö Observatie

- · Dacă ați efectuat reglaje pentru crearea unui meniu DVD și apoi ați finalizat discul, meniul DVD va fi afişat pentru câteva secunde în timpul operației de finalizare.
- Dupã finalizarea discului, indicatorul discului si al formatului de înregistrare sunt

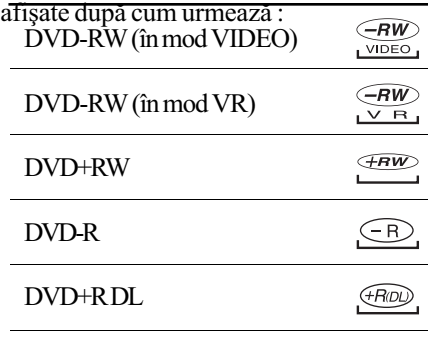

## Pentru a selecta un stil de meniu DVD

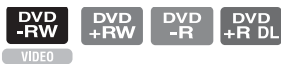

 $\textcircled{1}$  La pasul 4 atingeți  $\textcircled{2}$  (OPTION)  $\rightarrow$ [DVD MENU].

2 Selectaþi stilul dorit dintre cele 4 modele disponibile, folosind  $[\leftarrow] / [\rightarrow]$ .

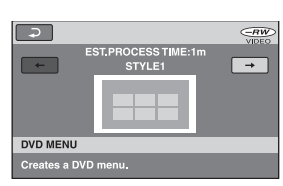

Selectați [NO MENU] dacă nu creați un meniu DVD.

3 Atingeți <sub>OK</sub>.

## **3** Notă

 Ca tip de meniul DVD este aleasã varianta [STYLE1] în modul simplificat de funcționare.

**Montai** 

# Categoria **EducaTion** (OTHERS - Altele)

Această categorie vă permite să editați sau să imprimați imagini pe un disc sau pe "Memory Stick Duo", ori să le copiați pe calculatorul dvs. pentru a le vizualiza, pentru a realiza montaje sau pentru a crea un DVD original.

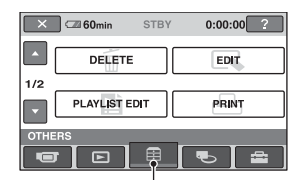

**Categoria** 图(OTHERS - altele)

## Lista elementelor

#### DELETE (stergere)

Puteți șterge imaginile de pe un disc sau de pe "Memory Stick Duo" (pag. 46).

### EDIT (montaj)

Puteți realiza montaje ale imaginilor pe un disc sau pe "Memory Stick Duo" (pag. 48).

#### PLAYLIST EDIT (editarea listei de redare)

Puteți crea și realiza montaje într-o listă de redare (pag. 49).

#### PRINT (imprimare)

Puteți imprima fotografii cu ajutorul unei imprimante PictBridge (pag. 53).

#### COMPUTER (calculator)

Puteți conecta camera dvs. video la un calculator (pag. 78).

## Stergerea imaginilor

Puteți șterge imagini înregistrate pe un disc sau pe "Memory Stick Duo" folosind camera dumneavoastrã video.

Introduceți în aparat un disc înregistrat sau o unitate "Memory Stick Duo".

### **(3 Note**

- Nu puteți recupera imaginile șterse.
- Nu puteți șterge filme în modul simplificat de funcționare. Renunțați în prealabil la modul Easy Handycam.

#### Ö Observatie

- · Puteti selecta până la 100 de imagini simultan.
- $\bullet$  Puteți șterge imagini din interfața de redare folosind opțiunea [DELETE] din  $\mathbf{Q}$  (OPTION)  $\rightarrow$  clapeta  $\overline{\mathbf{m}}$ .

## Stergerea filmelor de pe disc

# DVD<br>-RW

- Atingeți @ (OTHERS) din meniul  $\bigoplus$  (HOME)  $\rightarrow$  [DELETE].
- 2 Atingeți [ o DELETE].
- $3$  Atingeți [ $\boxplus$ ] DELETE].

## $\boldsymbol{4}$  Atingeți imaginea care vreți să fie stearsă.

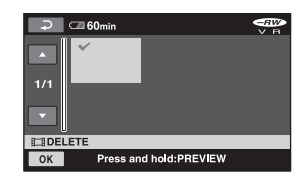

Scena selectată este marcată cu  $\sqrt{ }$ .

Apăsați și mențineți apăsată imaginea de pe ecranul LCD pentru a o confirma. Atingeti  $\boxed{\rightleftharpoons}$  pentru a reveni la interfata precedentã.

5 Atingeți  $\overline{OK} \rightarrow$  [YES]  $\rightarrow \overline{OK}$ .

## Pentru a sterge simultan toate filmele de pe disc

## DVD<br>-RW

La pasul 3, atingeți [ $\Box$ ] DELETE ALL]  $\rightarrow$  $[YES] \rightarrow [YES] \rightarrow [OK].$ 

## Pentru a sterge de pe disc filmul cel mai recent înregistrat

**DVD +RW**

La pasul 3, atingeți [**H** LAST SCENE DEL]  $\rightarrow$  [OK]  $\rightarrow$  [YES]  $\rightarrow$  [OK].

### **(3 Note**

- Nu demontaþi acumulatorul sau adaptorul de retea de la camera video în timpul realizãrii de montaje. Poate fi deteriorat discul.
- · Dacă filmul șters este inclus în Lista de redare (pag. 49), filmul este șters și din lista de redare.
- Chiar dacă ștergeți imaginile inutile de pe disc, capacitatea rãmasã liberã a acestuia este posibil sã nu creascã atât de mult încã sã vã permitã realizarea de înregistrãri suplimentare.
- Pentru a sterge toate imaginile înregistrate pe disc și a reveni la capacitatea inițială a discului, trebuie ca acesta sã fie formatat (pag. 57).

## ΰ Observatii

 Imaginile înregistrate cu aceastã camerã video si stocate pe un disc sunt denumite "imagini originale".

## Stergerea fotografiilor de pe "Memory Stick Duo"

- 1 Atingeți  $\textcircled{\textsc{}}$  (OTHERS) din meniul  $\bigoplus$  (HOME)  $\rightarrow$  [DELETE].
- $2$  Atingeți [ $\cup$  DELETE].
- $\overline{3}$  Atingeți [DELETE].
- $4$  Atingeti fotografia care să fie stearsă.

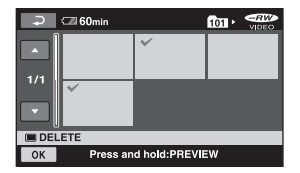

Fotografia selectată este marcată cu  $\sqrt{ }$ . Apăsati și mentineti apăsată imaginea de pe ecranul LCD pentru a o confirma. Atingeți  $\boxed{\Rightarrow}$  pentru a reveni la interfața precedentã.

 $5$  Atingeți  $\overline{OK} \rightarrow$  [YES]  $\rightarrow \overline{OK}$ .

## Stergerea imaginilor (continuare)

## Pentru a sterge toate fotografiile de pe "Memory Stick Duo

La pasul 3, atingeți [ $\Box$ DELETE ALL]  $\rightarrow$  $[YES] \rightarrow [YES] \rightarrow [OK].$ 

#### $\boldsymbol{\Theta}$  Note

- Nu puteți șterge fotografiile în următoarele cazuri :
- când cardul "Memory Stick Duo" este protejat la scriere,
- dacă fotografia respectivă este protejată la scriere cu un alt echipament.

#### Ö Observatie

· Pentru a sterge toate fotografiile de pe "Memory Stick Duo", formatati cardul de memorie (pag. 58).

## Divizarea înregistrãrilor

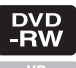

### **(3 Notă**

• Nu puteți diviza filme în modul simplificat de funcționare. Renunțați în prealabil la modul Easy Handycam.

1 Atingeþi (OTHERS) din meniul  $\bigoplus$  (HOME)  $\rightarrow$  [EDIT].

2 Atingeți [DIVIDE].

 $\overline{3}$  Atingeți filmul care vreți să fie divizat.

Începe redarea filmului respectiv.

**4** Atingeți  $\blacksquare$  în punctul unde doriți să divizați filmul în scene.

Filmul face o pauzã.

Stabilește cu mai mare precizie poziția punctului unde doriți să divizați filmul, după ce acesta a fost selectat folosind  $\blacktriangleright$  II.

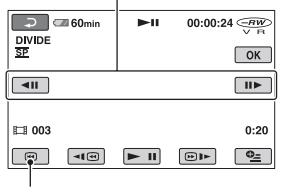

Se revine la începutul filmului selectat.

La apăsarea butonului  $\blacktriangleright$  II se comută între redare și pauză.

 $5$  Atingeți  $\overline{\text{OK}}$   $\rightarrow$  [YES]  $\rightarrow$   $\overline{\text{OK}}$ .

## **(3 Note**

- Odatã divizate, filmele nu mai pot fi aduse la forma initială.
- Nu demontati acumulatorul sau adaptorul de retea de la camera video în timpul realizãrii de montaje. Poate fi deteriorat discul.
- Chiar dacã filmul divizat este inclus în Lista de redare, aceasta nu este divizat și în lista de redare.
- Poate exista o usoară diferentă între punctul unde a fost atins butonul  $\blacktriangleright$  **ii** si punctul efectiv de divizare, deoarece camera selectează punctul de secționare la intervale de jumãtate de secundã.

# Crearea Listei de redare DVD<br>-RW

O listã de redare este o listã care prezintã imagini reprezentative, la dimensiuni reduse, ale filmelor selectate. Scenele originale nu sunt modificate chiar dacă realizați montaje sau ştergeți scenele din Lista de redare. Aveți grijă să introduceți discul înregistrat în camera video.

#### **(3 Notă**

- Nu puteți adăuga sau realiza montaje ale filmelor în modul simplificat de funcționare. Renunțați în prealabil la modul Easy Handycam.
- 1 Atingeți a (OTHERS) din meniul  $\bigoplus$  (HOME)  $\rightarrow$  [PLAYLIST EDIT].
- 2 Atingeți [ $\boxplus$ ADD].
- 3 Atingeți scena care să fie adãugatã în Lista de redare.

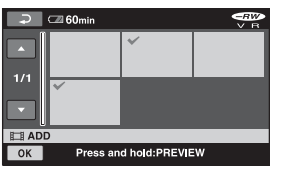

Scena selectată este marcată cu v. Apăsați și mențineți apăsată imaginea de pe ecranul LCD pentru a o confirma. Atingeți  $\boxed{\rightleftharpoons}$  pentru a reveni la interfața precedentã.

**4** Atingeti  $\overline{OK} \rightarrow \overline{[YES]} \rightarrow \overline{OK}$ .

## Pentru a adãuga toate filmele de pe disc în Lista de redare

La pasul 2, atingeți [ $\Box$ ] ADD ALL]  $\rightarrow$  $[YES] \rightarrow [YES] \rightarrow [OK].$ 

#### **(3 Notă**

 Nu demontaþi acumulatorul sau adaptorul de rețea de la camera video în timpul editării Listei de redare. Poate fi deteriorat discul.

#### Ö Observatii

- Puteþi include pânã la 999 de filme în Lista de redare.
- Puteti adăuga un film în lista de redare în cursul vizionãrii acestuia folosind  $[\Box$ ADD] din  $\odot$  (OPTION)  $\rightarrow$  clapeta  $\blacktriangleright$ .

## Redarea filmelor din Lista de redare

Aveti grijă să introduceti în camera video discul la care este adãugatã lista de redare

1 Atingeți □ (VIEW IMAGES) din meniul  $\bigoplus$  (HOME)  $\rightarrow$  [PLAYLIST].

Imaginile adãugate la Lista de redare sunt afişate pe ecran.

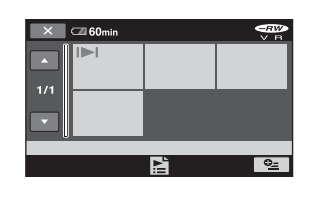

## 2 Atingeți scena de unde vreți să înceapã redarea.

Lista de redare este prezentatã începând cu scena selectatã, pânã la final, apoi se revine la interfata cu Lista de redare.

## Stergerea simultană a imaginilor adãugate din Lista de redare

- $\odot$  Atingeți  $\bigoplus$  (OTHERS) din meniul  $(HOME) \rightarrow [PLAYLIST EDITION].$
- 2 Atingeți [ERASE]. Pentru a șterge toate imaginile simultan,  $\text{atingeti}$  [ERASE ALL]  $\rightarrow$  [YES]  $\rightarrow$  [YES]  $\rightarrow$  [OK].
- 3 Atingeți imaginea pe care vreți să o ştergeți din Lista de redare.

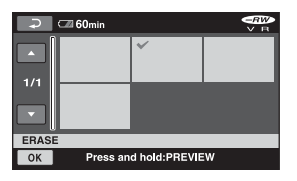

Imaginea selectată este marcată cu  $\sqrt{ }$ . Apăsați și mențineți apăsată imaginea de pe ecranul LCD pentru a confirma imaginea.

Atingeți  $\boxed{\Rightarrow}$  pentru a reveni la interfața precedentã.

 $\overline{\text{Q}}$  Atingeți  $\overline{\text{OK}}$   $\rightarrow$   $\overline{\text{YES}}$   $\rightarrow$   $\overline{\text{OK}}$ .

## Ö Observatii

 Imaginile originale nu sunt modificate chiar dacă ștergeți imaginile din Lista de redare.

## Modificarea ordinii în Lista de redare

- $\odot$  Atingeți  $\rightleftharpoons$  (OTHERS) din meniul  $\bigtriangleup$  $(HOME) \rightarrow [PLAYLIST EDITION].$
- 2 Atingeti [MOVE].
- 3 Atingeți imaginea pe care doriți să o deplasați.

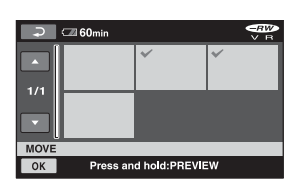

Imaginea selectată este marcată cu . Apăsați și mențineți apăsată imaginea de pe ecranul LCD pentru a confirma imaginea.

Atingeți  $\boxed{\Rightarrow}$  pentru a reveni la interfața precedentã.

- 4 Atingeți OK.
- $\bullet$  Selectati destinatia folosind  $\left[\leftarrow\right] / \left[\rightarrow\right]$ .

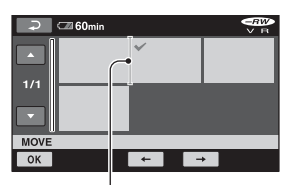

Bara de destinație

Apăsați și mențineți apăsată imaginea de pe ecranul LCD pentru a confirma imaginea.

 $\circledR$  Atingeti  $\overline{OK}$   $\rightarrow$   $[YES] \rightarrow \overline{OK}$ .

### Ö Observatie

 Dacã selectaþi mai multe imagini, acestea sunt deplasate conform ordinii din Lista de redare.

## Divizarea unui film în cardul Listei de redare

- $\odot$  Atingeți  $\bigoplus$  (OTHERS) din meniul  $\bigoplus$  $(HOME) \rightarrow [PLAYLIST EDITION].$
- 2 Atingeti [DIVIDE].
- 3 Selectați filmul care doriți să fie divizat. Începe redarea filmului respectiv.
- $\overline{4}$  Atingeti  $\overline{) \cdot \cdot \cdot}$  in punctul unde doriti să divizati filmul în scene. Filmul face o pauzã.

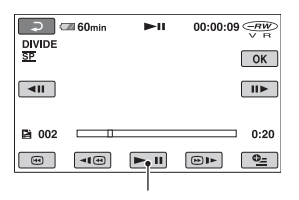

La fiecare apãsare a butonului **EII**, se comută între redare și pauză.

 $\overline{\text{6}}$  Atingeți  $\overline{\text{OK}}$   $\rightarrow$   $\overline{\text{YES}}$   $\rightarrow$   $\overline{\text{OK}}$ .

#### **(3 Notă**

· Poate exista o ușoară diferență între punctul unde a fost atins butonul  $\blacktriangleright$  **ii** si punctul efectiv de divizare, deoarece camera selectează punctul de secționare la intervale de jumãtate de secundã.

### ΰ Observatie

 Filmele originale nu sunt modificate chiar dacă le divizați în Lista de redare.

# Copierea imaginilor cu aparate video sau cu recordere DVD / HDD

Puteți copia imagini redate de camera video cu alte echipamente de înregistrare, cum ar fi aparate video sau recordere DVD/HDD. Conectați echipamentul respectiv într-unul dintre următoarele moduri. Conectați camera dvs. de luat vederi la o priză de perete prin intermediul adaptorului de retea furnizat (pag. 20). Consultati si manualele de instructiuni ce însotesc echipamentele ce urmeazã a fi conectate.

### **(3 Notă**

 Deoarece copierea se efectueazã prin transfer de date analogice, calitatea imaginii se poate deteriora.

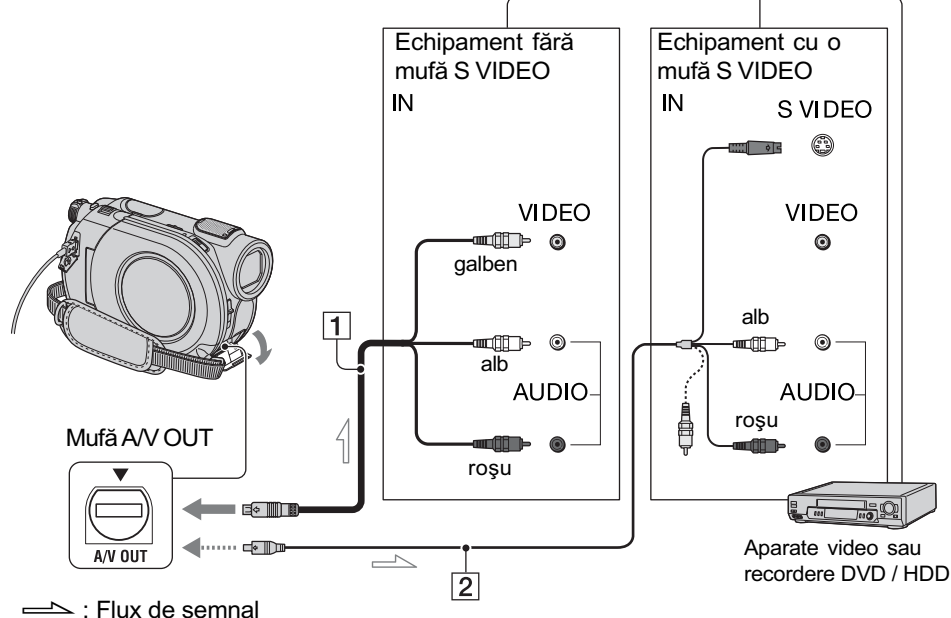

#### $\boxed{1}$  Cablul de conectare A/V (furnizat) Conectați la mufa de intrare a celuilalt echipament video.

### $|2|$  Cablul de conectare A/V cu S VIDEO (opțional)

Când conectați camera la un alt dispozitiv prin mufa S VIDEO, utilizând un cablu de conectare A/V împreunã cu unul S VIDEO (opțional), imaginile reproduse vor fi de calitate superioarã comparativ cu cazul în care este folosit numai un cablu A/V. Conectați mufele albă și roșie (audio, stânga/dreapta) și mufa S VIDEO (canalul S VIDEO) ale cablului de conectare A/V cu un cablu S VIDEO (opþional). În acest caz, conectarea mufei galbene nu este necesarã. Numai conexiunea S VIDEO nu va transmite semnal sonor la iesire.

### **(3 Note**

- Pentru ca indicatorii de ecran (spre exemplu contorul etc.) să nu mai fie afișați pe ecranul echipamentului conectat, alegeți în meniul HOME pentru  $\triangleq$  (SETTINGS)  $\rightarrow$  $\boxed{\text{OUTPUT SETTINGS}} \rightarrow \boxed{\text{DISP} \text{OUTPUT}}$  $\rightarrow$  [LCD PANEL] (variantă implicită), pag. 69.
- Pentru a fi înregistrate data/ora si informațiile legate de reglarea camerei, afişați-le pe ecran (pag. 65).
- Când conectati camera dvs. video la un echipament mono, cuplati conectorul galben al cablului A/V la mufa video de intrare, iar pe cel roșu (canalul drept) sau pe cel alb (canalul stâng) la mufa audio de intrare a aparatului.

Copierea imaginilor cu aparate video sau cu recordere DVD / HDD (continuare)

1 Introduceți discul înregistrat în camera de luat vederi.

- 2 Porniți camera video și apăsați butonul  $\blacktriangleright$  (VIEW IMAGES). Alegeți pentru opțiunea [TV TYPE] varianta corespunzătoare, în funcție de echipamentul folosit pentru afișare (pag. 40, 68)
- $\bf 3$  Introduceți în celălalt echipament suportul de înregistrare adecvat. Dacã echipamentul de înregistrare are un selector de intrări, puneți-l în poziția corespunzãtoare modului intrare (input).

4 Conectați camera video la echipamentul de înregistrare (aparat video sau recorder DVD/ HDD) prin cablul de cuplare A/V (furnizat)  $\boxed{1}$  sau prin cablul de conectare A/V cu S VIDEO (optional)  $\boxed{2}$ .

Conectati camera la mufele de intrare ale echipamentului de înregistrare.

 $\bf 5\,$  Porniți redarea discului cu camera video si înregistrati-l cu celãlalt echipament video.

Pentru detalii, consultati si instructiunile de utilizare ce însotesc dispozitivul de înregistrare.

6 Când copierea se încheie, opriþi echipamentul de înregistrare și apoi camera dvs. video.

## Imprimarea imaginilor înregistrate (Imprimantã compatibilã cu standardul PictBridge)

Puteti tipări fotografii folosind o imprimantă compatibilã cu standardul PictBridge, fãrã a cupla camera la calculator.

## //PictBridge

Conectati adaptorul de retea la o priză de perete pentru a alimenta camera video în vederea acestei operații (pag. 20).

Introduceti în camera video unitatea de memorie "Memory Stick Duo" pe care sunt înregistrate fotografiile și porniți imprimanta.

## Conectarea camerei dvs. de luat vederi la imprimantã

- 1 Porniți camera video.
- ${\mathbf 2}$  Conectați mufa  $\mathop{!}\nolimits$  (USB) a camerei video la o imprimantã, folosind cablul USB (pag. 112).

Pe ecranul LCD apare automat interfața [USB SELECT].

## $3$  Atingeți [ $\textcolor{red}{\bigcirc}$  PRINT].

Dupã ce este efectuatã conexiunea, pe ecran apare simbolul **7** (conectare PictBridge)

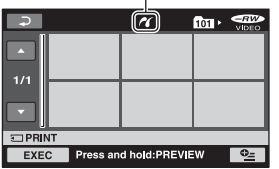

Va fi afișată una dintre fotografiile stocate pe "Memory Stick Duo".

## **43 Notă**

· Putem garanta operația numai pentru modele compatibile cu standardul PictBridge.

Imprimarea imaginilor înregistrate (Imprimantã compatibilã cu standardul PictBridge) (continuare)

## Imprimare

1 Atingeti fotografia pe care vreți să o imprimati.

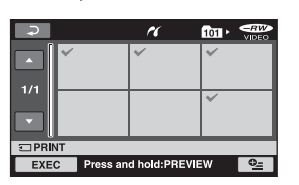

Fotografia selectată este marcată cu  $\mathcal{J}$ . Apăsați și mențineți apăsată imaginea de pe ecranul LCD pentru a o confirma. Atingeți  $\boxed{\Rightarrow}$  pentru a reveni la interfața precedentã.

## $2$  Atingeți  $Q_{\equiv}$  (OPTION), ajustați următoarele optiuni, apoi atingeți  $OK$ .

[COPIES] : Stabiliþi numãrul de copii ale fotografiei care urmeazã sã fie imprimatã. Puteți stabili un număr de până la 20 de exemplare.

[DATE / TIME] : Selectați [DATE],

[DAY&TIME] sau [OFF] (nu este imprimatã nici o datã sau orã).

[SIZE] : Selectați dimensiunea colii de hârtie.

Dacă nu doriti să modificati reglajul existent, treceți la pasul 3.

## $3$  Atingeți [EXEC]  $\rightarrow$  [YES]  $\rightarrow$   $\overline{OK}$ ].

Apare din nou interfața de selecție a fotografiilor.

### Pentru a încheia imprimarea

Atingeti  $\boxed{\Rightarrow}$  în interfata de selectie a imaginilor.

#### **(3 Note**

- · Consultați manualul de instrucțiuni al imprimantei care urmeazã a fi folositã.
- · Dacă imprimanta nu mai funcționează, deconectați cablul USB, opriți imprimanta, apoi reporniți-o și reluați operația de tipãrire de la început.
- Este posibil ca operatiile să nu fie corect realizate dacă încercați să efectuați următoarele când este afișat pe ecran simbolul **7** :
	- să acționați comutatorul POWER ;
	- $-$ să apăsați  $\blacktriangleright$  (VIEW IMAGES);
	- să deconectați cablul USB de la imprimantã ;
	- $-$ să scoateti cardul de memorie "Memory Stick Duo" din camera de luat vederi.
- Puteti selecta numai una dintre dimensiunile de imagine pe care imprimanta le poate tipãri.
- La unele modele de imprimante, marginile de sus, de jos, din stânga și din dreapta ale imaginii pot fi modificate. Dacã imprimaþi o fotografie înregistratã cu un raport al laturilor de 16:9 (panoramic), marginile din stânga și din dreapta ale acesteia pot fi eliminate.
- Este posibil ca unele modele de imprimante să nu accepte funcția de printare a datei. Consultați instrucțiunile de folosire ale imprimantei pentru a afla detalii.
- Nu putem garanta imprimarea imaginilor înregistrate cu alt dispozitiv decât acest tip de camerã.
- Nu pot fi imprimate urmãtoarele :
	- imaginile editate cu un calculator,  $-$  imaginile înregistrate cu alte
	- echipamente,
	- imagini cu dimensiunea de 3MB sau mai mari,
	- $-$ imagini cu dimensiuni mai mari de 2848 × 2136 pixeli.

#### Ö Observatii

- PictBridge reprezintã un standard industrial stabilit de Camera & Imaging Products Association (CIPA). Puteți tipări fotografii fãrã a utiliza un calculator, conectând o imprimantã direct la o camerã video digitalã sau la un aparat foto digital, indiferent de model si de producătorul aparatului.
- Puteþi imprima o fotografie dacã o vizualizaþi folosind clapeta  $\blacksquare \rightarrow \blacksquare$  [PRINT] din meniul  $Q_=($ OPTION).

Utilizarea suportului de înregistrare

# Categoria (MANAGE DISC / MEMORY Gestionarea discului / memoriei)

Această categorie vă permite să folosiți un disc sau o unitate "Memory Stick Duo" pentru diverse scopuri.

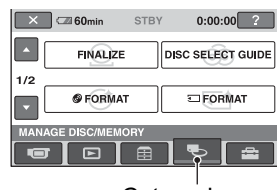

**Categoria (MANAGE DISC / MEMORY –** Gestionarea discului / memoriei)

## Lista elementelor

#### FINALIZE (finalizare)

Puteți asigura redarea discurilor cu alte echipamente finalizându-le (pag. 42).

#### DISC SELECT GUIDE (ghid de alegere a discului)

Camera vã semnaleazã discul cel mai potrivit pentru scopul urmãrit (pag. 56).

#### FORMAT (formatare)

Puteți formata și utiliza din nou discul (pag. 57).

#### **T**FORMAT (formatare)

Puteți formata și utiliza din nou unitatea "Memory Stick Duo" (pag. 58).

#### UNFINALIZE (definalizare)

Puteti să definalizați un disc și să înregistrați în continuare multe imagini pe el (pag. 58).

#### DISC INFO (informații despre disc)

Puteți afișa informațiile despre disc.

## Redarea unui disc cu alte echipamente

## Redarea unui disc cu alte echipamente

După finalizarea unui disc (pag. 42) veti putea viziona filme înregistrate cu camera dvs. redate de alte echipamente DVD. Nu putem însã garanta redarea cu orice tip de aparat DVD. Discurile DVD+RW nu necesitã sã fie finalizate pentru a fi redate de alte echipamente.

#### **(3 Note**

- Nu utilizati un adaptor pentru CD-uri de 8 cm în cazul unui DVD de 8 cm deoarece pot apărea disfuncționalități.
- Verificati dacă în cazul unui echipament DVD aşezat vertical, poziția permite ca discul sã fie pus orizontal.
- Unele discuri nu pot fi redate, pot îngheța imaginea pentru un moment între scene. În cazul anumitor echipamente, unele funcții pot fi dezactivate.

#### Ö Observatii

- Echipamentele care acceptã subtitluri pot afișa data și ora înregistrării în locul unde în mod obișnuit apar subtitluri (pag. 63). Consultati si manualul de instructiuni care însoțește echipamentul respectiv.
- Dacă ați creat un meniu DVD (pag. 45), puteți selecta scena dorită din meniu.

## Redarea unui disc cu ajutorul calculatorului

Puteți reda un astfel de disc la calculator, dacă este instalată o aplicație de redare DVD pe acel calculator.

Introduceți discul finalizat în drive-ul DVD al calculatorului și redați discul folosind aplicația DVD de redare.

Redarea unui disc cu alte echipamente (continuare)

#### **(3 Note**

- Chiar dacă folosiți un disc DVD+RW, acesta trebuie finalizat (pag. 42), în caz contrar putând apărea disfunctionalități.
- · Verificati dacă drive-ul DVD al calculatorului poate reda un DVD de 8 cm.
- Nu utilizaþi un adaptor pentru CD-uri de 8 cm în cazul unui DVD de 8 cm deoarece pot apărea disfuncționalități.
- Este posibil ca discul sã nu fie redat sau ca filmele sã nu ruleze cursiv pe anumite calculatoare.
- Nu pot fi redate și nu se pot realiza montaje ale filmelor care au fost copiate direct de pe disc

### ΰ Observatie

· Pentru detalii legate de operațiuni și proceduri, consultati ghidul de initializare "First Step Guide" furnizat în format electronic pe CD-ROM (pag. 78).

## Eticheta de volum a discului

Data la care discul a fost folosit pentru prima datã este înregistratã (varianta implicitã este 0:00 AM January 1, 2007).

 $\langle$ ex $>$ 

Dacã discul a fost folosit prima datã la ora 0:00 am pe data de 1 ianuarie 2007 :

2007\_01\_01\_00H00M\_AM

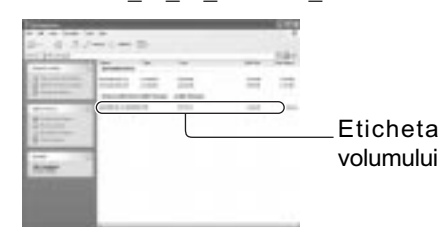

## Ö Observatii

- Imaginile de pe discuri sunt stocate în urmãtoarele directoare :
	- $-DVD-RW$  (în mod VR):

în directorul DVD\_RTAV

- Alte discuri și moduri :

în directorul VIDEO\_TS

# Alegerea discului adecvat (Ghid de alegere a discului)

Selectati optiunea care este potrivită pentru dvs. dintre cele afisate pe ecran, apoi veți fi informati despre optiunile adecvate pentru scopul pe care îl urmăriți.

## 1 Atingeti C (MANAGE DISC /

## $MEMORY$ ) din meniul  $\bigcap (HOME)$ .

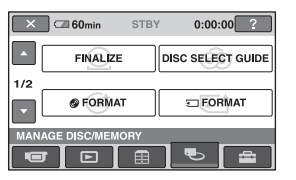

## 2 Atingeți [DISC SELECT GUIDE].

 $3$  Atingeți opțiunea care este potrivitã pentru dumneavoastrã pe ecran.

După ce răspundeți la toate întrebările, veți fi informați asupra discului cel mai potrivit pentru dvs.

Puteți introduce același tip de disc care este indicat în [DISC SELECT GUIDE], discul este formatat cu optiunile selectate de dumneavoastrã.

# Stergerea tuturor scenelor de pe disc (Formatare)

## Formatarea unui disc

**DVD**<br>LRW

Prin formatare, discul înregistrat este readus la starea inițială, putând fi refolosit pentru înregistrare. Toate datele înregistrate anterior pe disc sunt sterse, capacitatea acestuia fiind recuperatã în întregime prin formatare.

Un DVD-R / DVD+R DL nu poate fi formatat. Inlocuiti-l cu un nou disc.

## Dacă formatați un disc finalizat

- Prin formatare, un DVD-RW (în modul VIDEO) revine la starea definalizatã. Pentru a putea vedea continutul discului cu alte echipamente, acesta trebuie finalizat din nou.
- În cazul unui DVD-RW (în modul VR)/ DVD+RW, la formatare sunt sterse toate imaginile de pe discul finalizat. Pe ecran apare unul dintre simbolurile urmãtoare:

sau <sup>(FRW</sup>), însă nu este necesar să finalizați din nou discul înainte de redarea acestuia cu alte echipamente\*.

Pentru a crea un meniu DVD pe un disc  $DVD+RW$ , finalizați din nou discul (pag. 42).

1 Conectați adaptorul de rețea la mufa DC IN a camerei, apoi cuplati cablul de alimentare la o prizã de perete.

- 2 Porniți camera video.
- $\bf 3$  Introduceți în camera video discul care trebuie formatat.

## 4 Atingeți & (MANAGE DISC /

## $MEMORY$ ) din meniul  $\hat{\mathbf{\Pi}}$  (HOME)  $\rightarrow$  [ $\circledcirc$  FORMAT].

• Parcurgeti următorii pasi în cazul în care discul este unul DVD-RW sau DVD+RW.

### **DVD-RW**

Selectați [VIDEO] sau [VR] pentru formatul de înregistrare (pag. 12), apoi atingeti $\overline{\text{OK}}$ .

## **DVD+RW**

Selectați raportul laturilor filmului, [16:9 WIDE] sau [4:3], apoi atingeti  $\overline{OK}$ .

## $5$  Atingeți [Yes].

Atingeti  $\overline{\text{OK}}$  când este afisat mesajul [Completed.] (încheiat).

### **(3 Note**

- Utilizati adaptorul de retea ca sursă de alimentare cu energie pentru a evita întreruperea alimentãrii în cursul formatãrii.
- Nu supuneți camera la socuri sau vibrații și nici nu decuplați adaptorul de rețea în timpul formatãrii.
- Dacă folositi un disc dublu (cu două fete), este necesară formatarea fiecărei fețe a discului. Cele două părți pot fi formatate în moduri diferite de înregistrare.
- $\bullet$  In cazul unui DVD+RW, nu puteți modifica raportul laturilor imaginilor pe parcurs. Formatați din nou discul pentru a schimba raportul laturilor imaginilor.
- Nu puteți formata un disc care a fost protejat la scriere cu alte echipamente. Anulati protectia folosind echipamentul original, apoi formatati discul.

## Ö Observatie

• Dacă folositi un disc DVD-RW în modul simplificat de funcționare (pag. 29), pentru formatul de înregistrare este stabilitã varianta VIDEO

Stergerea tuturor scenelor de pe disc (Formatare) (continuare)

## Formatarea unui "Memory Stick Duo

În urma formatării sunt sterse toate fotografiile de pe "Memory Stick Duo"

- Porniți camera video.
- $2$  Introduceți unitatea "Memory Stick Duo" de formatat, în camera dvs. video.
- $3$  Atingeti  $\blacktriangleright$  (MANAGE DISC /  $MEMORY) \rightarrow$  [ $\Box$  FORMAT].

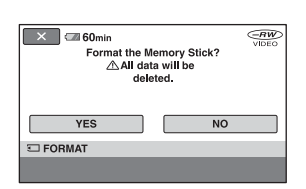

4 Atingeți [Yes]  $\rightarrow$  [Yes].

 ${\bf 5}\;$  Când este afişată indicația [Completed.], atingeti  $\overline{OK}$ ].

### **(3 Note**

- Fotografiile sunt șterse chiar dacă au fost protejate cu alt echipament împotriva stergerii accidentale.
- · Nu încercati să efectuati următoarele operații dacă pe ecran apare indicația [Executing...]:
	- să actionati comutatorul POWER sau alte butoane,
	- să scoateți unitatea "Memory Stick Duo" din aparat.

# Înregistrarea scenelor suplimentare dupã finalizare

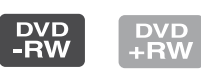

Puteti înregistra material suplimentar pe discurile DVD-RW / DVD+RW finalizate după ce urmați pașii de mai jos, în cazul în care există spațiu liber pe disc.

Când folosiți un DVD-RW (în modul VR) finalizat, puteti înregistra filme suplimentare pe disc fără alți pași suplimentari.

## Când folositi un DVD-RW (în modul VIDEO) - Definalizare

- 1 Conectați adaptorul de rețea la mufa DC IN a camerei, apoi cuplați cablul de alimentare la o prizã de perete.
- 2 Porniți camera video.
- $3$  Introduceti în camera video discul finalizat.
- 4 Atingeți & (MANAGE DISC /
	- $MEMORY$ ) din meniul  $\hat{\mathbf{\Pi}}$  (HOME)  $\rightarrow$  [UNFINALIZE] (Definalizare).
- **5** Atingeți [Yes]  $\rightarrow$  [Yes], apoi atingeți  $\overline{OK}$  când este afișată indicația [Completed.] (încheiat).

## La folosirea unui disc DVD+RW

Dacă ați creat un meniu DVD (pag. 45) în cursul operației de finalizare trebuie să parcurgeți pașii de mai jos înainte de a mai înregistra alte filme.

- 1 Conectați adaptorul de rețea la mufa DC IN a camerei, apoi cuplați cablul de alimentare la o prizã de perete.
- 2 Deplasați comutatorul POWER pentru a porni indicatorul  $l$ uminos  $\Box$  (Film).
- $\bf 3$  Introduceți în camera video discul finalizat.

Va apărea o interfață care vă va permite să confirmați că doriți să înregistrați scene suplimentare.

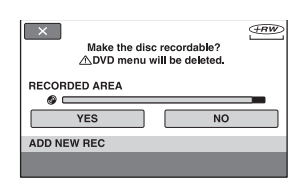

- $4$  Atingeți [Yes]  $\rightarrow$  [Yes].
- $5$  Când este afişată indicația [Completed.], atingeți  $[OK]$ .

### **(3 Note**

- Utilizaþi adaptorul de reþea ca sursã de alimentare cu energie pentru a evita întreruperea alimentãrii în cursul acestei operații.
- Nu supuneți camera la șocuri sau vibrații si nici nu decuplati adaptorul de retea în timpul operației.
- Un meniu DVD creat în cursul operaþiei de finalizare este sters.
- Dacã folosiþi un disc dublu (cu douã feþe), este necesară definalizarea fiecărei fețe a discului.
- Nu puteți înregistra scene suplimentare pe discuri DVD-R / DVD+R DL.
- Nu puteți înregistra material suplimentar pe un disc, în cursul functionării în modul simplificat. Renunțați la modul Easy Handycam.

Personalizarea camerei video

# Ce puteți face cu categoria - C- (SETTINGS - reglaje) din meniul HOME

Puteți modifica funcțiile de înregistrare și reglajele privind funcționarea după cum vă este convenabil.

# 3 Atingeți elementul de reglaj dorit.

Dacă elementul nu este afișat pe ecran, atingeți **▼/▲** pentru a schimba pagina.

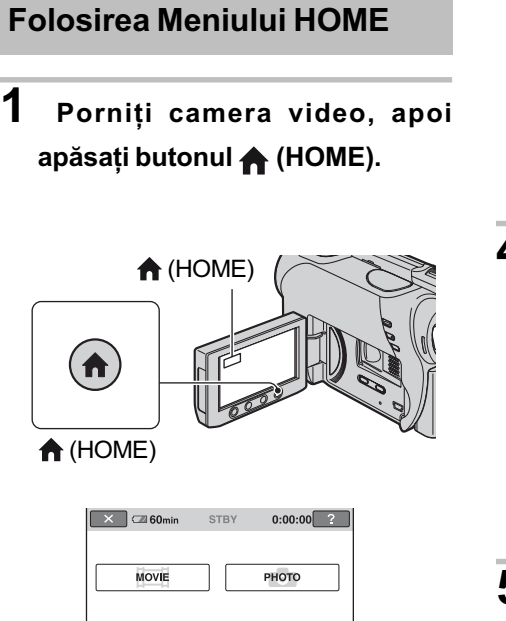

### $0:00:00 \left(\frac{RW}{V1DEO}\right)$  $\Box$ 60min **STBY** MOVIE SETTINGS NIGHTSHOT L

## 4 Atingeți varianta dorită.

Dacă varianta nu este afișată pe ecran, atingeti  $\nabla/\Delta$  pentru a schimba pagina.

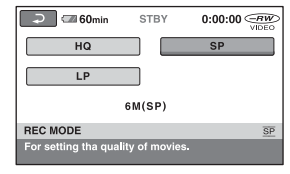

- $5$  Modificați reglajul, apoi atingeți  $OK$ .
- Categoria **(SETTINGS**)
- 2 Atingeți <del>:</del> (SETTINGS).

 $\overline{\mathbf{E}}$  $\Box$  $\bullet$  $\frac{1}{2}$ 

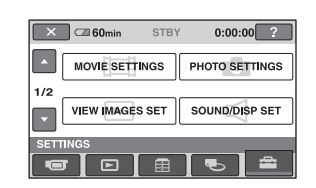

## Lista elementelor de reglaj pentru categoria **external (SETTINGS)**

### REGLAJE PENTRU FILME (pag. 62)

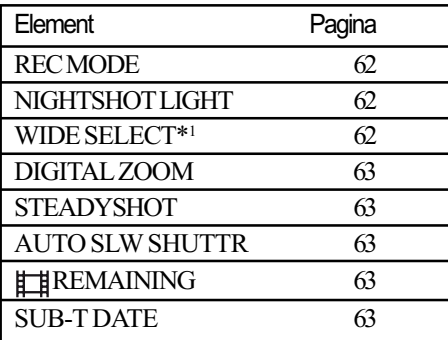

#### REGLAJE PENTRU FOTOGRAFII (pag. 64)

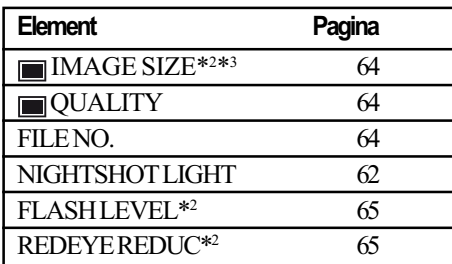

#### REGLAJE PENTRU VIZUALIZAREA IMAGINILOR (p. 65)

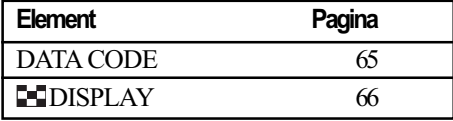

## REGLAJE DE SUNET ȘI ECRAN\*<sup>4</sup> (pag. 67)

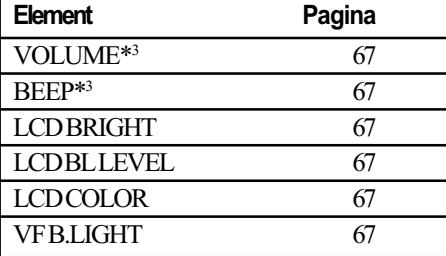

### REGLAJE LEGATE DE IEŞIREA SEMNALULUI (pag. 68)

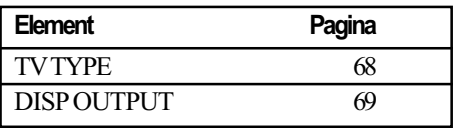

## CEAS / **M** LIMBĂ (pag. 69)

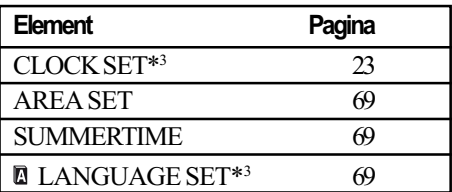

### REGLAJE CU CARACTER GENERAL (pag. 70)

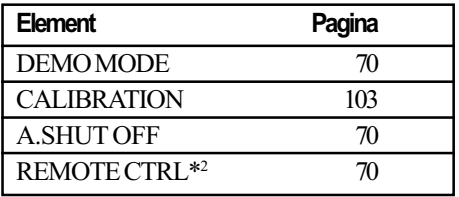

- \*1 La modelele DCR-DVD106E / DVD108E / DVD109E / DVD 608E
- $*^2$  La modelele DCR-DVD306E / DVD308E / DVD 708E
- \*<sup>3</sup> Disponibil și în modul simplificat de funcționare.
- \*<sup>4</sup> În modul simplificat de funcționare este disponibil numai [SOUND SETTINGS].

# Reglaje pentru filme

(Elemente de reglaj pentru înregistrarea filmelor)

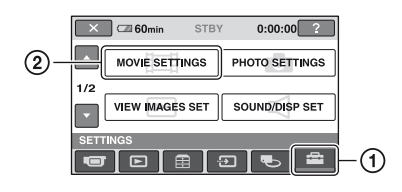

Atingeți  $\mathcal{D}$ , apoi  $\mathcal{D}$ .

Dacă elementul nu apare pe ecran, atingeți **A/V** pentru a trece la altă pagină.

## Cum se efectueazã reglajul

 $\bigoplus$  (HOME MENU)  $\rightarrow$  pag. 60  $\odot$  (OPTION MENU)  $\rightarrow$  pag. 71

Variantele implicite sunt marcate cu simbolul  $\blacktriangleright$ .

## REC MODE (modul înregistrare)

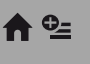

Puteti selecta unul dintre cele 3 nivele disponibile pentru calitatea imaginii.

#### HQ

Se înregistreazã la înaltã definiþie. (9M (HQ))

### $\blacktriangleright$  SP

Se înregistrează la definiție standard. (6M (SP))

#### HD LP

Este prelungitã durata de înregistrare (redare îndelungatã). (3M (LP))

#### **(3 Notă**

• Dacă înregistrați în modul LP calitatea scenelor se poate degrada sau scenele în care sunt elemente în mișcare rapidă pot apãrea alterate de zgomot la redarea discului.

#### ΰ Observatie

• Consultați pagina 12 pentru detalii legate de durata înregistrãrii în fiecare dintre aceste moduri.

## NIGHTSHOT LIGHT (iluminare Night Shot)

Dacă folosiți funcția NightShot plus (pagina 35) sau [S. NIGHTSHOT PLS] (pagina 76), veți putea să înregistrați imagini mai clare alegând pentru opțiunea [NIGHTSHOT LIGHT] varianta [ON] (stabilitã din oficiu). În acest caz vor fi emise radiatii infrarosii (invizibile pentru ochiul uman).

## **(3 Note**

- Nu acoperiþi cu degetele sau cu alte obiecte emitătorul de radiații infraroșii (pag. 111).
- Demontaþi obiectivul de conversie (optional).
- · Distanta maximă de la care puteti filma folosind opþiunea [NIGHTSHOT LIGHT] este de aproximativ 3 m.

# WIDE SELECT (raportul laturilor imaginilor)

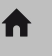

A

- DCR-DVD106E / DVD108E / DVD109E / DVD608E

Puteti selecta raportul laturilor imaginilor în funcție de televizorul conectat. Consultați si manualul de instructiuni care însoteste televizorul dumneavoastrã.

#### $\blacktriangleright$  4:3

Se înregistreazã imagini pe întreg ecranul, pentru un televizor cu ecran 4:3.

#### 16:9 WIDE ( $\overline{16:9}$ )

Se înregistreazã imagini pe întreg ecranul, pentru un televizor cu ecran 16:9 (panoramic).

### **(3 Notă**

• Alegeți pentru opțiunea [TV TYPE] varianta corectã, corespunzãtoare televizorului conectat pentru redare (pag. 68).

## DIGITAL ZOOM (mãrire digitalã)

Puteți selecta nivelul maxim de mărire în cazul în care doriþi ca imaginea sã fie mãritã mai mult decât în cazul mãririi optice (pag. 34). Tineți seama însă că atunci când folosiți mãrirea digitalã, calitatea imaginii scade.

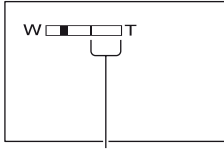

Partea din dreapta a scalei reprezintã factorul mãririi digitale. Zona corespunzãtoare mãririi este afişată când selectați nivelul de mărire.

#### DCR-DVD106E / DVD108E / DVD109E / DVD 608E

#### $\triangleright$  OFF

Nivelul maxim în cazul mãririi realizate optic este  $40 \times$ .

#### 80×

Poate fi obținută o mărire optică de până la 40×, dupã care mãrirea se realizeazã digital pânã la 80 ×.

#### 2000×

Poate fi obținută o mărire optică de până la 40×, dupã care mãrirea se realizeazã digital pânã la 2000×.

## DCR-DVD306E / DVD308E / DVD 708E

### $\triangleright$  OFF

Nivelul maxim în cazul mãririi realizate optic este 25×.

#### 50×

Poate fi obținută o mărire optică de până la 25×, dupã care mãrirea se realizeazã digital pânã la 50×.

#### 2000×

Poate fi obtinută o mărire optică de până la 25×, dupã care mãrirea se realizeazã digital pânã la 2000×.

## **STEADYSHOT** (compensarea miscărilor camerei)

Puteți compensa mișcările nedorite ale camerei (varianta stabilitã din oficiu este [ON]). Alegeți pentru [STEADYSHOT] varianta [OFF] ( $\mathcal{L}$ ) când folosiți un trepied (opþional) deoarece imaginea va fi mai naturalã.

## AUTO SLW SHUTTR (reducerea vitezei obturatorului)

Când pentru această optiune este aleasă varianta [ON] (implicitã), viteza obturatorului este redusã în mod automat la 1/25 secunde când se înregistrează în spații întunecate.

## **ET REMAINING** (indicatorul spațiului rămas)

#### $\blacktriangleright$  AUTO

Este afișat timp de circa 8 secunde indicatorul spațiului rămas pe disc în urmãtoarele cazuri :

- Dacă aparatul recunoaște capacitatea rãmasã pe disc când comutatorul POWER este în poziția  $\Box$  (film).
- Dacă apăsați DISP/BATT INFO pentru ca indicatorul sã comute între poziþiile pornit / oprit când comutatorul POWER este în poziția  $\Box$  (film).
- Când selectaþi unul dintre modurile de înregistrare din HOME MENU.

### ON

Indicatorul spațiului rămas pe disc este afisat mereu.

### **(3 Notă**

 Dacã durata de înregistrare disponibilã pentru filme este mai micã de 5 minute, indicatorul rămâne afișat pe ecran.

## SUB-T DATE (data / ora pentru subtitrare)

Selectați [ON] (reglaj implicit) pentru afișarea datei și orei înregistrării, când este redat un disc cu un dispozitiv care beneficiazã de funcția de afișare a subtitlurilor. Consultați si documentația respectivului aparat.

# Reglaje pentru fotografii

(Elemente de reglaj pentru înregistrarea fotografiilor)

 $\bigwedge$   $\bigcirc$ 

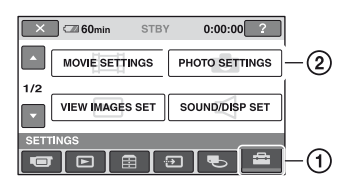

Atingeți (D, apoi 2.

Dacă elementul nu apare pe ecran, atingeți **△/▼** pentru a trece la altă pagină.

## Cum se efectueazã reglajul

 $\bigoplus$  (HOME MENU)  $\rightarrow$  pagina 60  $Q_=($ OPTION MENU $) \rightarrow$  pagina 71

Variantele implicite sunt marcate cu.

## IMAGE SIZE

(dimensiunea fotografiei)

 DCR-DVD306E / DVD308E / DVD708E

 $\blacktriangleright$  1,0M (  $\Box$ <sub>M</sub>) Sunt înregistrate fotografii clare.

VGA (0,3M) ( $\overline{\text{VGA}}$ ) Permite înregistrarea numãrului maxim de fotografii.

## **(3 Note**

- Când raportul laturilor imaginilor este schimbat în 16:9, dimensiunea imaginii este schimbată în  $\left[\Box\right]$  0,7M] ( $\left[\Box\right]_{7M}$ ) (pag. 36).
- Puteþi selecta numai dimensiunea imaginii pentru fotografii.

### ΰ Observatie

 Dimensiunea imaginii la modelele DCR-DVD106E/DVD108E/DVD109E/ DVD608E este stabilită la [VGA (0,3M)]  $(\overline{\mathcal{A}}_A)$ .

## Numãrul de fotografii ce pot fi înregistrate pe un card "Memory Stick Duo" (aprox.)

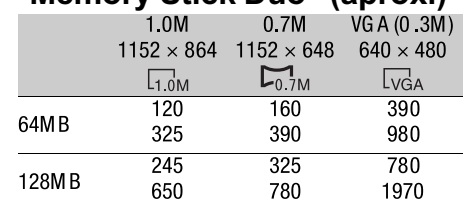

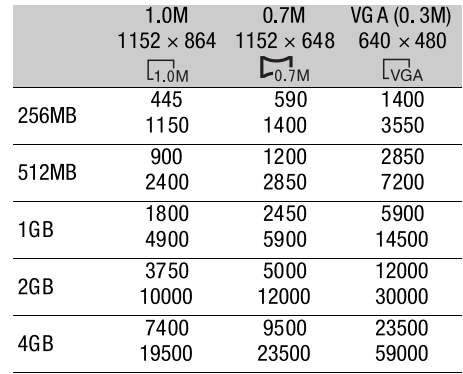

### **(3 Note**

- Numerele sunt mãsurate în urmãtoarele condiþii : sus - pentru calitatea imaginilor este aleasã varianta [FINE] ; jos - pentru calitatea imaginilor este aleasã varianta [STANDARD].
- Numerele au fost determinate la utilizarea unui card de memorie "Memory Stick Duo" produs de Sony Corporation. Numãrul fotografiilor înregistrate depinde de condițiile de înregistrare.

## QUALITY (calitate)

ਿੰ

### $\blacktriangleright$  FINE (FINE)

Sunt înregistrate fotografii de calitate foarte bunã.

## STANDARD (STD)

Sunt înregistrate fotografii la calitate standard.

#### FILE NO. A (numărul fişierului)

### $\triangleright$  SERIES

Alocă numere succesive fișierelor chiar dacă unitatea "Memory Stick Duo" este înlocuitã cu o alta.

### RESET

```
Numărătoarea fișierelor este reluată de
fiecare datã când este schimbatã unitatea
de memorie "Memory Stick Duo".
```
## NIGHTSHOT LIGHT (iluminare NightShot)

Consultați pagina 62.

#### FLASHLEVEL A (nivelul blitului) DCR-DVD306E / DVD308E / DVD708E

Puteți regla această funcție când folosiți un blit extern (optional) care este compatibil cu camera dvs.

HIGH  $(4+)$ Bliþul ilumineazã mai puternic.

 $\blacktriangleright$  NORMAL (4)

LOW  $(4-)$ Bliþul ilumineazã mai slab.

#### REDEYE REDUC A 0. (reducerea efectului de ochi rosii) -DCR-DVD306E / DVD308E / DVD708E

Puteți regla această funcție când folosiți un blit extern (optional) care este compatibil cu camera dvs.

Puteți evita apariția efectul de ochi roșii activând bliþul înainte de înregistrare.

Alegeți pentru [REDEYE REDUC] varianta [ON] pentru a utiliza această funcție.

### $\boldsymbol{\omega}$  **Notă**

 Este posibil ca reducerea fenomenului de ochi roșii să nu aibă efectul dorit în funcție de diferențele individuale și de alte conditii.

# Reglaje de vizualizare a imaginilor

## (Elemente de reglaj pentru particularizarea ecranului)

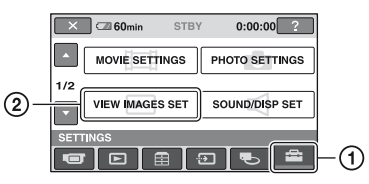

Atingeți (1), apoi (2).

Dacă elementul nu apare pe ecran, atingeți  $\triangle$ / $\nabla$  pentru a trece la altă pagină.

## Cum se efectueazã reglajul

 $\bigoplus$  (HOME MENU)  $\rightarrow$  pag. 60  $\odot$  (OPTION MENU)  $\rightarrow$  pag. 71

Variantele implicite sunt marcate cu $\blacktriangleright$ .

## DATA CODE (cod de date) e

În timpul redării sunt afișate informații înregistrate în mod automat (cod de date) împreunã cu imaginile.

#### $\triangleright$  OFF

Codul de date nu este afișat.

### DATE/TIME

Sunt afişate data şi ora.

#### **CAMERADATA**

(date privind camera) - în continuare Sunt afișate date privind reglarea camerei.

### DATE/TIME (data/ora)

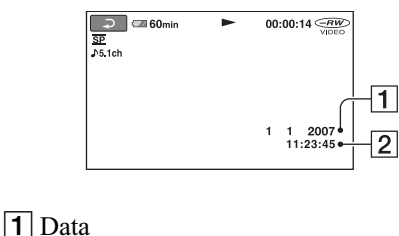

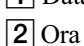

## Reglaje de vizualizare a imaginilor (continuare)

### CAMERA DATA (date privind camera)

Film

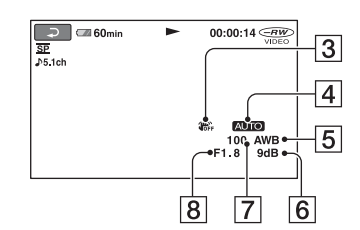

Fotografie

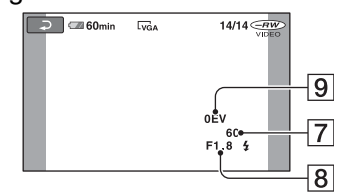

- 3 SteadyShot oprit
- $\boxed{4}$  Luminozitate
- 5 Echilibru de alb
- 6 Amplificare (gain)
- 7 Viteza obturatorului
- 8 Valoarea aperturii
- **9** Expunere

#### Ö Observatii

- Simbolul apare în urmãtoarele cazuri :
	- în timpul afișării fotografiilor înregistrate cu ajutorul unui bliț extern (DCR-DVD306E / DVD308E / DVD 708E).
	- -în timpul afişării fotografiilor înregistrate cu un alt dispozitiv cu bliþ.
- Codul de date este afișat pe ecranul TV dacã este conectatã camera la un televizor.
- Indicatorul comutã între urmãtoarele elemente la apãsarea butonul DATA CODE de la telecomandã : [DATE/TIME]  $(Data și ora) \rightarrow [CAMERA DATA]$  (date  $privind camera) \rightarrow [OFF] (nimic affisat)$ (DCR-DVD306E / DVD308E / DVD 708E).
- $\hat{\mathbf{r}}$  în functie de conditiile legate de disc, pe ecran va apărea indicația [--:--:--].

## **EDISPLAY** (afişaj)

Puteti selecta numărul de reprezentări de mici dimensiuni care apar în interfața VISUAL INDEX.

A

#### $\blacktriangleright$  ZOOM LINK

Modificã numãrul de reprezentãri de dimensiuni reduse afișate (6 sau 12), folosind cursorul de zoom al camerei dvs. video\*.

#### 6IMAGES

Afișează reprezentările de dimensiuni reduse a 6 imagini.

#### 12IMAGES

Afișează reprezentările de dimensiuni reduse a 12 imagini.

\* Puteți acționa cu butoanele de zoom de pe marginea ecranului LCD sau cu cele ale telecomenzii (pentru modelele DCR-DVD306E / DVD308E / DVD 708E).

## Reglaje de sunet și ecran

(Elemente de reglaj pentru personalizarea semnalului sonor -beep-ºi a ecranului)

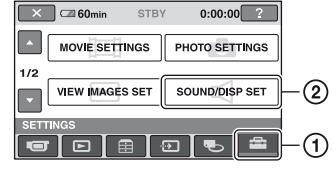

Atingeți (1), apoi (2).

Dacă elementul nu apare pe ecran, atingeți **△/▼** pentru a trece la altă pagină.

## Cum se efectueazã reglajul

 $\bigoplus$  (HOME MENU)  $\longrightarrow$  pag. 60

 $\odot$  (OPTION MENU)  $\rightarrow$  pag. 71

Variantele implicite sunt marcate cu $\blacktriangleright$ .

#### VOLUME (volum) A ≎

Atingeți butoanele  $\boxed{-}$  / $\boxed{+}$  pentru a regla volumul (pag. 38).

## BEEP (semnal sonor)

#### $\triangleright$  ON

La pornirea/oprirea înregistrãrii sau când acționați afișajul tactil este emis un semnal acustic sub forma unei melodii.

A

## **OFF**

Nu se aude melodia si nici sunetul scos de obturator.

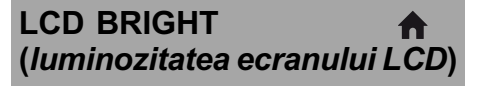

Puteți regla luminozitatea ecranului LCD.

 $\Theta$  Reglati luminozitatea atingând  $\boxed{-}$   $\boxed{+}$ .

 $\circled{2}$  Atingeți  $\circled{0}$ .

## Ö Observatie

 Acest reglaj nu influenþeazã în nici un fel imaginile înregistrate.

## LCD BL LEVEL (iluminarea din spate a ecranului LCD)

Puteți regla iluminarea din spate a ecranului LCD.

#### $\blacktriangleright$  NORMAL

Iluminare standard.

#### BRIGHT

Iluminarea ecranului LCD este mai puternicã.

### **(3 Note**

- Când conectaþi camera dvs. video la o sursã externã de alimentare cu energie, este selectatã automat varianta [BRIGHT] a acestui reglaj.
- Când selectați varianta [BRIGHT], autonomia acumulatorului se diminueazã puțin la înregistrare.
- · Dacă deschideți panoul LCD la 180 de grade, cu ecranul spre exterior și apropiați panoul LCD de corpul camerei, reglajul devine automat [NORMAL].

#### Ö Observatie

 Acest reglaj nu influenþeazã în nici un fel imaginile înregistrate.

## LCD COLOR

Puteți regla culoarea ecranului LCD atingând butoanele  $\boxed{-}$  /  $\boxed{+}$ .

### 

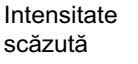

## Intensitate ridicatã

### Ö Observatie

 Acest reglaj nu influenþeazã în nici un fel imaginile înregistrate.

Reglaje de sunet si ecran (continuare)

## VF B.LIGHT (luminozitatea vizorului)

Puteți regla luminozitatea vizorului.

#### $\blacktriangleright$  NORMAL

Luminozitate standard.

## BRIGHT

Luminozitatea vizorului creste.

#### **(3) Note**

- Când conectaþi camera dvs. video la o sursã externã de energie, este selectatã automat varianta [BRIGHT] a acestui reglaj.
- Când selectați varianta [BRIGHT], autonomia acumulatorului se diminueazã usor la înregistrare.

### ΰ Observatie

 Acest reglaj nu influenþeazã în nici un fel imaginile înregistrate.

# Reglaje legate de ieşirea semnalului

(Elemente de reglaj pentru conectarea altor echipamente)

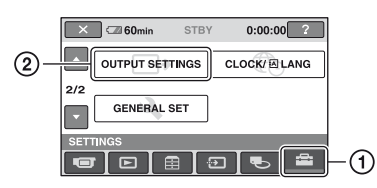

Atingeți (1), apoi (2).

Dacă elementul nu apare pe ecran, atingeți **A/V** pentru a trece la altă pagină.

### Cum se efectueazã reglajul

 $\bigoplus$  (HOME MENU)  $\rightarrow$  pag. 60  $Q_=($  OPTION MENU)  $\rightarrow$  pag. 71

Variantele implicite sunt marcate cu $\blacktriangleright$ .

## TV TYPE (tip de televizor) A

La redarea imaginilor, semnalul trebuie convertit în funcție de televizorul conectat. Imaginile înregistrate sunt redate în urmãtoarele douã moduri.

#### $\blacktriangleright$  16:9

(Varianta implicitã pentru DCR-DVD306E/ DVD308E/ DVD708E) Selectați aceasta pentru a vizualiza imaginile la un televizor panoramic 16:9.

Imagini în format Imagini în format<br>panoramic (16:9) 4:3 panoramic (16:9)

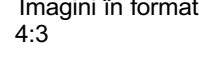

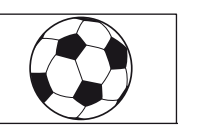

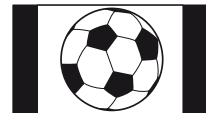

#### 4:3

#### (Varianta implicitã pentru DCR-DVD106E / DVD108E / DVD109E / DVD 608E)

Selectați aceasta pentru a vizualiza imaginile la un televizor standard 4:3.

Imagini în format Imagini în format panoramic (16:9) 4:3

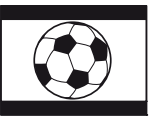

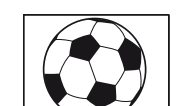

## DISP OUTPUT (modalitate de afişare)

#### **ELCD PANEL**

Informații cum ar fi codul temporal sunt afișate pe ecranul LCD și în vizor.

合

#### V-OUT/PANEL

Informații cum ar fi codul temporal sunt afișate pe ecranul televizorului, pe ecranul LCD si în vizor.

## Ceas / **D** Limbă

(Elemente de reglaj pentru stabilirea orei și a limbii folosite)

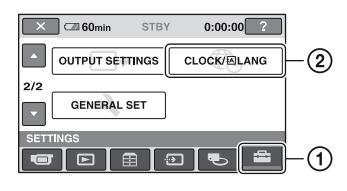

Atingeți (1), apoi (2).

Dacă elementul nu apare pe ecran, atingeți  $\triangle$ / $\nabla$  pentru a trece la altă pagină.

### Cum se efectueazã reglajul

 $\bigoplus$  (HOME MENU)  $\rightarrow$  pag. 60  $\odot$  (OPTION MENU)  $\rightarrow$  pag. 71

CLOCK SET (potrivirea ceasului)

Vezi pag. 23.

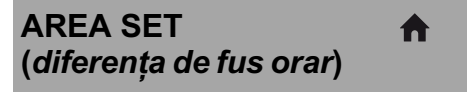

A

Puteți stabili diferența de fus orar fără a opri ceasul.

Alegeți fusul orar corespunzător folosind **A/V** când folosiți aparatul în străinătate.

Consultați diferențele de fus orar prezentate la pag. 97.

## SUMMERTIME (ora de varã) A

Puteți modifica acest reglaj fără a opri ceasul. Alegeți varianta [ON] pentru ca indicația orei sã avanseze cu 1 orã.

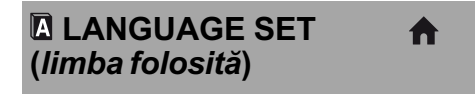

Puteți alege limba care să fie utilizată pentru afişarea informațiilor pe ecran.

#### ζ<sup>:</sup> Observatie

 În cazul în care nu gãsiþi limba dvs. maternã printre opțiuni, camera video vă pune la dispoziție varianta [ENG[SIMP]] (engleză simplificatã).

## Reglaje generale

(Alte elemente de reglaj)

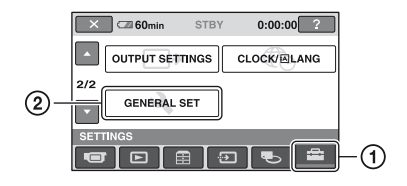

Atingeti  $(1)$ , apoi  $(2)$ .

Dacă elementul nu apare pe ecran, atingeți  $\triangle$ / $\nabla$  pentru a trece la altă pagină.

## Cum se efectueazã reglajul

 $\bigoplus$  (HOME MENU)  $\rightarrow$  pag. 60  $Q_=($ OPTION MENU $) \rightarrow$  pag. 71

Variantele implicite sunt marcate cu $\blacktriangleright$ .

## DEMO MODE (mod demonstrativ)

Reglajul implicit este [ON] și vă permite să urmăriti timp de circa 10 minute un program demonstrativ după ce deplasați comutatorul  $POWER$  în poziția  $\Box$  (film).

### Ö Observatie

- · Demonstrația va fi suspendată în urmãtoarele cazuri :
	- când apăsati butonul START / STOP ;
	- când atingeți ecranul în timpul desfășurării demonstrației (Demonstraþia va reîncepe dupã circa 10 minute) ;
	- când deplasați comutatorul de deschidere a capacului compartimentului pentru disc ;
	- când introduceti sau scoateti unitatea "Memory Stick Duo";
	- când puneți comutatorul POWER în poziția  $\Box$  (foto);
	- $-c$ ând apăsați  $\bigcap$  (HOME) /  $\bigcap$  (VIEW) IMAGES) .

CALIBRATION (calibrare) A

Consultati pag. 103.

## A. SHUT OFF (oprirea automatã)

A

#### $\triangleright$  5 min

Camera video se opreste în mod automat dacã au trecut circa 5 minute în care nu a fost folositã.

#### NEVER (niciodatã)

Camera video nu se opreste niciodată în mod automat.

#### **(3 Notă**

A

 Dacã aceastã camerã video este conectatã la o priză de perete, pentru opțiunea [A.SHUT OFF] este aleasã automat varianta [NEVER].

## REMOTE CTRL (telecomandã) DCR-DVD306E / DVD308E / DVD 708E

Varianta stabilită implicit este [ON] și ea vă permite să utilizați telecomanda care v-a fost furnizată (pag. 113).

#### $\ddot{\mathbf{\mathsf{Q}}}$  Observație

• Selectați varianta [OFF] pentru a evita preluarea de cãtre camera video a comenzilor transmise de telecomanda altui aparat video.

# Activarea funcțiilor folosind Meniul **SE OPTION**

Meniul pentru opțiuni (OPTION MENU) apare ca o fereastră extensibilă când faceți clic dreapta cu mouse-ul la calculator. Diverse funcții sunt afișate în contextul operației.

## Folosirea Meniului OPTION

1 În timp ce folosiți camera, atingeți **<sup>O</sup>** (OPTION) pe ecran.

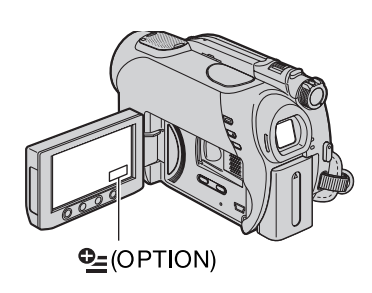

 $00:00:00 \leftarrow RW$  $\overline{2}$   $\overline{60}$ min **STBY** SPOT FOCUS TELE MACRO  $\overline{\bullet}$   $\overline{\circ}$   $\overline{\circ}$   $\overline{\circ}$   $\overline{\circ}$ Clapetã

## 2 Atingeți elementul de meniu dorit.

Dacă nu puteți găsi elementul dorit, atingeți o altă clapetă pentru a trece la o altã paginã.

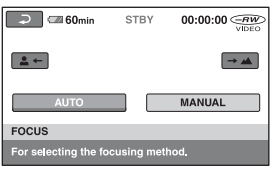

 $3$  Modificați valoarea corespunzãtoare elementului respectiv, apoi atingeți **OK.** 

## Când elementul dorit nu apare pe ecran

Atingeți o altă clapetă. Dacă nu puteți găsi nicăieri elementul dorit, înseamnă că funcția respectivã nu este disponibilã în acea situatie.

## **(3 Note**

- Clapetele ºi elementele de meniu care apar pe ecran diferă în funcție de starea camerei la momentul respectiv (înregistrare / redare).
- Unele elemente apar fãrã clapetã.
- Meniul OPTION nu poate fi utilizat în modul simplificat de funcționare.

## Activarea funcțiilor folosind Meniul <sup>o</sup> OPTION (continuare)

## Elemente pentru înregistrare din Meniul OPTION

Consultați pag. 71 pentru operații de reglaj

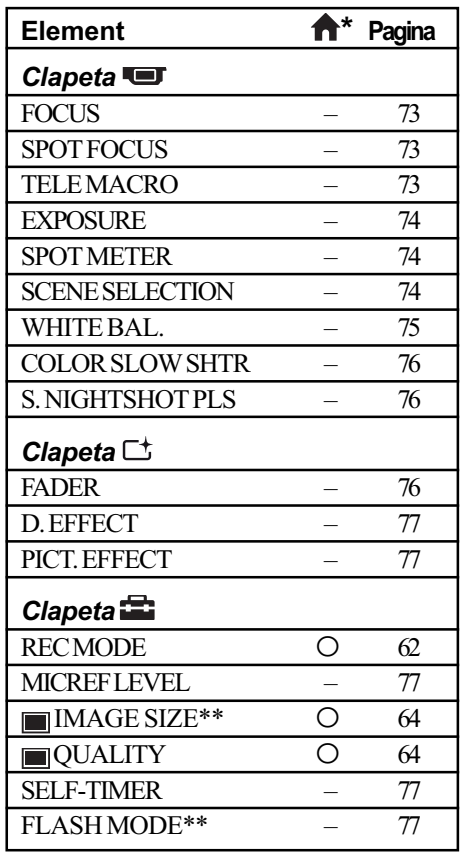

\* Elemente care sunt incluse și în meniul HOME. \*\* DCR-DVD306E / DVD308E / DVD 708E

## Elemente pentru redare din Meniul OPTION

Consultați pag. 71 pentru operații de reglaj

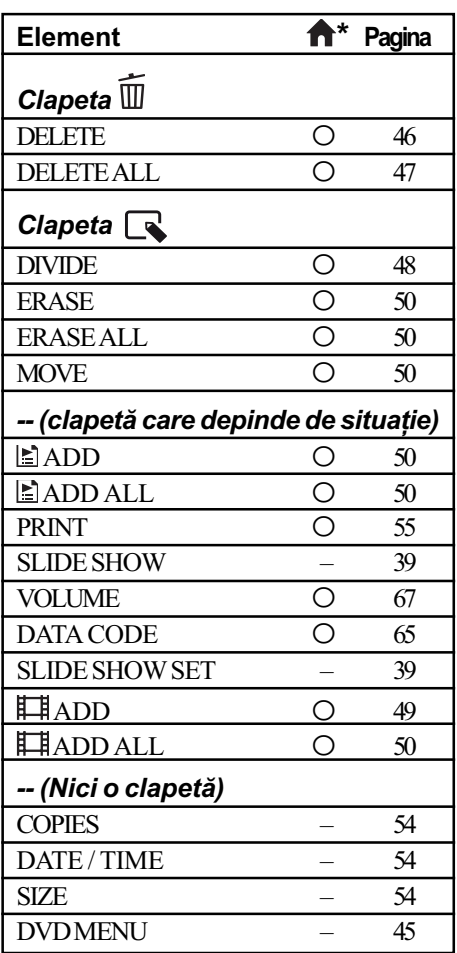

 $*$  Elemente care sunt incluse și în meniul HOME.
# Reglajele funcțiilor din Meniul <sup>o</sup> OPTION

În continuare sunt descrise elementele care pot fi reglate numai din meniul OPTION.

#### Cum se efectueazã reglajul

 $\bigoplus$  (HOME MENU)  $\rightarrow$  pag. 60

 $Q_=($ OPTION MENU $) \rightarrow$  pag. 71

Variantele implicite sunt marcate cu

#### FOCUS (focalizare) ia

Puteți regla manual focalizarea. Apelați la această funcție când vreți să focalizați asupra unui anumit subiect.

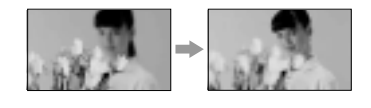

- $\Theta$  Atingeți indicația [MANUAL]. Apare simbolul  $\mathbb{F}^3$ .
- $\Omega$  Atingeti unul dintre simbolurile  $\mathbb{R}^+$ (pentru a focaliza pe subiecte aflate în apropiere) sau  $\rightarrow$  (pentru focalizarea pe subiecte aflate la distanță mare). Simbolul **a** apare când nu se poate focaliza mai aproape, iar  $\triangle$  când nu se poate focaliza la distanță mai mare.
- $\circled{3}$  Atingeți  $\circled{6}$ .

Pentrureglarea automată a focalizării, apăsați  $[AUTO] \rightarrow \overline{OK}$  la pasul  $\overline{O}$ .

#### **(3 Notă**

· Distanța minimă necesară dintre camera dvs. video și subiect, pentru a obține o focalizare bunã, este de circa 1 cm în cazul unghiurilor panoramice și de circa 80 cm în cazul înregistrării la distanță.

#### ΰ Observații

- · Este mai ușor să focalizați asupra unui subiect dacă deplasați pârghia pentru puterea de mãrire spre T (telefoto) pentru a regla focalizarea, apoi spre W (panoramic) pentru a adapta mãrirea pentru înregistrare. Când doriti să înregistraþi un prim-plan al unui subiect, deplasați pârghia pentru reglarea măririi spre W (unghi panoramic), apoi reglati focalizarea.
- Informatiile legate de distanta focală (distanța la care se află subiectul asupra cãruia se focalizeazã, în cazul în care este întuneric și dificil de reglat focalizarea)

apar timp de câteva seunde în urmãtoarele cazuri :

- când modul de focalizare este schimbat din automat în manual,
- dacă reglati manual focalizarea.
- (Acestea nu vor fi corect afișate dacă folosiți lentile de conversie, opționale)

Ġ

# SPOT FOCUS (focalizare punctualã)

Puteți alege și regla punctul focal vizând un subiect care nu este plasat în centrul ecranului.

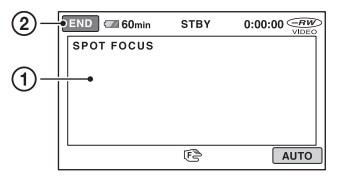

1 Atingeþi subiectul de pe ecran. Apare simbolul  $\mathbb{C}\mathbb{R}$ .

2 Atingeþi [END].

Pentru a regla automat focalizarea, atingeți  $[AUTO] \rightarrow [END]$  la pasul  $\textcircled{1}.$ 

#### **(3 Notă**

 Dacã reglaþi [SPOT FOCUS], pentru [FOCUS] este aleasã automat varianta [MANUAL].

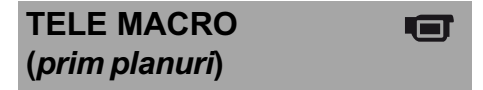

Opþiunea este utilã pentru înregistrarea subiectelor de mici dimensiuni, spre exemplu flori sau insecte. Fundalul poate fi neclar, însă subiectul va apărea mai clar, ieșind în evidentă.

Când pentru [TELE MACRO] alegeți varianta  $[ON](pornit)$  ( $\mathsf{T}_{\mathsf{S}}$ ), mărirea (pag. 34) se deplaseazã spre partea superioarã a secțiunii T (Telefoto-Fotografiere la distanță) permiþând înregistrarea subiectelor la distante mici, astfel :

- la modelele DCR-DVD106E / DVD108E / DVD109E / DVD 608E : de pânã la 43 cm,
- la modelele DCR-DVD306E / DVD308E / DVD 708E : de pânã la 38 cm.

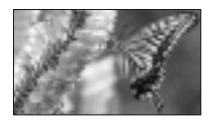

# Reglajele funcțiilor din Meniul <sup>0</sup> OPTION (continuare)

Pentru a renunța, apăsați [OFF] sau alegeți pentru mãrire varianta unghi panoramic (secțiunea W).

#### **(3) Note**

- Când înregistrați un subiect aflat la distanță, focalizarea poate fi dificilă și poate dura mai mult timp.
- Când focalizarea automatã este greu de realizat, focalizați manual ([FOCUS], p. 73).

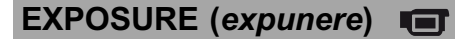

Puteți stabili manual luminozitatea unei imagini. Ajustati optiunea [EXPOSURE] când subiectul este prea luminos sau prea întunecat comparativ cu fundalul.

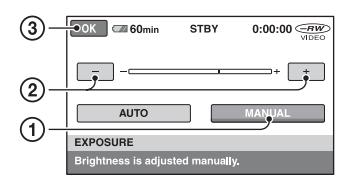

- 1 Atingeþi [MANUAL]. Apare simbolul  $-\rightarrow$
- 2 Reglaþi expunerea atingând butoanele  $\boxed{-1}{\sqrt{1+1}}$ .
- $\Theta$  Atingeti  $\overline{OK}$ .

Pentru a reveni la reglarea automatã a expunerii, apăsați [AUTO]  $\rightarrow$   $\overline{OR}$ , la pasul  $\odot$ .

#### SPOT METER rس (exponometrul punctual)

Puteți regla și fixa expunerea pentru un anumit subiect, astfel încât acesta sã fie înregistrat în condiþii de iluminare adecvatã, cu toate cã existã un contrast puternic între subiect și fundal (spre exemplu, în cazul subiectelor aflate pe o scenã, sub lumina reflectoarelor).

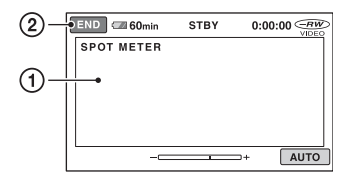

1 Atingeți ușor punctul de pe ecran pentru care doriti să reglați și să fixați expunerea.

Apare simbolul -

2 Atingeti [END].

Pentru a reveni la reglarea automatã a expunerii, apăsați [AUTO]  $\rightarrow$  [END], la pasul  $\Phi$ .

#### **(3 Notă**

• Dacă folositi optiunea [SPOT METER], pentru [EXPOSURE] este aleasã în mod automat varianta [MANUAL].

# SCENE SELECTION (selecția scenei)

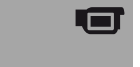

Puteți înregistra imagini în diferite situații folosind funcția [SCENE SELECTION].

#### $\blacktriangleright$  AUTO

Selectați această variantă pentru a fi înregistrate în mod automat imagini, fãrã a folosi functia [SCENE SELECTION].

# TWILIGHT\* (3) (Amurg)

Selectați aceasta pentru a înregistra imagini în amurg, fãrã a pierde atmosfera de înserat.

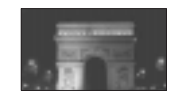

#### CANDLE (e) (Lumânare)

Selectați aceasta pentru a surprinde atmosfera scenelor luminate de lumânãri.

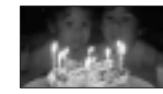

#### SUNRISE&SUNSET\* (<del>e</del>) (Răsărit și apus de soare)

Selectați aceasta pentru a pãstra atmosfera anumitor momente cum ar fi apusul și răsăritul de soare.

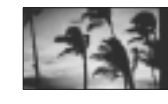

FIREWORKS\* (...) (Focuri de artificii)

Alegeți aceasta pentru a imortaliza focurile de artificii în întreaga lor splendoare.

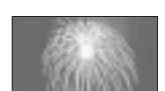

#### LANDSCAPE\* (M) (Peisaj)

Alegeți aceasta când filmati elemente aflate la distanță. Reglajul permite camerei sã

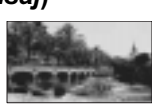

evite focalizarea pe un geam sau pe ochiurile unei plase metalice interpuse între camera video și subiect.

#### PORTRAIT (2) (Portret)

Alegeți această variantã pentru a scoate în evidență

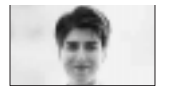

subiectul, spre exemplu o persoanã sau o floare, în timp ce fundalul este estompat.

#### SPOTLIGHT\* (@) (Spot de lumină)

Selectați aceasta pentru a evita ca fețele persoanelor sã aparã excesiv de albe atunci

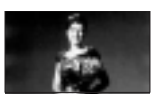

când sunt iluminate puternic.

#### SPORTS\*\* ( $\hat{\chi}$ ) (Lecții de sport)

Selectați aceasta pentru a minimiza tremurul atunci când filmati subiecte aflate în mişcare rapidă.

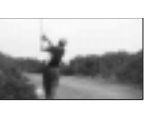

# $BEACH**$  ( $\sum$ ) (Plajă)

Alegeți această variantã pentru a imortaliza albastrul viu al apei oceanului sau a lacului.

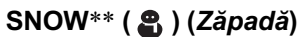

Selectați aceasta pentru a înregistra imagini luminoase în cazul în care fundalul dorit contine mult alb.

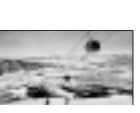

- \* Camera dvs. focalizeazã numai asupra subiectelor aflate la distanță.
- \*\* Camera dvs. nu focalizeazã asupra subiectelor aflate în apropiere.

#### **(3 Notă**

 Reglajul [WHITE BAL.] este anulat când efectuati reglajul [SCENE SELECTION].

# WHITE BAL. (echilibrul de alb)

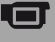

Puteti regla echilibrul de culoare în functie de luminozitatea spațiului în care se înregistreazã.

#### $\blacktriangleright$  AUTO

Echilibrul de alb este reglat în mod automat.

#### OUTDOOR (-) (exterior)

Echilibrul de alb este stabilit astfel încât să fie adecvat pentru următoarele condiții de înregistrare :

- $-\hat{\text{in}}$  aer liber,
- pentru vederi nocturne, reclame luminoase și focuri de artificii,
- la rãsãritul sau la apusul soarelui,
- la lumina unor lãmpi cu fluorescenþã care dau luminã similarã cu cea naturalã.

#### INDOOR  $(\frac{1}{2}, \frac{1}{2})$  (interior)

Echilibrul de alb este stabilit astfel încât să corespundă următoarelor condiții :

- pentru scene înregistrate la o petrecere sau în studiouri, unde condițiile de iluminare se modificã rapid,
- $-\hat{\text{in}}$  interiorul unei clădiri.
- la lumina unor surse video din cadrul unui studio sau a unor lãmpi color cu sodiu sau cu incandescentă.

#### ONE PUSH  $\binom{6}{2}$  (o singură apăsare) Echilibrul de alb va fi stabilit în funcție de

lumina spatiului în care înregistrati.

- 1 Apãsaþi [ONE PUSH].
- 2 Vizati un obiect alb cum ar fi o bucată de hârtie care sã umple ecranul, în aceleasi conditii de iluminare în care ulterior veti înregistra subiectul.
- $\Omega$  Atingeti simbolul [ $\mathbb{S}$ .]. Simbolul  $\leq$  va clipi des. După reglarea și memorarea echilibrului de alb, indicatorul înceteazã a mai clipi.

#### **3 Note**

• Alegeți pentru [WHITE BAL.] varianta [AUTO] sau reglați culoarea folosind [ONE PUSH] la lumina unor lãmpi cu fluorescență cu lumină albă sau albă rece.

# Reglajele funcțiilor din Meniul <sup>0</sup> OPTION (continuare)

- $\bullet$  Dacă simbolul  $\leq$  clipește des în cursul reglajului [ONE PUSH], continuați să vizați un obiect alb până ce simbolul  $\square$  va înceta sã clipeascã.
- Simbolul  $\leq$  clipește rar dacă reglajul [ONE PUSH] nu a putut fi corect stabilit.
- Dacã este aleasã varianta [ONE PUSH], iar simbolul  $\leq 2$  continuă să clipească și după atingerea butonului  $\overline{ox}$ , alegeți pentru opþiunea [WHITE BAL.] varianta [AUTO].
- Dacă reglati optiunea [WHITE BAL.], pentru [SCENE SELECTION] este aleasã în mod automat varianta [AUTO].

#### Ö Observatii

- · Dacă schimbati acumulatorul având selectatã varianta [AUTO] sau dacã deplasați camera de afară înăuntru (ori invers), selectati [AUTO] si vizati cu camera timp de 10 secunde un obiect alb din apropiere pentru ca echilibrul de culoare sã fie mai bine reglat.
- Reluați operația [ONE PUSH] (o singură apăsare) dacă modificați reglajul [SCENE SELECTION] sau dacă deplasați camera video în exterior, în cursul reglajului echilibrului de alb folosind [ONE PUSH].

#### COLOR SLOW SHTR Fil (Color Slow Shutter)

Când alegeți pentru opțiunea [COLOR SLOW SHTR] varianta [ON], puteți înregistra imagini cu culori mai luminoase, chiar și în spații întunecate.

Pe ecran apare simbolul  $\lceil \cdot \rceil$ .

Pentru a renunța la funcția [COLOR SLOW SHTR] apăsați [OFF].

#### **(3 Note**

- Când focalizarea automatã este greu de realizat, focalizați manual -[FOCUS] (p. 73)
- Viteza obturatorului camerei dvs. de luat vederi se modifică în funcție de luminozitate, ceea ce poate conduce la reducerea dinamicii imaginii.

S. NIGHTSHOT PLS 有 (Super NightShot plus)

Imaginea va fi înregistratã la o sensibilitate de cel mult 16 ori mai mare fată de cea a unei

înregistrări efectuate folosind funcția NightShot plus dacã pentru [S. NIGHTSHOT PLS] este aleasã varianta [ON] în timp ce comutatorul NIGHTSHOT PLUS (pag 35) este de asemenea în poziția ON.

Pe ecran apare simbolul  $S$   $\odot$ . Pentru a reveni la reglajul obisnuit, alegeti pentru [S. NIGHTSHOT PLS] varianta [OFF].

#### **(3 Note**

- Nu folosiți funcția [S. NIGHTSHOT PLS] în spaþii luminoase deoarece pot apãrea disfunctionalități.
- Nu acoperiti cu degetele sau cu alte obiecte emitătorul de radiații infraroșii (pag. 111).
- Când focalizarea automatã este greu de realizat, focalizati manual - [FOCUS] (pag. 73).
- Viteza obturatorului camerei dvs. de luat vederi se modifică în funcție de luminozitate. Dinamica imaginii poate fi diminuatã în acest caz.

# FADER (gradare)

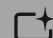

Puteti înregistra tranzitia dintre scene cu urmãtoarele efecte adãugate intervalului respectiv :

- 1 Selectaþi simbolul efectului dorit în [STBY] (la intrarea gradatã în scenã) sau [REC] (la pãrãsirea treptatã a scenei), apoi atingeti **ox**.
- 2 Apăsați butonul START/STOP. Indicatorul de gradare înceteazã sã mai clipească și dispare când gradarea se încheie.

Pentru a renunța la această operație înainte de a începe, atingeți [OFF] la pasul  $\Omega$ . La apãsarea butonului START/STOP, reglajul este anulat.

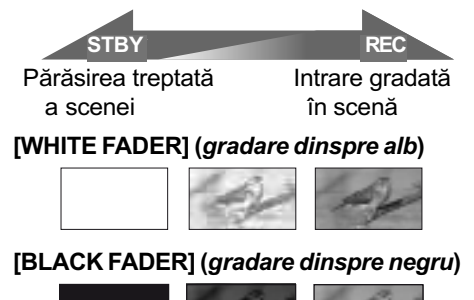

# D. EFFECT (efecte digitale)  $\sqcap$ +

Dacã este selectat [OLD MOVIE], pe ecran apare simbolul  $\overline{p}$ ; și puteți înregistra impregnând filmelor dumneavoastrã o atmosferã de film vechi.

Pentru a renunta la optiunea [D. EFFECT], atingeti [OFF].

#### PICT. EFFECT  $\Gamma^+$ (efecte de imagine)

Puteți adăuga efecte speciale unei imagini în timpul înregistrãrii sau al redãrii.

Este afişat simbolul  $\overline{P^+}$ .

# $\triangleright$  OFF

Nu este folosită opțiunea [PICT. EFFECT].

#### **SEPIA**

Imaginea este sepia.

#### B&W (alb-negru) Imaginile sunt monocrome (alb-negru).

#### PASTEL

Imaginile seamãnã cu un pastel.

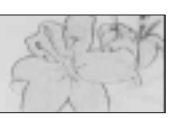

# MICREF LEVEL (nivelul microfonului)

Puteți selecta nivelul microfonului pentru înregistrarea sunetului.

Selectați [LOW] dacă vreți să înregistrați un sunet puternic si interesant într-o sală de concerte etc.

#### $\blacktriangleright$  NORMAL

Sunt înregistrate diverse sunete înconjurãtoare, care sunt convertite la un anumit nivel.

#### $LOW ( <sub>i</sub> )$

Sunetul din mediul înconjurãtor este înregistrat fidel. Acest reglaj nu este adecvat pentru înregistrarea discuțiilor.

# SELF-TIMER (cronometrul propriu)

Când folositi cronometrul propriu, puteți începe fotografierea cu o întârziere de circa 10 secunde.

Apăsați PHOTO pentru a înregistra fotografii când pentru [SELF-TIMER] este aleasă varianta [ON] și apare simbolul  $\ddot{\circ}$ .

Pentru a anula numărătoarea inversă atingeți [RESET].

Pentru a renunța la cronometrul propriu selectati [OFF].

# ΰ Observatie

• Cronometrul propriu poate fi acționat și cu ajutorul butonului PHOTO al telecomenzii (pag. 113) - pentru modelele DCR-DVD306E / DVD308E / DVD 708E.

# FLASH MODE (modul blit)- DCR-DVD306E / DVD308E / DVD 708E

Puteți regla această funcție când utilizați un blit extern (optional) care este compatibil cu camera dvs. video.

Ataşați blițul extern la suportul activ pentru accesorii (pag. 111).

 $\blacktriangleright$  ON (  $\frac{4}{3}$  )

Blitul luminează de fiecare dată.

#### AUTO

Blițul se declanșează automat.

# Utilizarea unui calculator

# Ce puteți face cu un calculator Windows

După ce instalați aplicația software "Picture Motion Browser" de pe CD-ROM-ul furnizat pe un calculator Windows, puteti beneficia de operatiile prezentate în continuare.

#### ΰ Observatie

• Consultati pagina 82 dacă folositi un calculator Macintosh.

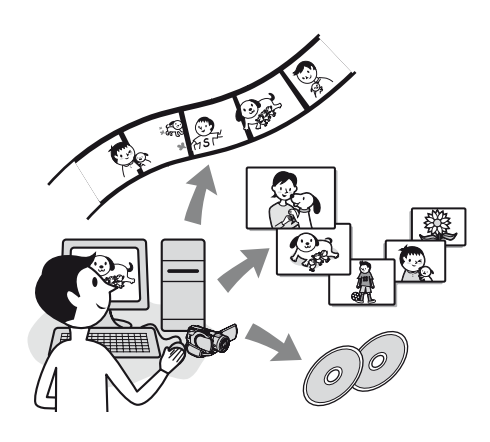

#### Principalele funcții

 $\blacksquare$  Importul filmelor înregistrate cu camera dvs. video

#### ■ Vizionarea filmelor importate la calculator

Puteți gestiona filme și fotografii după data și ora la care au fost înregistrate și să selectați filmele sau fotografiile pe care vreți să le urmăriți cu ajutorul imaginilor în miniaturã corespunzãtoare. Aceste reprezentãri de dimensiuni reduse pot fi mărite și redate sub forma unei succesiuni de imagini.

#### x Realizarea de montaje cu imaginile importate la calculator

#### ■ Crearea unui DVD original

Folosind datele de imagine importate de la calculator, puteți crea un DVD original.

#### $\blacksquare$  Copierea unui disc  $\rightarrow$  Video Disc Copier

Puteți copia toate imaginile de pe un disc înregistrat cu camera dvs.

# Despre Ghidul de initiere

Ghidul de inițiere ("First Step Guide") este un manual electronic de instructiuni pe care îl puteți consulta cu ajutorul calculatorului.

Acest manual descrie operatiile de bază, de la conectarea inițială a camerei video la calculator și realizarea primelor reglaje, până la functionarea generală atunci când folositi pentru prima dată aplicația software "Picture Motion Browser" de pe CD-ROM (furnizat). Consultati «Instalarea Ghidului de initiere»  $(pag. 79)$ , porniti Ghidul de initiere si urmati instructiunile.

# Despre funcția "Help" a aplicatiilor software

Documentația Help explică exhaustiv funcțiile tuturor aplicațiilor software. Consultați documentația Help pentru a afla detalii suplimentare după ce ați citit cu atenție "Ghidul de inițiere". Pentru afișarea informațiilor Help, faceți clic pe semnul  $\boxed{?}$  care apare pe ecran.

# Cerințe de sistem

#### Când folosiți "Picture Motion Browser

SO: Microsoft Windows 2000 Professional, Microsoft Windows XP Home Edition Microsoft Windows XP Professional sau Windows XP Media Center Edition.

Este necesarã instalarea standard. Nu este garantată funcționarea dacă mediul de operare constã într-un sistem de operare actualizat (upgrade) sau într-un mediu multiboot.

#### Procesor :

Minim : Intel Pentium III la 1 GHz sau mai rapid.

#### Aplicatii :

DirectX 9.0c sau versiuni ulterioare (Acest produs se bazeazã pe tehnologia DirectX. Este necesar sã fie instalat DirectX.)

#### Sistem de sunet :

Placã de sunet compatibilã Direct Sound.

### Memorie :

256 MB de memorie sau mai mult.

#### Hard disk :

• Spatiu liber necesar pentru instalare : aproximativ 600 MB (se recomandã 5 GB sau mai mult la crearea de DVD-uri video).

#### Monitor :

- Placã video compatibila cu DirectX 7 sau variante ulterioare,
- Rezolutie minimă  $1024 \times 768$ , adâncime mare de culoare (culoare pe 16 biți),

#### Alte cerințe :

- Port  $\dot{\psi}$  (USB) (trebuie să fie standard).
- Se recomandã USB de mare vitezã (USB 2.0),
- Este necesar un drive optic de disc care poate inscripþiona DVD-uri (este necesar un drive CD-ROM pentru instalare).

#### Când sunt redate cu ajutorul calculatorului fotografii înregistrate pe un "Memory Stick Duo"

SO: Microsoft Windows 2000 Professional, Microsoft Windows XP Home Edition Microsoft Windows XP Professional sau Windows XP Media Center Edition.

Este necesarã instalarea standard.

Nu este garantată functionarea dacă mediul de operare este un sistem de operare actualizat (upgrade).

#### Procesor :

Pentium MMX la 200 MHz sau mai rapid

### Alte cerințe :

• Port  $\dot{\psi}$  (USB) (trebuie să fie standard).

#### **(3 Notă**

• Nu este garantată funcționarea în cazul tuturor configurațiilor recomandate. Spre exemplu, lansarea sau funcționarea simultană a altor aplicații poate limita performanțele acestui produs.

#### Ö Observatii

- Dacã existã un slot de Memory Stick la calculator, introduceți unitatea "Memory Stick Duo" ce contine fotografiile în adaptorul pentru Memory Stick Duo (optional), apoi introduceți-l în slotul pentru Memory Stick al calculatorului pentru a copia fotografiile la calculator.
- La folosirea unui Memory Stick PRO Duo", cu care calculatorul nu este compatibil, conectați camera la calculator prin cablul USB în loc să folosiți slotul Memory Stick.

# Instalarea aplicațiilor software și a Ghidului de inițiere

Trebuie să instalati Ghidul de inițiere si aplicația software pe calculatorul dvs. Windows, înainte de a conecta camera video la computer. Odatã instalate programele, nu mai sunt necesare instalãri ulterioare.

Conținutul de instalat și procedurile pot diferi în funcție de sistemul de operare utilizat.

#### ΰ Observatie

 Dacã folosiþi un calculator Macintosh, consultati pag. 82.

#### Instalarea Ghidului de initiere

1 Verificați să nu fie conectată camera video la calculator.

# 2 Porniți calculatorul.

#### **43 Note**

- Conectati-vă ca administrator pentru instalare.
- Închideți toate aplicațiile software care ruleazã pe calculator înainte de a instala programele.

# $\bf 3$  Introduceți în cititorul de discuri al calculatorului CD-ROM-ul care v-a fost furnizat.

Apare interfața de instalare.

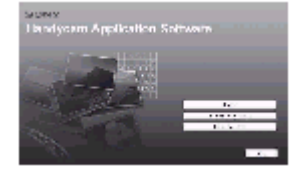

#### Dacă nu apare interfata :

- 1 Faceþi clic pe [Start], apoi pe [My Computer]. (Pentru Windows 2000, faceți dublu clic pe [My Computer].)
- 2 Faceþi dublu-clic pe [SONYPICTUTIL (E:)] (CD-ROM) (Drive-ul de disc)\*. \* Denumirea drive-ului (spre exemplu  $(E:$ ))
- poate varia de la un calculator la altul.

Instalarea aplicatiilor software si a Ghidului de initiere (continuare)

# $\boldsymbol{4}$  Faceti clic pe [FirstStepGuide].

 $5$  Selectati limba dorită și denumirea modelului dvs. de camerã din meniul extensibil.

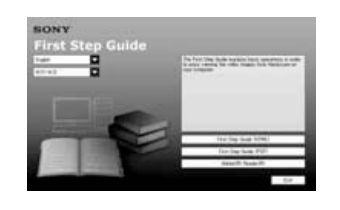

# $6$  Faceti clic pe

[FirstStepGuide(HTML)].

Începe instalarea.

Când apare mesajul [Save is complete]  $(\text{stocarea s-a încheiat})$ , faceti clic pe  $\text{[OK]}$ pentru a încheia instalarea.

Pentru a instala Ghidul de initiere ("First Step Guide") în format pdf.

La pasul  $6$ , faceti clic pe [FirstStepGuide(PDF)].

#### Pentru a instala aplicatia software ("Adobe Reader") pentru vizualizarea fişierelor PDF.

La pasul 6, faceți clic pe  $[Adobe(R)]$ Reader(R)].

# Instalarea aplicatiei software

- 1 Parcurgeți paşii de la 1 la 3 de la «Instalarea "Ghidului de inițiere"» (pag. 79).
- 2 Faceți clic pe [Install].
- $\bf 3$  Selectați limba dorită pentru aplicatia ce urmează a fi instalată, apoi faceți clic pe [Next].

 $\boldsymbol{4}$  Marcați aria și țara / regiunea corespunzătoare, apoi faceti clic pe [Next].

Software-ul este configurat pentru tara / regiunea selectatã de dvs.

- $5$  Citiți [License Agreement] (Convenție de licență), selectați caseta de confirmare corespunzătoare afirmației [I accept the terms of the license agreement] (Accept termenii conventiei de licență) dacă sunteți de acord, după care faceți clic [Next].
- $6$  Conectați camera la calculator prin intermediul unui cablu USB, apoi faceți clic pe [Next] în interfata de confirmare a conexiunii.

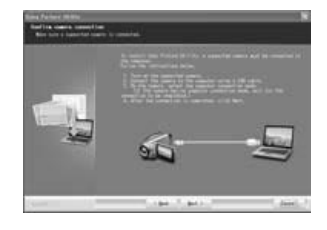

#### **(3 Notă**

 Nu este necesar sã reporniþi în aceastã etapã calculatorul chiar dacã este afișată o fereastră care vă solicită aceasta. Reporniți calculatorul după ce instalarea se încheie.

 $7$  Pentru a instala aplicația software, urmati instrucțiunile afișate. În funcție de calculator, este posibil să fie necesară instalarea unor aplicații software produse de terți (care sunt prezentate în continuare). Dacã apare fereastra de instalare, urmati instrucțiunile afișate pentru a instala software-ul solicitat.

#### Sonic UDF Reader

Aplicatie software necesară pentru a recunoaste un DVD-RW (modul VR).

#### Windows Media Format 9 Series Runtime (numai pentru Windows 2000)

Aplicatie software pentru a crea un DVD.

#### **Microsoft DirectX 9.0c**

Aplicație software necesară pentru a actiona asupra filmelor.

Reporniti calculatorul (Restart) dacă se solicitã aceasta pentru a încheia instalarea.

Simbolurile care asigurã legãtura directă (short-cut), cum ar fi [ (Picture Motion Browser), apar pe desktop.

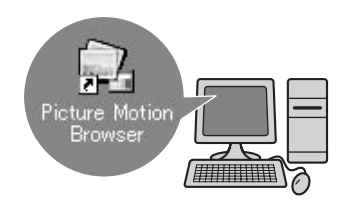

# 8 Scoateți discul CD-ROM din drive-ul pentru discuri al calculatorului.

#### Ö Observatie

• Consultați Ghidul de inițiere pentru a afla cum trebuie decuplat cablul USB.

H Product

După instalarea aplicației software, pe desktop este creat un simbol de trecere directã destinat înscrierii clientilor pe pagina de internet dedicatã.

- Odată înscriși la pagina de internet, puteți beneficia în siguranță de extrem de utila asistență destinată clienților. http://www.sony.net/registration/di/
- Pentru informații legate de Picture Motion Browser, vizitați următoarea adresã :

# http://www.sony.net/support-disoft/

# Urmãrirea Ghidului de inițiere

#### Ö Observatie

 Consultaþi pag. 82 dacã folosiþi un calculator Macintosh.

Pentru a vizualiza Ghidul de initiere la calculator, se recomandã utilizarea Microsoft Internet Explorer Ver. 6.0 sau variante ulterioare.

Faceți dublu-clic pe simbolul de trecere directă (short-cut) la Ghidul de inițiere de pe desktop.

#### ້ Observatii

- $\bullet$  Puteți să porniți și selectând [Start]  $\rightarrow$ [Programs] ([All Programs] în cazul Windows  $XP$ )  $\rightarrow$  [Sony Picture Utility]  $\rightarrow$  [FirstStepGuide]  $\rightarrow$  directorul cu denumirea modelului camerei dvs. video  $\rightarrow$  "First Step Guide" (*Ghidul de initiere*) în format HTML.
- Pentru a putea urmări "First Step Guide" în format HTML fãrã a apela la instalarea automată, copiați directorul cu limba care vã intereseazã din folderul [FirstStepGuide] de pe CD-ROM pe calculator, după care faceti dublu-clic pe [index.html].
- Consultați Ghidul de inițiere ("First Step Guide.pdf") în următoarele cazuri:
	- Când vreti să imprimati sectiunile care vă interesează ale Ghidului de inițiere;
	- Când Ghidul de initiere nu este afisat corect datoritã configurãrii browser-ului, cu toate că folosiți unul dintre mediile de operare recomandate.
	- Când versiunea HTML a Ghidului de initiere nu poate fi instalată.

# Folosirea unui calculator Macintosh

Puteți copia fotografii de pe "Memory Stick Duo" pe un calculator Macintosh.

Instalați "First Step Guide" de pe discul furnizat

# **(3 Note**

- Aplicatia software "Picture Motion Browser" nu functionează în sistemele de operare Mac.
- Consultaþi Ghidul de iniþiere pentru a afla detalii legate de conectarea camerei la calculator și privind copierea fotografiilor.

# Cerinte de sistem

#### Pentru copierea fotografiilor de pe un "Memory Stick Duo"

SO : Mac OS 9.1/9.2 sau Mac OS X (v10.1/ v10.2/v10.3/v10.4)

#### Alte cerinte :

 $\bullet$  Port USB  $\psi$  (trebuie să fie standard).

### Despre Ghidul de inițiere

Ghidul de inițiere ("First Step Guide") este un manual de instrucțiuni care poate fi consultat pe calculator. Aici sunt descrise operațiile de bază, începând cu conectarea inițială a camerei la calculator și continuând cu realizarea reglajelor.

Consultați "Installing "First Step Guide"", lansati "First Step Guide", apoi urmati instructiunile.

# Instalarea Ghidului de inițiere

Copiați "FirstStepGuide(PDF)" corespunzãtor limbii dorite, în directorul [FirstStepGuide] de pe calculator.

# Vizualizarea Ghidului de initiere

Faceti dublu clic pe "FirstStepGuide(PDF)".

În cazul în care nu aveti instalată pe calculator nici o aplicație software pentru vizualizarea fişierelor PDF, puteți prelua Adobe Reader de la urmãtoarea adresã de internet :

http : //www.adobe.com/

# Soluționarea defecțiunilor

# Soluționarea defecțiunilor

Dacă apar probleme la folosirea camerei de luat vederi, consultați următorul tabel pentru a soluționa defecțiunile. Dacă problema persistă, deconectați sursa de alimentare și contactați dealer-ul dvs. Sony.

- Operații generale / Funcționare simplificată Telecomandã .................................... 83
- Acumulator / Surse de alimentare ...... 84
- Ecran LCD / vizor .............................. 85
- Discuri / "Memory Stick Duo" .......... 85
- Înregistrare ........................................ 86
- Redarea cu camera video ................... 88
- Redarea unui disc cu alte echipamente89
- Montajul filmelor pe disc ................... 89
- Copiere / Montaj / Conectarea altor echipamente...................................... 90
- Conectarea la un calculator ............... 90
- Funcții care nu pot fi folosite simultan90

# Operatii generale / Functionare simplificată / **Telecomandă**

#### Alimentarea nu porneşte.

- Montaþi un acumulator încãrcat la camera video (pag. 20).
- Cuplați ștecărul adaptorului de rețea la o prizã de perete (pag. 20).

#### Camera video nu funcționează chiar dacã alimentarea este pornitã.

- Dureazã câteva secunde pânã ce camera video este pregãtitã sã înregistreze, dupã ce este pornitã. Aceasta nu reprezintã o disfunctionalitate.
- Deconectați adaptorul de rețea de la priza de perete sau demontați acumulatorul și recuplati-l după circa 1 minut. Dacă funcțiile continuă să nu fie active, apăsați butonul RESET (p. 112) cu un obiect cu vârf ascuțit. (Dacă apăsați butonul RESET, toate opþiunile, inclusiv reglajul temporal, vor fi inițializate.)
- Temperatura camerei video este extrem de ridicată. Opriți camera și lăsați-o câtăva vreme într-un loc rãcoros.

#### Butoanele nu funcționează.

- $\cdot$ În timpul functionării simplificate (în modul Easy Handycam), urmãtoarele butoane nu sunt disponibile :
	- -butonul BACK LIGHT (pag. 35),
	- mãrirea la redare (pag. 39),
	- pornirea și oprirea iluminării butonului LCD (apăsând și menținând apăsat butonul DISP BATT / INFO timp de câteva secunde) (pag. 25).

#### Butonul **O**<sub>=</sub> (OPTION) nu este afişat.

 Meniul OPTION nu poate fi utilizat în timpul funcționării simplificate (în modul Easy Handycam).

#### Reglajele elementelor din meniu s-au modificat

- $\cdot$ În timpul functionării simplificate (în modul Easy Handycam), majoritatea elementelor de meniu revin la valorile lor implicite.
- Urmãtoarele elemente de meniu sunt stabilite în modul simplificat de funcționare :
	- modul de înregistrare a filmelor :[SP],
	- $-[$  $\Box$ QUALITY] pentru fotografii : [FINE],
	- [DATA CODE] : [DATE / TIME],
	- formatul de înregistrare pentru discuri DVD-RW : [VIDEO]
- Urmãtoarele reglaje revin automat la valorile implicite când comutatorul POWER este lăsat în poziția OFF (CHG) pentru mai mult de 12 ore :
	- $-$ [FOCUS]
	- -[SPOT FOCUS]
	- [EXPOSURE]
	- $-[SPORTMETER]$
	- $-[SCENESELECTION]$
	- $-[WHITE BAL.]$
	- $-$ [MICREF BAL.]

# Solutionarea defectiunilor (continuare)

#### Chiar dacă apăsați butonul EASY reglajele meniului nu comutã automat la valorile lor implicite.

- Urmãtoarele reglaje rãmân la valorile avute chiar și la trecerea în modul simplificat de funcționare :
	- $-$ [FILENO.],
	- -[VOLUME]
	- $-TV$  TYPE]
	- $-$ [ $-$ DISPLAY]
	- $-IBEEP$ ]
	- $-[SUB-TDATE]$
	- $-[CLOCK SET]$
	- $-[AREASET]$
	- [SUMMERTIME]
	- $-[WIDE SELECT]*$
	- $-[DEMOMODE]$
	- -[FLASHMODE]\*\*
	- $-[ALANGUAGE SET]$
- \* DCR-DVD106E / DVD108E / DVD109E / DVD 608E
- \*\* DCR-DVD306E / DVD308E / DVD 708E

### Camera de luat vederi vibreazã.

• Vibrațiile apar în funcție de starea discului. Aceasta nu reprezintă o disfuncționalitate.

#### În timpul funcționării, camera video vibreazã sau se aude un sunet slab. · Aceasta nu reprezintă o disfuncționalitate.

Când capacul compartimentului pentru discuri este închis, fãrã ca în interior sã existe vreun disc, se aude un sunet asemãnãtor celui produs de un motor.

 Camera dvs. video încearcã sã recunoascã discul. Aceasta nu reprezintã o disfuncționalitate.

#### Camera de luat vederi se încălzeste.

• Camera se încălzește dacă alimentarea este pornitã mai mult timp. Aceasta nu reprezintã o disfunctionalitate. Opriti camera si lăsaþi-o câtãva vreme într-un loc rãcoros.

#### Telecomanda furnizată nu funcționeazã (la modelele DCR-DVD306E / DVD308E / DVD 708E).

- Alegeþi pentru [REMOTE CTRL] varianta [ON] (p. 70).
- Introduceþi un acumulator în compartimentul care îi este destinat, respectând polaritatea pozitiv/negativ indicatã prin marcajele +  $/$ -(p. 113).
- Îndepărtați obstacolele dintre telecomandă și senzorul camerei video care îi este destinat.
- Feriþi telecomanda de surse puternice de luminã cum ar fi lumina solarã directã sau cea provenitã de la corpuri de iluminat, în caz contrar fiind posibil ca telecomanda sã nu funcționeze corespunzător.

#### Un alt aparat DVD nu funcționează corespunzător atunci când folosiți telecomanda furnizatã (la modelele DCR-DVD306E/DVD308E/DVD708E).

· Alegeți un alt mod de comandă decât DVD 2 pentru dispozitivul DVD sau acoperiþi senzorul pentru telecomandã al respectivului aparat cu hârtie neagrã.

# Acumulator / Surse de alimentare

#### Alimentarea se întrerupe brusc.

- Dacã au trecut aproximativ 5 minute în care nu ați acționat camera, aceasta se oprește automat (A.SHUT OFF). Modificați reglajul pentru [A.SHUT OFF] (p. 70) sau reporniþi alimentarea, ori folositi adaptorul de retea.
- $\cdot$ Încărcați acumulatorul (p. 20).

#### Indicatorul CHG (încãrcare) nu este luminos în timpul încãrcãrii acumulatorului.

- Deplasați comutatorul POWER în poziția OFF (CHG) (p. 20).
- Montaþi corect acumulatorul la camera de luat vederi (p. 20).
- Conectaþi bine cablul de alimentare la o prizã de perete.
- Încãrcarea acumulatorului s-a încheiat (p. 20).

#### Indicatorul CHG (încãrcare) lumineazã intermitent în timp ce acumulatorul este încãrcat.

 Montaþi corect acumulatorul la camera de luat vederi (p. 20). Dacã problema persistã, deconectați adaptorul de rețea de la priza de perete și contactați dealer-ul dvs. Sony. Este posibil ca acumulatorul sã fie uzat.

#### Indicatorul perioadei rãmase de funcționare a acumulatorului nu prezintã corect aceastã duratã de timp.

- Temperatura mediului înconjurãtor este prea scãzutã sau prea ridicatã. Aceasta nu reprezintă o disfuncționalitate.
- Acumulatorul nu a fost suficient încãrcat Reîncărcați complet acumulatorul. Dacă problema persistă, înlocuiți acumulatorul cu altul nou (p. 20).
- Perioada de timp indicatã este posibil sã nu fie corectă, în funcție de condițiile de înregistrare.

#### Acumulatorul se descarcã rapid.

- Temperatura mediului înconjurãtor este prea scãzutã sau prea ridicatã. Aceasta nu reprezintă o disfunctionalitate.
- Acumulatorul nu a fost suficient încãrcat Reîncărcati complet acumulatorul. Dacă problema persistă, înlocuiți acumulatorul cu altul nou (p. 20).

# Ecran LCD / vizor

#### Butoanele nu apar pe afişajul tactil.

- Atingeți ușor afișajul cu cristale lichide.
- Apăsati butonul DISP/BATT INFO al camerei video (sau butonul DISPLAY al telecomenzii în cazul modelelor DCR-DVD306E/DVD308E/DVD708E)(p.25).

#### Butoanele de pe afişajul tactil nu actionează corect sau nu funcționează deloc.

• Reglați afișajul tactil ([CALIBRATION]) (p. 103).

#### Elementele de meniu apar de culoare gri.

- Nu puteti selecta elementele de meniu care sunt afişate de culoare gri, în situația curentã de înregistrare / redare.
- Este posibil ca unele funcții să nu poată fi utilizate simultan (p. 90).

#### Imaginea vãzutã prin vizor nu este clarã.

 Deplasaþi pârghia de reglare a lentilelor vizorului pânã ce imaginea devine clarã (p. 25).

#### Imaginea din vizor a dispãrut.

 Închideþi panoul LCD. Imaginea nu este afișată în vizor atunci când panoul LCD este deschis (p. 25).

#### Pe ecranul LCD apare o linie punctatã.

• Aceasta nu reprezintă o disfuncționalitate și nu afectează imaginile înregistrate.

#### Discuri / "Memory Stick Duo"

#### Discul nu poate fi scos din compartimentul sãu.

- · Verificați dacă este corect conectată sursa de alimentare (acumulatorul sau adaptorul  $de$  rețea) (p. 20).
- Discul este deteriorat sau murdar de amprente digitale etc. În astfel de cazuri, poate dura și 10 minute până ce discul este scos din aparat.
- Temperatura camerei video este extrem de ridicată. Opriți camera și lăsați-o câtăva vreme într-un loc rãcoros.
- Operaþia de finalizare a fost întreruptã de oprirea camerei video. Porniți camera și scoateți discul după ce finalizarea se încheie (p. 44).

#### Nu puteti sterge imagini înregistrate.

 Numãrul maxim de imagini pe care le puteþi sterge simultan din interfața index este 100.

# Solutionarea defectiunilor (continuare)

 $\cdot$  Imaginile nu pot fi sterse în funcție de tipul **Înregistrare** de disc și de formatul de înregistrare al acestuia (p. 13, 46).

#### Nu este afisat indicatorul spatiului liber rãmas pe disc.

• Alegeti pentru [FREMAINING] varianta [ON] pentru ca acest indicator sã fie mereu afişat (pag. 63).

#### Indicatoarele tipului de disc și a formatului de înregistrare apar de culoare gri pe ecranul LCD.

 Este posibil ca discul sã fi fost creat cu un alt echipament decât camera video. Un astfel de disc poate fi redat de camera dvs., însă nu veți putea înregistra scene suplimentare pe el.

#### Nu puteți acționa funcțiile folosind "Memory Stick Duo".

· Dacă folosiți o unitate "Memory Stick Duo" care a fost formatată pe un calculator personal, formatați-o din nou cu ajutorul camerei dvs. video (p. 58).

#### Nu puteti sterge sau formata cardul "Memory Stick Duo".

- Numãrul maxim de imagini pe care le puteþi sterge simultan din interfața index este 100.
- Nu puteți șterge fotografii care au fost protejate cu un alt echipament.

#### Denumirea fisierului de date este incorect sau este afişat intermitent.

- · Este posibil ca fișierul de date să fie deteriorat.
- Este posibil ca formatul fisierului de date să nu fie acceptat de camera dvs. Folosiþi un format de fişier compatibil (p. 99).

Consultați și secțiunea «Disc /" Memory Stick Duo"» (p. 85).

#### La apãsarea butonului START/ STOP nu începe înregistrarea filmului pe disc.

- Apare interfaþa de redare. Treceþi camera în starea de așteptare pentru înregistrare (pag. 33).
- Camera dvs. înscrie pe disc ultima scenã înregistratã.
- Spaþiul liber rãmas pe disc este insuficient. Folositi un disc nou sau formatati discul (numai pentru DVD-RW/DVD+RW, pag. 57) sau stergeți imaginile care nu sunt necesare (pag. 46).
- Dacã folosiþi unul dintre urmãtoarele tipuri de discuri dupã ce a fost finalizat, este necesar să faceți discul înregistrabil prin operaþia de definalizare sau sã folosiþi un alt disc (p. 58) :
	- DVD-RW (modul VIDEO) DVD+RW
- Temperatura camerei video este extrem de ridicată. Opriți camera și lăsați-o câtăva vreme într-un loc rãcoros.
- A condensat umezealã pe disc. Opriþi camera și lăsați-o oprită, timp de circa 1 oră, într-un loc rãcoros (p.103).

#### Nu puteți înregistra o fotografie.

- · Este afişată interfața de redare. Treceți camera video în starea de așteptare pentru înregistrare (p. 33).
- Cardul "Memory Stick Duo" este complet ocupat. Introduceti un alt card de memorie sau formatati cardul "Memory Stick Duo"  $(p. 58)$ , ori stergeți imaginile care nu mai sunt necesare de pe "Memory Stick Duo"  $(p. 47)$ .
- Nu puteți înregistra fotografii pe un disc introdus în camera video.

#### Indicatorul luminos ACCESS rãmâne aprins și după încheierea înregistrării.

 Camera dvs. înscrie pe disc ultima scenã înregistratã.

#### Unghiul de înregistrare este diferit (DCR-DVD306E / DVD308E / DVD 708E).

 Unghiul de înregistrare poate fi diferit în funcție de modul de lucru al camerei. Aceasta nu reprezintă o disfunctionalitate.

#### Durata realã disponibilã pentru înregistrarea unui film este mai scurtã decât durata evaluatã a fi disponibilã pentru înregistrarea pe un disc.

 $\cdot$  În funcție de subiect, spre exemplu un obiect care se deplaseazã rapid, durata disponibilã pentru înregistrare poate fi mai scurtã (p. 12).

#### Înregistrarea se opreşte.

- Temperatura camerei video este extrem de ridicată. Opriti camera și lăsati-o câtăva vreme într-un loc rãcoros.
- A condensat umezealã pe disc. Opriþi camera si lăsati-o oprită, timp de circa 1 oră, într-un loc rãcoros (p.103).

#### Există o diferență de timp între punctul unde a fost apãsat butonul START / STOP și punctul unde începe / se terminã înregistrarea.

• La camera dvs. video, poate exista o usoară diferență între momentul în care ați apăsat butonul START / STOP și punctul unde începe / se terminã înregistrarea filmului. Aceasta nu reprezintă o disfuncționalitate.

#### Raportul laturilor imaginilor (16:9 / 4:3) nu poate fi modificat (DCR-DVD306E / DVD308E / DVD 708E).

• Nu puteti modifica raportul laturilor imaginilor filmului dacã discul dvs. este unul DVD+RW.

#### Funcția de autofocalizare nu acționează.

- Alegeți pentru opțiunea [FOCUS] varianta  $[AUTO](p. 73)$ .
- Condițiile în care se desfășoară înregistrarea nu sunt adecvate focalizãrii automate. Reglați manual focalizarea (p. 73).

#### Funcția [STEADYSHOT] nu actionează.

- Alegeți pentru [STEADYSHOT] varianta  $[ON](p. 63)$ .
- Este posibil ca functia [STEADY SHOT] să nu poată compensa vibratiile excesive.

#### Funcția BACK LIGHT nu acționează.

• Funcția BACK LIGHT nu acționează în timpul utilizãrii modului Easy Handycam.

#### Pe ecan apar mici puncte albe, roșii, albastre sau verzi.

• Când înregistrati folosind [S. NIGHTSHOT PLS] sau [COLOR SLOW SHTR], pe ecran apar puncte. Aceasta nu reprezintã o disfuncționalitate.

#### Culoarea imaginilor nu este corect afişată pe ecran.

• Puneți comutatorul NIGHTSHOT PLUS  $în pozitia OFF (p. 35).$ 

#### Imaginea afişată pe ecran este luminoasã, iar subiectul nu apare pe ecran.

• Puneți comutatorul NIGHTSHOT PLUS  $în poziția OFF (p. 35).$ 

#### Imaginea afişată pe ecran este întunecatã, iar subiectul nu apare pe ecran (DCR-DVD306E/DVD308E/DVD 708E).

• Apăsați și țineți apăsat butonul DISP / BATT INFO pentru câteva secunde pentru a porni iluminarea ecranului (p. 25).

#### Apar instabilități nedorite ale imaginii.

• Aceste anomalii apar când înregistrati imagini la lumina unor lămpi cu fluorescentă, a unor becuri cu sodiu sau cu mercur. Aceasta nu reprezintă o disfuncționalitate.

# Solutionarea defectiunilor (continuare)

# imaginea flãcãrii unei lumânãri sau a unei surse de luminã alimentate de energie electrică va conține o bandă verticalã.

 Aceasta se întâmplã când contrastul dintre subiect și fundal este prea mare. Nu reprezintă o disfuncționalitate.

#### Când se înregistreazã în luminã puternicã, în imagine poate apãrea o bandã verticalã albã.

• Acest fenomen se numeste efect de difuzie (smear) si nu reprezintă o disfunctionalitate.

#### Apar benzi negre la înregistrarea ecranului unui televizor sau unui calculator.

• Alegeți pentru opțiunea [STEADYSHOT] varianta [OFF] (p. 63).

#### Nu puteți acționa [S. NIGHTSHOT PLS].

 Puneþi comutatorul NIGHTSHOT PLUS în poziția ON (p. 35).

#### Funcția [COLOR SLOW SHTR] nu actionează corect.

 $\cdot$  În întuneric total, este posibil ca functia [COLOR SLOW SHTR] să nu acționeze corect. Folositi funcția NightShot plus sau [S. NIGHTSHOT PLS].

### Nu puteți regla [LCD BL LEVEL].

- Nu puteți regla [LCD BL LEVEL] dacă : panoul LCD este închis cu ecranul spre exterior,
	- alimentarea este asiguratã de adaptorul de rețea.

#### Nu puteti utiliza [WIDE SELECT] (DCR-DVD106 / DVD108E / DVD109E / DVD 608E).

• Nu puteți utiliza [WIDE SELECT] dacă discul dvs. este unul DVD+RW.

# Când este înregistrată în întuneric, Redarea cu camera video

#### Discul nu poate fi redat.

- Rotiþi comutatorul POWER pentru a porni camera și apăsați  $\blacksquare$  (VIEW IMAGES).
- $\cdot$  În meniul HOME, atingeți  $\blacksquare$  (VIEW IMAGES), apoi [VISUAL INDEX].
- Verificați compatibilitatea discului (pag. 12).
- Introduceþi discul în aparat, cu partea înregistratã spre corpul camerei. (pag. 26).
- Este posibil ca discul înregistrat, formatat sau finalizat cu alte dispozitive sã nu poatã fi redat cu camera dvs. video.

#### Imaginea redatã este distorsionatã.

• Stergeti discul cu o bucată de pânză moale (pag. 99).

#### Fotografiile stocate pe "Memory Stick Duo" nu pot fi redate.

- Fotografiile nu pot fi redate dacã aþi modificat fișierele sau directoarele, ori dacă ati realizat montaje ale datelor pe un calculator. (În acest caz, denumirea fisierelor apare intermitent.) Aceasta nu reprezintão disfunctionalitate (pag. 100).
- Este posibil ca fotografiile înregistrate cu alte echipamente sã nu poatã fi redate. Aceasta nu reprezintă o disfuncționalitate (pag. 100).

# În interfața VISUAL INDEX, pe o imagine apare simbolul  $\sqrt{\frac{2}{3}}$ .

- · Este posibil ca preluarea datelor să fi eșuat. Indicația poate să apară corect dacă opriți alimentarea și o reporniți ulterior, sau dacă scoateti si introduceti în aparat cardul "Memory Stick Duo", de câteva ori.
- Acest simbol poate apãrea pe fotografiile înregistrate cu alte echipamente sau pe cele care au fost editate pe calculator etc.

#### La redarea discului se aude un sunet slab sau sonorul nu se aude deloc.

- Măriți nivelul volumului sonor (pag. 38).
- Sunetul nu este transmis la ieșire când ecranul LCD este închis. Deschideti ecranul LCD.
- Când înregistrați sonorul alegând pentru opþiunea [MICREF LEVEL] (pag. 77) varianta [LOW], este posibil ca sonorul înregistrat sã fie dificil de auzit.

# Redarea unui disc cu alte echipamente

#### Nu puteți reda discul sau acesta nu este recunoscut.

- Curătati discul folosind o pânză moale (pag. 99)..
- $\bullet$  Finalizati discul (pag. 42).
- Un disc înregistrat în modul VR nu poate fi redat cu un echipament care nu acceptã modul acesta. Verificați compatibilitatea în manualul de instrucțiuni al echipamentului de redare.

#### Redarea imaginii este distorsionatã.

• Curățați discul folosind o pânză moale (pag. 99).

#### Simbolul " $?$ " apare pe imagini în meniul DVD.

- Este posibil ca încărcarea datelor să fi esuat când discul a fost finalizat. Pentru următoarele tipuri de discuri, faceți discul capabil sã primeascã înregistrãri  $s$ uplimentare (pag. 58), apoi refaceți meniul DVD finalizând din nou discul (pag. 45). Este posibil ca meniul DVD să fie afișat corect.
	- DVD-RW (modul VIDEO)
	- DVD+RW

#### Imaginea redată îngheață pentru un moment între scene.

Imaginea poate îngheța un moment între scene, în funcție de echipamentul utilizat. Aceasta nu reprezintă o disfuncționalitate.

 În cazul unui disc DVD+R DL, imaginea poate îngheța un moment când se schimbă stratul pe care se înregistreazã. Aceasta nu reprezintă o disfunctionalitate.

#### Redarea nu trece la scena precedentă dacă apăsați butonul ..

 Dacã redarea traverseazã automat 2 titluri la camera video când este apãsat butonul **144**, este posibil ca redarea să nu se deplaseze la scena precedentă. Selectați scena dorită din interfața meniului. Consultati manualul de instructiuni al echipamentului de redare pentru informatii suplimentare.

# Realizarea de montaje pe disc

#### Nu puteți realiza montaje.

- Este posibil ca discul dvs. sã nu poatã fi configurat pentru realizarea de montaje ale datelor (pag. 13).
- Nu existã imagini înregistrate pe disc.
- Nu pot fi realizate montaje din cauza stãrii imaginilor.
- Nu puteþi realiza montaje ale imaginilor care au fost protejate cu alte echipamente.
- Nu puteți copia sau deplasa imaginile între disc si "Memory Stick Duo".

#### Nu pot fi adãugate scene la Lista de redare.

- Discul este complet ocupat, sau numãrul de scene adăugate depășește 999. Ștergeți scenele inutile (pag. 50)
- Nu puteți adăuga fotografii în lista de redare.

#### Un film nu poate fi divizat.

- Un film este prea scurt pentru a fi divizat.
- Un film protejat cu un alt echipament nu poate fi divizat.

# Solutionarea defectiunilor (continuare)

#### Nu poate fi stearsă o scenă.

- Este posibil ca discul dvs. sã nu fie configurat pentru ștergerea datelor (pag. 13).
- Nu puteți șterge filmele în modul simplificat de functionare.
- O scenã care a fost protejatã cu un alt echipament nu poate fi stearsă.

#### Nu puteți copia imaginile de pe un disc pe "Memory Stick Duo".

 Nu puteþi copia un film de pe un disc pe "Memory Stick Duo", ca fotografie, în timpul redãrii cu camera video.

#### Nu poate fi finalizat discul.

- Energia acumulatorului s-a consumat în tipul operației de finalizare. Folosiți adaptorul de retea.
- Discul este deja finalizat. Dacã folosiþi următoarele tipuri de discuri, parcurgeți procedura solicitatã pentru a înregistra material suplimentar pe disc (pag. 58) : DVD-RW (modul VIDEO),
	- DVD+RW.

# Nu se poate definaliza discul.

- Opþiunea [UNFINALIZE] nu este disponibilã pentru urmãtoarele tipuri de discuri :
	- DVD-RW (în modul VR),
	- $-DVD+RW$ ,
	- $-DVD-R$ ,
	- DVD+R DL.

#### Nu puteți să realizați montaje sau să înregistrati materiale suplimentare pe un disc folosind alte echipamente.

• Este posibil să nu puteți realiza, cu alte echipamente, montaje ale unui disc înregistrat cu camera dvs. video.

# Copierea / realizarea de montaje / conectarea la alte echipamente

#### Nu se aude sonorul.

• Când folositi conectorul S VIDEO, aveti grijă să cuplați mufele roșie și albă ale cablului de conectare A/V (pag. 40).

#### Raportul laturilor imaginilor redate nu este corect când conectati camera video la televizor.

• Alegeți varianta convenabilă pentru [TV TYPE], în funcție de televizorul folosit  $(p. 48, 68)$ .

#### Nu puteți copia corect.

 Cablul de conectare A/V nu este cuplat în mod corespunzător. Aveti grijă să fie bine conectat cablul la mufa adecvatã, spre exemplu la mufa de intrare a altui echipament pentru copierea unei imagini de la camerã la respectivul aparat (pag. 52).

#### Conectarea la calculator

#### Calculatorul nu recunoaște camera video când folosiți filmele de pe un disc.

- Instalați Picture Motion Browser (p. 80).
- Deconectaþi de la calculator toate dispozitivele USB în afarã de tastaturã, mouse și camera video.
- Deconectaþi cablul atât de la calculator, cât si de la camera video, reporniți calculatorul, apoi cuplați din nou, corect, cablul.

#### Nu puteți folosi aplicația software furnizatã, Picture Motion Browser, pe un calculator Macintosh.

• Nu puteți folosi Picture Motion Browser cu un calculator Macintosh.

# Funcții care nu pot fi utilizate simultan

Lista de mai jos prezintã exemple de elemente de meniu și de funcții care nu pot fi utilizate simultan.

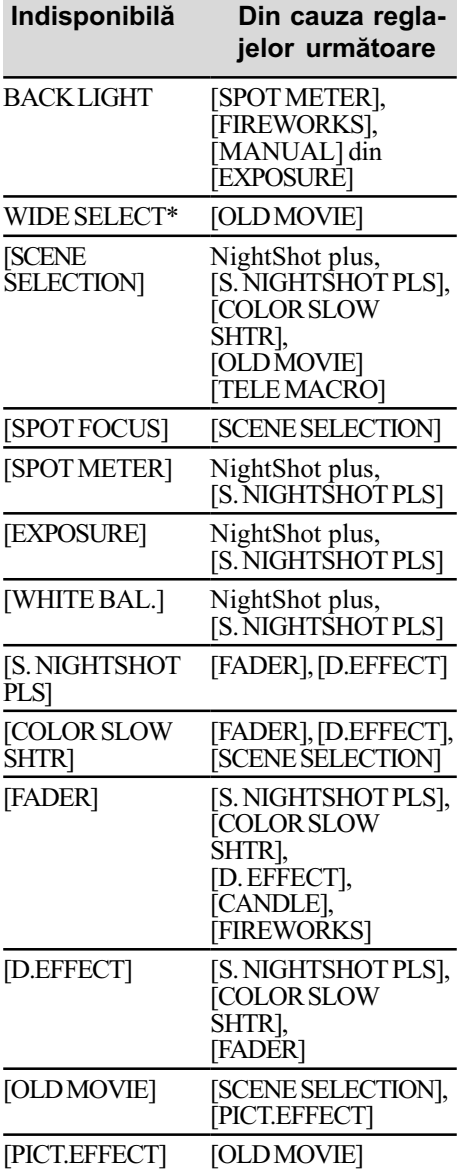

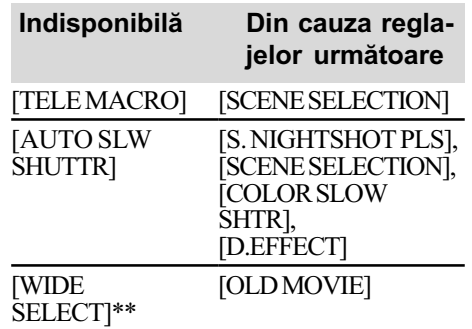

\* DCR-DVD306E / DVD308E / DVD 708E

\*\* DCR-DVD106E / DVD108E / DVD109E / DVD 608E

# Indicatori și mesaje de avertizare

# Afisai de autodiagnosticare / Indicatori de avertizare

Dacã indicatorii apar pe ecranul LCD sau în vizor, verificați următoarele.

Unele simptome pot fi rezolvate chiar de dvs. Dacă problema persistă, cu toate că ati încercat de mai multe ori soluțiile sugerate, contactați dealer-ul dvs. Sony sau un service Sony autorizat.

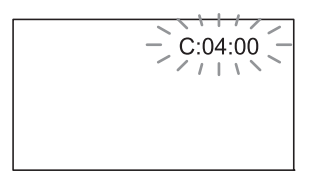

# $C : (sau E : ) \square \square : \square \square$  (Afişaj de autodiagnosticare)

- $C: 04: \square\square$
- Acumulatorul folosit nu este unul "InfoLITHIUM". Folosiți un acumulator "InfoLITHIUM" (pag. 101).
- Cuplati ferm conectorul DC al adaptorului de rețea la mufa DC IN a camerei video (pag. 20).
- $C: 13: \square\square$
- Discul este nepotrivit. Folosiþi un disc compatibil cu camera video (pag. 12).
- · Discul este murdar sau zgâriat. Curătati discul cu o pânzã moale (pag. 99).

#### $C: 32: \square\square$

- Au apãrut simptome care nu au fost descrise anterior. Scoateți și apoi reintroduceți discul în aparat, după care încercați din nou să acționați camera video.
- $\bullet$  Decuplati sursa de alimentare. Reconectatio și acționați din nou camera video.
- Reporniți camera video.

#### $E: 20: \square \square / E: 31: \square \square / E: 61: \square \square$  $/E: 62: \square \square / E: 91: \square \square / E: 94: \square \square$

• A apărut o disfuncționalitate pe care nu o puteți rezolva dvs. Contactați un dealer local Sony sau un service Sony autorizat. Aduceți la cunoștința specialiștilor codul de 5 caractere ce începe cu litera "E" care a fost afişat.

#### 101-0001(Indicator de avertizare referitor la fisiere)

# Indicatorul clipeste rar :

- Fisierul este deteriorat.
- Fisierul nu poate fi citit.

#### **(Indicator de avertizare** referitor la discuri)

#### Indicatorul clipește rar :

- Nu este introdus nici un disc în aparat\*.
- Pentru înregistrarea filmelor au rãmas mai puțin de 5 minute.
- Este introdus un disc care nu poate fi inscripþionat sau citit, spre exemplu un disc cu o singură față, așezat cu partea activã spre exterior.

#### Indicatorul clipeste des :

- În aparat este introdus un disc care nu poate fi recunoscut.\*
- În camera video este introdus un disc DVD-RW (mod video) / DVD+RW finalizat în cursul stării de asteptare pentru înregistrare.
- Discul este complet înregistrat\*
- Discul este înregistrat în alt sistem TV color decât cel acceptat de camera dvs. video când este selectat  $\equiv$  (Film).\*

#### $\triangle$  (Indicator de avertizare pentru scoaterea discului din aparat)\*

#### Indicatorul clipeste des:

- A fost introdus un disc care nu poate fi recunoscut.
- Discul este complet înregistrat.
- Este posibil sã fi apãrut o problemã legatã de drive-ul de disc al camerei.
- În camera video este introdus un disc finalizat.

#### $\infty$  (Indicator de avertizare privind nivelul energiei acumulatorului)

#### Indicatorul clipeste rar :

- Acumulatorul este aproape consumat.
- $\cdot$  În funcție de condițiile de funcționare, de cele de mediu sau de starea acumulatorului, indicatorul  $\heartsuit$  poate fi afişat intermitent chiar dacă perioada rămasă de funcționare este de încă aproximativ 20 de minute.

#### (Indicator de avertizare privind temperatura ridicatã)

#### Indicatorul clipeste rar :

 Temperatura camerei este ridicatã. Opriþi camera și lăsați-o o vreme într-un loc rãcoros.

#### Indicatorul clipeste des\* :

 Temperatura camerei este extrem de ridicată. Opriți camera și lăsați-o o vreme într-un loc rãcoros.

#### $\mathbb{Z}$  (Indicator de avertizare relativ la "Memory Stick Duo")

• Nu este introdus nici un card "Memory" Stick Duo" în aparat (pag. 27).

#### $\mathcal{I}$  (Indicator de avertizare privind formatarea cardului "Memory Stick Duo")\*

- Memoria "Memory Stick Duo" este deterioratã.
- Cardul "Memory Stick Duo" nu este corect formatat (pag. 58, 99).

#### (Indicator de avertizare relativ la o unitate de memorie "Memory Stick Duo" incompatibilă)\*

 În aparat este introdus un card de memorie Memory Stick Duo incompatibil (pag. 99).

#### □ 0 (Indicator de avertizare privind protejarea la scriere a memoriei "Memory Stick Duo")\*

- Clapeta de protejare la scriere a cardului de memorie "Memory Stick Duo" este în poziþia blocat (pag. 100).
- Accesul la cardul "Memory Stick Duo" a fost restrictionat cu un alt echipament.

#### (Indicator de avertizare cu privire la bliþ)

#### Indicatorul clipește des:

Existã o problemã legatã de bliþ.

#### **WA** (Indicator de avertizare cu privire la agitarea camerei)

- Cantitatea de luminã nu este suficientã, astfel că apar cu ușurință mișcări involuntare ale camerei. Folosiți blițul.
- Camera video este instabilă, asa că apar cu usurintă miscări involuntare ale acesteia. Țineți camera nemiscată. cu ambele mâini și înregistrați imaginea. Indicatorul de avertizare cu privire la agitarea camerei nu dispare însã.
- \* Se aude o melodie când indicatorii de avertizare apar pe ecran (pag. 67).

# Indicatori si mesaje de avertizare (continuare)

# Descrierea mesajelor de avertizare

Dacă sunt afisate mesajele prezentate în continuare, urmați instrucțiunile de mai jos :

#### **Disc**

#### $\otimes$   $\triangle$  Recording on disc disabled. (Înregistrarea pe disc este dezactivatã.)

• A apărut o disfuncționalitate legată de disc și acesta nu mai poate fi folosit.

#### Playback prohibited. (Redarea este interzisã)

- · Ați încercat să redați un disc incompatibil cu camera video.
- Ati încercat să redati o imagine înregistrată cu semnal de protecție a drepturilor de autor.

#### $\otimes$   $\triangle$  Need to unfinalize disc. (Discul trebuie definalizat.)

 Pentru a înregistra pe un DVD-RW (modul VIDEO) finalizat, acesta trebuie definalizat (pag. 58).

#### $\mathcal{D} \triangleq$  Disc error. Remove disc. *(Eroare* de disc. Scoateți discul.)

• Camera nu poate recunoaște discul deoarece acesta este incompatibil sau din cauzã cã este zgâriat.

### $\otimes$   $\triangle$  Disc error. Unsupported format. (Eroare de disc. Format incompatibil.)

 Discul este înregistrat în alt format decât cel acceptat de camera dvs. Formatarea discului poate face ca acesta sã poatã fi utilizat cu camera dvs. de luat vederi (numai pentru DVD-RW/DVD+RW) (pag. 57).

### ■ "Memory Stick Duo"

#### **EX Reinsert the Memory Stick.** (Reintroduceți cardul Memory Stick.)

· Reintroduceți de câteva ori cardul "Memory Stick Duo" în camera video. Dacă si după aceasta indicatorul clipeste, este posibil ca unitatea "Memory Stick Duo" să fie deteriorată. Încercați să introduceți un alt card Memory Stick Duo în aparat.

#### This Memory Stick is not formatted correctly. (Aceastã unitate de memorie nu este corect formatatã).

• Verificati formatul, apoi formatati memoria "Memory Stick Duo" cu camera video, dacã este necesar (pag. 58, 99).

#### Memory Stick folders are full. (Directoarele din Memory Stick sunt complet ocupate.)

- Nu puteți crea un director al cărui număr sã fie mai mare de 999MSDCF. Nu puteti crea sau sterge directoare folosind camera dvs.
- Va trebui să formatați cardul "Memory" Stick Duo" (pag. 58) sau să îl ștergeți cu ajutorul calculatorului.

# ■ Imprimantă compatibilă cu standardul PictBridge

#### Not connected to PictBridge compatible printer. (Nu este conectatã la o imprimantã compatibilã cu standardul PictBridge.)

 Opriþi ºi reporniþi imprimanta, apoi decuplati cablul USB si reconectati-l.

#### Cannot print. Check the printer. (Nu se poate imprima. Verificați imprimanta.)

 Opriþi ºi reporniþi imprimanta, dupã care decuplați cablul USB și reconectați-l.

### ■ Altele

#### No further selection is possible. (Nu este posibilă selecția în continuare.)

- Puteþi selecta pânã la 100 de imagini numai când :
	- $-$ stergeți imagini,
	- editati lista de redare.
	- $-$ imprimați fotografii.

#### Data protected. (Date protejate.)

 Discul a fost protejat cu un alt echipament.

#### Cannot divide. (Nu puteți diviza.)

 Nu puteþi diviza un film care este foarte scurt.

Recovering data.  $\triangle$  Avoid any vibration. (Se recuperează date. Evitați orice vibrații.)

 Camera dvs. încearcã sã recupereze automat datele, dacă inscripționarea acestora nu s-a efectuat în mod corespunzãtor.

#### Cannot recover data on disc. (Nu se pot recupera datele de pe disc.)

 $\bullet$  Inscriptionarea datelor pe disc a esuat. S-a încercat recuperarea datelor, însã operatia nu a avut succes.

#### Please wait. (Vă rugăm așteptați.)

• Mesajul este afişat dacă operația de scoatere a discului din aparat dureazã mai mult timp. Porniți camera și lăsațio neatinsã timp de circa 10 minute, evitând să o supuneți la vibrații.

# Informații suplimentare

# Utilizarea camerei video în strãinãtate

# **Alimentare**

Puteți folosi camera dvs. video în orice țară/ regiune utilizând adaptorul de rețea ce v-a fost furnizat împreunã cu camera. Tensiunea de alimentare poate fi cuprinsă între 100 V și 240 V în curent alternativ, iar frecvenþa de 50/60 Hz.

Pentru a vizualiza imagini este necesar un aparat TV în sistem PAL cu mufe de intrare AUDIO/VIDEO.Trebuie cuplat un cablu de conectare A/V.

# Relativ la sistemele TV de culoare

Camera dvs. video este una ce se bazeazã pe sistemul PAL. Dacă vreți să vedeți imaginile redate de un televizor, acesta trebuie sã fie un aparat TV în sistem PAL cu o mufã de intrare AUDIO/VIDEO.

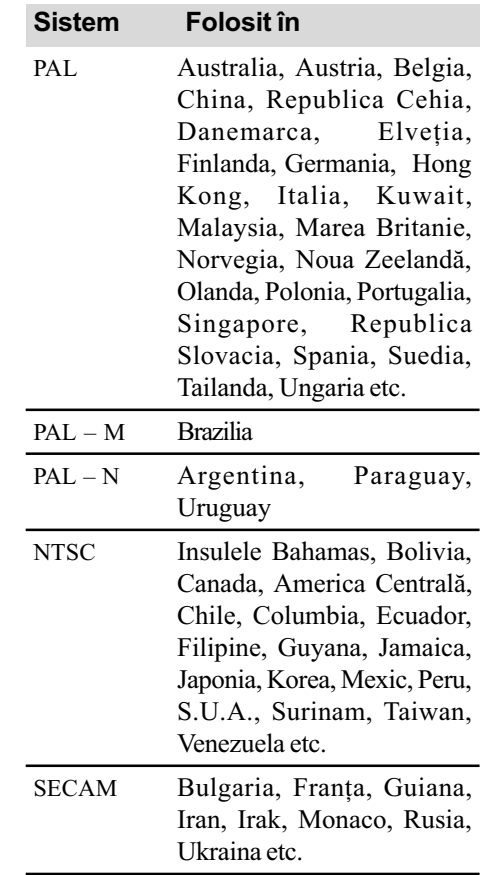

# Potrivirea ceasului stabilind diferențele temporale

Puteți potrivi cu ușurință ceasul stabilind diferența de fus orar atunci când călătoriți în străinătate. Alegeți **i de** (SETTINGS) → [CLOCK / **] L**ANG] → [AREA SET] (diferența de fus orar) și [SUMMERTIME] (ora de vară) din meniul HOME (pag. 69).

# Diferența de fus orar

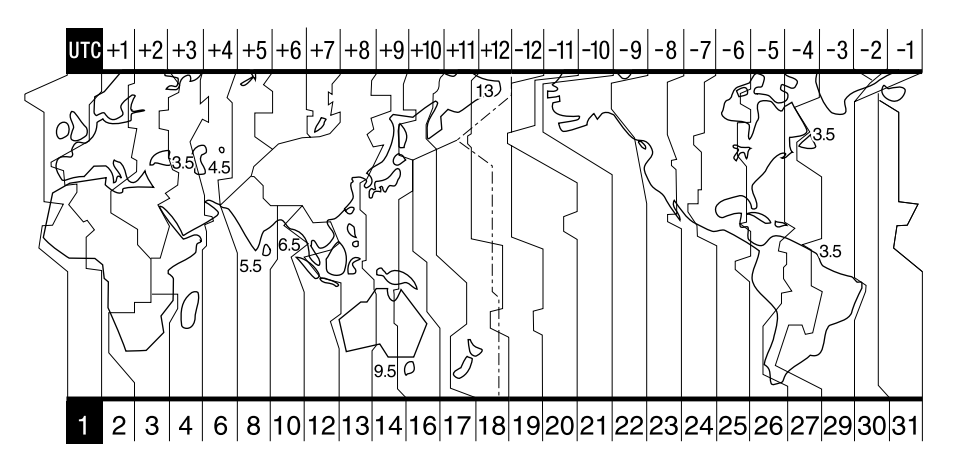

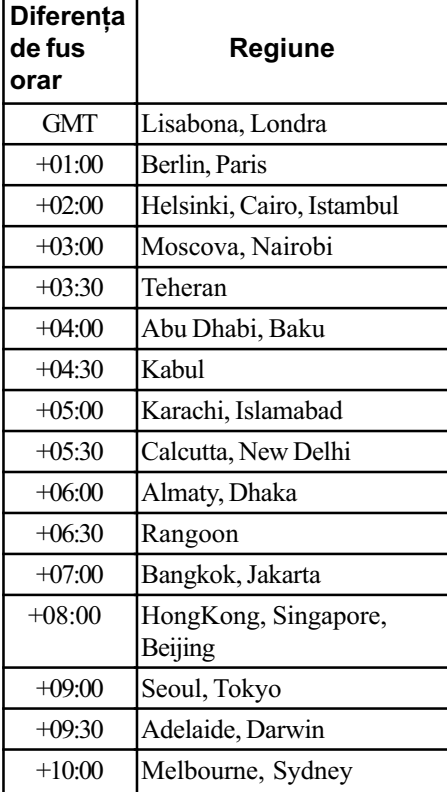

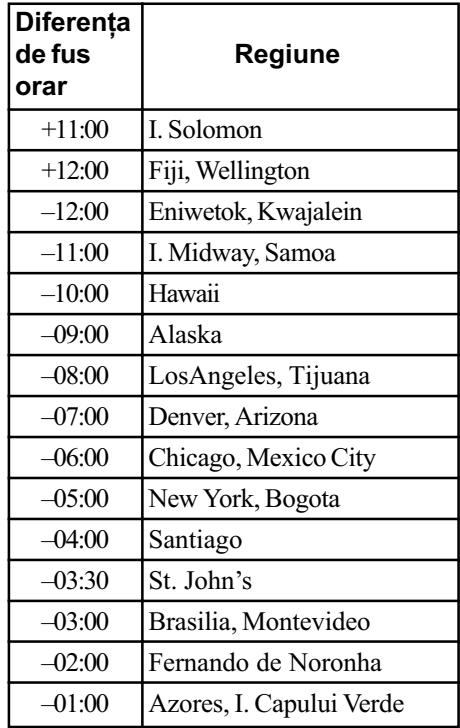

# Întreținere și măsuri de precauție

### Despre disc

Consultati pagina 12 pentru detalii legate de discurile care pot fi utilizate cu aceastã camerã video.

#### Note privind utilizarea

• Pentru a mentine discurile curate, prindeti-le de muchie și susțineți-le ușor cu degetul în zona centrală. Nu atingeti suprafata pe care se înregistrează (partea opusã celei tipãrite, în cazul în care discul are o singură față inscriptibilă).

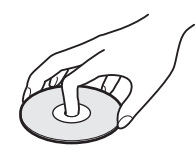

- Înainte de înregistrare, curătați discul de praf și de amprente digitale ștergându-l cu o pânzã moale. În caz contrar este posibil să nu puteți înregistra sau reda în anumite situatii acel disc.
- Când puneți discul în camera dvs., apăsaþi-l ferm pânã ce se aude un clic. Dacã pe ecranul LCD este afisat mesajul  $[C:13:\square \square]$ , deschideți capacul și așezați discul din nou, mai bine.
- Nu lipiti nici un fel materiale adezive de suprafața discului, cum ar fi abțibilduri, deoarece acesta se va dezechilibra putând produce defecțiuni fie ale discului, fie ale camerei de luat vederi.

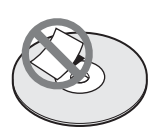

# Folosirea discurilor cu douã fete active

Discurile cu două fețe active vă permit să înregistrați pe ambele părți ale lor.

#### $\blacksquare$  Înregistrarea pe fata A

Introduceți discul în camera video cu fața marcată în centru cu indicația  $\overline{A}$  îndreptată spre exterior, pânã ce se aude un clic.

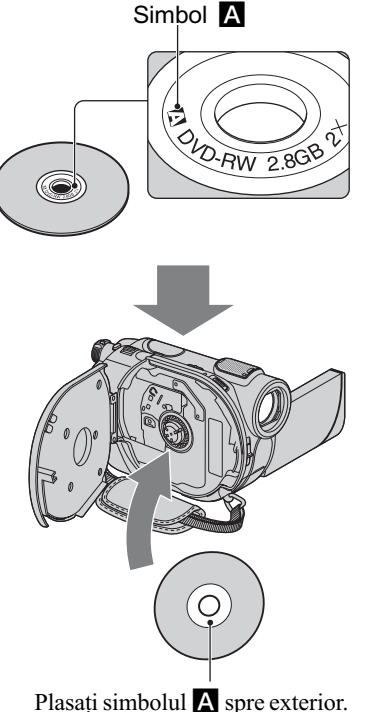

Înregistrarea se efectueazã pe partea din spate.

- La folosirea unui disc cu douã feþe active, aveti grijă să nu îi murdăriti suprafetele cu amprente digitale.
- Când este folosit un disc cu douã feþe de cãtre camera dvs., înregistrarea / redarea are loc numai pe fața respectivă. Nu puteți trece la înregistrarea sau redarea celeilalte fete a discului.

Când înregistrarea / redarea unei fete se încheie, scoateti discul din camera video si întoarceți-l pentru a avea acces la cealaltă față.

- Efectuati următoarele operații pentru fiecare parte a unui disc cu douã feþe active :
	- Finalizare (pag. 42),
	- $-Definalizare$  (pag. 58),
	- Formatare (pag. 57).

# Îngrijirea și păstrarea discurilor

- · Păstrati discurile curate deoarece în caz contrar calitatea semnalului audio și video se poate diminua.
- Pentru curătarea discului folositi pânza care v-a fost furnizată. Efectuați mișcările de stergere dinspre centru spre margine. Pentru a înlătura murdăria, curătati discul cu o bucată de pânză moale, ușor umezită cu apă, apoi ștergeți umezeala cu o altă bucatã de pânzã moale, uscatã. Nu folosiþi solvenți cum ar fi benzina, tinerul, agenți de curătare disponibili în comert sau spray-uri antistatice pentru LP-urile de vinil deoarece pot deteriora discul.

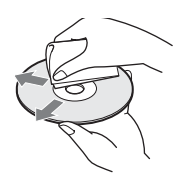

- Nu expuneți discurile la radiații solare directe și nici nu le lăsați în locuri cu umiditate ridicatã.
- Pentru transport si păstrare, puneți discul în cutia sa.
- · Dacă doriți să însemnați cu litere sau simboluri un disc care are o singură față, notati numai pe partea opusă celei de inscriptionat, folosind un marker dedicat. Asteptați până se usucă. Nu încălziți discul si nu folositi obiecte ascuțite, cum ar fi un creion, pentru a scrie pe discuri. Nu încercati să uscati suprafata discului prin încălzire. Nu puteți scrie sau aplica marcaje pe discurile cu două fete înregistrabile.

#### Despre "Memory Stick"

Cardul "Memory Stick" este un suport de înregistrare cu circuite integrate, portabil, de mici dimensiuni, care poate stoca o mare cantitate de date.

Pentru camera dvs. video puteti utiliza numai carduri "Memory Stick Duo", a căror dimensiune este circa jumãtate comparativ cu cea a cardurilor "Memory Stick".

Includerea în lista de mai jos nu garanteazã functionarea camerei dvs. video cu orice tip de "Memory Stick Duo" prezentat mai jos.

| Tip de unitate<br>"Memory Stick"         | Inregistrare/<br>Redare |
|------------------------------------------|-------------------------|
| "Memory Stick"<br>(fără MagicGate)       |                         |
| "Memory Stick Duo"*1<br>(fără MagicGate) |                         |
| "MagicGate Memory Stick"                 |                         |
| "Memory Stick Duo"*1<br>(cu MagicGate)   | $*2*3$                  |
| "MagicGate Memory                        |                         |
| Stick Duo"*1                             | $*3$                    |
| "Memory Stick PRO"                       |                         |
| "Memory Stick PRO Duo                    | *2*3                    |

<sup>\*&</sup>lt;sup>1</sup> Memoria "Memory Stick Duo" este cam jumãtate ca dimensiune comparativ cu o unitate "Memory Stick" standard.

- \*<sup>2</sup> Tipuri de "Memory Stick" care acceptă viteze mari de transfer a datelor. Viteza de transfer a datelor variază în funcție de dispozițivul folosit.
- \*3 MagicGate reprezintã o tehnologie de protejare a drepturilor de autor, care înregistrează și transferă conținutul într-un format codificat. Tineți seama că datele ce utilizează tehnologia "MagicGate" nu pot fi înregistrate sau redate cu camera dvs. video.
- Formatul pentru fotografii : Camera dvs. video comprimă și înregistrează datele de imagine în formatul JPEG (Joint Photographic Experts Group). Extensia fișierului este ".JPG".
- Denumirile fisierelor cu fotografii :
	- $-101-0001$ : Acest nume de fişier apare pe ecranul camerei dvs. video.
	- $-$  DSC00001.JPG : Acest nume de fisier apare pe monitorul calculatorului.

# Întretinere și măsuri de precautie (continuare)

- O unitate "Memory Stick Duo" formatată de un calculator (Windows / Macintosh) nu are garantatã compatibilitatea cu camera dvs. video.
- Viteza de citire/scriere a datelor poate varia în funcție de combinația între cardul "Memory Stick" și produsul compatibil "Memory Stick" pe care îl folosiți.

# În legãturã cu cardurile "Memory Stick Duo" care au clapetã de protejare la scriere

Puteți preveni ștergerea accidentală a imaginilor deplasând, cu ajutorul unui obiect cu vârf ascuțit, clapeta de protejare la scriere a unității "Memory Stick Duo" până în poziþia ce nu permite scrierea.

#### Note privind utilizarea

Nu se acordã despãgubiri pentru deteriorarea datelor. Datele imaginilor pot sã se deterioreze în urmãtoarele cazuri :

- dacă scoateți unitatea "Memory Stick Duo" din aparat, dacă opriți alimentarea camerei sau dacă demontați acumulatorul pentru a-l înlocui în timp ce sunt citite sau scrise fisierele de date în memoria "Memory Stick Duo" (cât timp indicatorul luminos de acces este luminos sau clipește),
- · dacă folosiți memoria "Memory Stick Duo" în apropierea unor magneți sau în câmpuri magnetice.

Este recomandabil să faceți o copie de siguranță a datelor importante pe hard diskul unui calculator.

#### $\blacksquare$  Note privind manevrarea unui "Memory Stick"

Tineți seama de următoarele recomandări atunci când manevrați o unitate "Memory Stick Duo"

- · Aveți grijă să nu apăsați prea tare când scrieți pe zona de notare a unei unități "Memory Stick Duo".
- Nu puneți etichete pe cardul "Memory Stick Duo" sau pe adaptorul pentru Memory Stick Duo.
- Pentru păstrare și la transport puneți unitatea "Memory Stick Duo" în cutia sa.
- $\bullet$ Nu atingeti si nu permiteti obiectelor metalice sã intre în contact cu bornele memoriei.
- Nu îndoiți, nu scăpați pe jos și nu aplicați forțe mari asupra unității de memorie "Memory Stick Duo".
- Nu dezasamblați și nu modificați unitatea "Memory Stick Duo".
- Nu udați memoria "Memory Stick Duo".
- · Aveti grijă să nu lăsati cardul de memorie "Memory Stick Duo" la îndemâna copiilor mici deoarece există pericolul să fie înghițit.
- Nu introduceti nici un fel de obiecte în afară de cardul de memorie în slotul pentru "Memory Stick Duo" deoarece pot apărea disfunctionalități.

# $\blacksquare$  Cu privire la locurile unde poate fi utilizatã memoria Memory Stick Duo

Nu utilizați și nu păstrați memoria "Memory Stick Duo" în următoarele locuri :

- locuri supuse unor temperaturi extrem de ridicate cum ar fi o masină parcată afară în timpul verii,
- locuri expuse radiaþiilor solare directe,
- $\bullet$  locuri cu umiditate foarte mare sau spatii supuse unor gaze corozive.

# $\blacksquare$  Despre adaptorul Memory Stick Duo

După introducerea unui card "Memory Stick Duo" în adaptorul pentru "Memory Stick Duo", îl puteți utiliza cu echipamente compatibile cu standardul "Memory Stick".

- Când folosiþi o unitate Memory Stick Duo" pentru un echipament care permite și utilizarea cardurilor "Memory Stick", aveți grijă să introduceti mai întâi unitatea de memorie "Memory Stick Duo" într-un adaptor Memory Stick Duo.
- La introducerea cardului "Memory Stick Duo" într-un adaptor Memory Stick Duo, aveți grijă să îl poziționați corect și apoi să îl introduceți complet în adaptor. Țineți seama cã utilizarea necorespunzãtoare poate conduce la aparitia de disfunctionalități. Totodată, dacă introduceți forțat cardul "Memory Stick Duo" în adaptorul pentru Memory Stick Duo, în poziție greșită, este posibil sã se deterioreze.
- Nu introduceți în aparat adaptorul Memory Stick Duo fãrã sã fi introdus în prealabil în el cardul de memorie "Memory Stick Duo", deoarece pot apărea disfuncționalități ale aparatului.

#### **■ În legătură cu "Memory Stick** PRO Duo

 Capacitatea maximã de memorare a unei unități "Memory Stick PRO Duo" care poate fi utilizatã de camera dvs. video este de 4 GB.

#### Note privind compatibilitatea datelor de imagine

- $\cdot$  Fisierele cu date de imagine înregistrate pe un card "Memory Stick Duo" cu ajutorul camerei dvs. de luat vederi se încadreazã în standardul universal Design Rules for Camera File Systems, stabilit de JEITA (Japan Electronics and Information Technology Industries Association).
- Nu puteți reda cu camera dvs. fotografii înregistrate cu alte echipamente (DCR-TRV900E sau DSC-D700/D770) care nu se supun acestui standard universal. (Aceste modele nu sunt comercializate în anumite zone).
- Dacă nu puteți utiliza o unitate de memorie "Memory Stick Duo" ce a fost folosită de alt echipament, formatati-o cu această cameră video (p. 58). Țineți seama însă că prin formatare va fi stearsă însă toată informatia stocată pe "Memory Stick Duo".
- Este posibil sã nu puteþi reda imagini cu camera dvs. video în urmãtoarele cazuri :
	- când datele ce doriți a fi redate au fost modificate cu ajutorul unui calculator,
	- când se încearcã redarea unor imagini înregistrate cu alt dispozitiv.

# Despre acumulatorul "InfoLITHIUM"

Acest aparat este compatibil numai cu un acumulator "InfoLITHIUM" (seria H). Camera dvs. ope-reazã numai cu acumulator "InfoLITHIUM". A cumulato are le "InfoLITHIUM" din seria H poartă marcajul  $\bigoplus$  InfoLITHIUM  $\bigoplus$ .

# Ce este acumulatorul InfoLITHIUM"?

Acumulatorul "InfoLITHIUM" este unul care utilizeazã ioni de litiu, fiind folosit pentru comunicarea informațiilor legate de condițiilede operare între camera de luat vederi si adaptorul de retea/încărcător. Acumulatorul "InfoLITHIUM" calculează consumul de putere în funcție de condițiile în

care operează camera video si afisează autonomia rãmasã a acumulatorului, în minute.

#### Încãrcarea acumulatorului

- $\bullet$  Aveti grijă să încărcați acumulatorul înainte de a folosi camera video.
- Vă recomandăm să încărcați acumulatorul la o temperaturã a mediului ambiant cuprinsă între  $10^{\circ}$ C si 30 $^{\circ}$ C, până ce se stinge indicatorul luminos CHG (încãrcare). Dacã încãrcarea acumulatorului are loc în afara intervalului de temperaturã indicat mai sus, este posibil ca încãrcarea sã nu fie eficientã.
- Dupã încheierea operaþiei de încãrcare a acumulatorului desfăsurată având adaptorul de retea conectat la camera video. deconectati cablul de la mufa DC IN a camerei de luat vederi sau demontati acumulatorul.

# Pentru a folosi în mod eficient acumulatorul

- Performantele acumulatorului descresc la temperaturi ale mediului de 10°C sau mai scãzute, iar perioada cât acesta poate fi folosit în locuri rãcoroase este mai scurtã. În astfel de cazuri, pentru a prelungi durata de folosire a acumulatorului vã recomandãm urmãtoarele :
	- puneti acumulatorul într-un buzunar pentru a-l încălzi și montați-l la camera de luat vederi cu putin timp înainte de a începe să filmati ;
	- $-$ folositi un acumulator de capacitate mai mare: NP-FH70/FH100 (optional).
- Utilizarea frecventã a ecranului cu cristale lichide (LCD) sau alternarea funcțiilor de redare, de rulare rapidã înainte sau de derulare conduc la consumarea mai rapidã a acumulatorului. Vã recomandãm sã folosiți un acumulator de capacitate mai mare: NP-FH70/FH100.
- Aveți grijă să puneți comutatorul POWER în poziția OFF (CHG) atunci când nu înregistrati sau redati cu camera video. Acumulatorul se consumă și când camera este în stare de asteptare sau în pauză de redare.
- · Vă recomandăm să aveți la îndemână acumulatoare de rezervã care sã asigure folosirea camerei o perioadã de douã - trei ori mai lungã decât durata previzionatã a

# Întretinere si măsuri de precautie (continuare)

înregistrării și să efectuati filmări de probă pe DVD-RW / DVD+RW înainte de a înregistra ce vã intereseazã.

• Nu udati acumulatorul deoarece acesta nu este rezistent la apã.

#### Despre indicatorul autonomiei rãmase a acumulatorului

- Dacã alimentarea se întrerupe cu toate cã indicatorul duratei rămase de funcționare aratã cã acesta are suficientã energie pentru a opera, încărcați din nou acumulatorul, complet, astfel încât valoarea respectivului indicator să fie corectă. Țineți seama însă că indicația va fi uneori incorectă, dacă acumulatorul este folosit perioade lungi de timp la temperaturi ridicate, dacã este lãsat complet încãrcat sau dacã este utilizat frecvent. Considerați indicația ca fiind aproximativã.
- Marcajul  $\triangle$  care arată că acumulatorul mai poate functiona puțin timp este afișat uneori intermitent, cu toate cã dispozitivul mai poate lucra încã 5-10 minute. Aceasta depinde de condițiile de lucru sau de temperatura mediului ambiant.

#### Pãstrarea acumulatorului

- Dacã acumulatorul nu este folosit o perioadã îndelungată, pentru a i se menține capacitatea de functionare la nivel corespunzãtor, este necesar ca, o datã pe an, sã fie încãrcat complet dupã care sã îi fie consumatã întreaga energie folosindu-se camera video. Pentru a pãstra acumulatorul, scoateti-l din camera de luat vederi și depozitați-l într-un loc uscat, curat si răcoros.
- Pentru a descãrca în totalitate acumulatorul cu camera dvs. de luat vederi, atingeți  $(SETTINGS) \rightarrow [GENERAL SET] \rightarrow$  $\hat{A}$ .SHUT OFF $\rightarrow$  [NEVER] în meniul HOME și lăsați camera în starea de așteptare corespunzãtoare înregistrãrii, pânã ce alimentarea înceteazã (pag. 70).

#### Durata de viată a acumulatorului

- Capacitatea acumulatorului scade în timp, pe măsură ce îl folositi tot mai mult. Când durata sa de funcționare s-a diminuat considerabil, este probabil momentul sã îl înlocuiti cu unul nou.
- Durata de viaþã a acumulatorului depinde de condițiile de păstrare, de cele de operare precum și de condițiile mediu.

# Despre manevrarea camerei dvs. video

#### Privind utilizarea și îngrijirea

- Nu folositi și nu depozitați camera video sau accesoriile sale în locuri ce corespund descrierilor de mai jos :
	- $-\hat{\text{In}}$  spatii unde este extrem de cald sau de frig. Nu lăsați niciodată aparatul sau accesoriile expuse la temperaturi care sã depășească 60°C (140°F), cum ar fi sub razele directe ale soarelui vara, în apropierea surselor de cãldurã sau în masinile parcate la soare. Pot apărea disfunctionalități sau se pot deforma.
	- În câmpuri magnetice puternice sau în locuri supuse vibratiilor mecanice. Camera video se poate defecta.
	- $-$  În zone cu unde radio sau radiatii puternice. Este posibil ca aparatul sã nu poatã înregistra corespunzãtor.
	- $-\hat{\text{In}}$  apropierea receptorilor AM și a unor aparate video. Poate apãrea zgomot.
	- Pe o plajã cu nisip sau oriunde este mult praf. Dacã praful sau nisipul pãtrund în interiorul camerei video, pot apãrea defectiuni uneori iremediabile.
	- $-\hat{\text{I}}$ n apropierea ferestrelor sau usilor, unde ecranul cu cristale lichide (LCD), vizorul sau lentilele pot fi expuse luminii solare directe. Se pot deteriora atât partea interioară a vizorului, cât și ecranul LCD. În locuri cu umiditate mare.
- Camera functionează în curent continuu alimentatã cu 6,8 V / 7,2V (de la acumulator) sau cu 8,4V (de adaptorul de retea).
- Pentru alimentarea cu curent continuu (DC) sau cu curent alternativ (AC) folositi accesoriile recomandate în acest manual.
- Nu permiteti să fie udată camera de luat vederi, spre exemplu, de ploaie sau de apa mãrii. Dacã pãtrunde apã în interiorul sãu, aparatul se poate defecta. Uneori camera video nu mai poate fi reparatã.
- Dacã în interiorul carcasei pãtrunde vreun lichid sau vreun obiect solid, întrerupeți alimentarea camerei de luat vederi și duceti-o la un dealer Sony pentru a fi verificatã, înainte de a o mai folosi.
- · Evitati manevrarea brutală, dezasamblarea, modificarea, șocurile mecanice sau ciocnirile (nu loviți camera cu ciocanul, nu

o scăpați pe jos și călcați pe ea). Acordați o grijã deosebitã lentilelor.

- Când nu folositi camera, lăsati comutatorul POWER în poziția OFF (CHG).
- Nu folosiþi camera de luat vederi când aceasta este înfășurată în ceva (de exemplu într-un prosop) deoarece se poate acumula cãldurã în interior.
- Când deconectaþi cablul de alimentare de la priză, apucați și trageți de stecher, nu de cablu.
- Nu deteriorați cablul de alimentare plasând obiecte grele pe el.
- Mentineti curati conectorii metalici.
- Nu lăsati telecomanda sau bateriile tip pastilã la îndemâna copiilor. În cazul în care accidental este înghițită o astfel de baterie, consultați imediat un doctor.
- În cazul în care s-a scurs electrolitul din baterie :
	- consultați specialiștii unui service Sony autorizat ;
	- $-$ spălați bine zonele de piele care au intrat în contact cu electrolitul ;
	- $-dac\tilde{a}$  lichidul v-a ajuns la ochi, spălați-vă cu multă apă și consultați imediat un doctor.

#### $\square$  Dacă urmează să nu folositi camera video o perioadã îndelungatã de timp

- Porniþi camera de luat vederi din când în când și lăsați-o să funcționeze circa 3 minute ca la redarea discurilor sau la înregistrare.
- Înainte de a-l pune la pãstrare, consumaþi complet energia acumulatorului.
- Scoateți discul din aparat.

# Condensarea umezelii

Dacã aparatul este adus direct dintr-un loc friguros într-unul încãlzit, este posibil ca umezeala sã condenseze în interiorul camerei de luat vederi, pe suprafața discului sau pe lentile de culegere a semnalului. În acest caz este posibil ca aparatul să nu funcționeze corect.

#### Dacă a condensat umezeala

Opriți camera de luat vederi și lăsați-o aproximativ o orã înainte de a o porni.

#### $\blacksquare$  Note privind condensarea umezelii

Umezeala poate condensa când camera este adusã direct dintr-un loc friguros într-unul încălzit (sau viceversa) sau dacă folositi camera în locuri cu umiditate ridicatã, astfel:

- dacã aduceþi camera de pe pârtia de schi într-un spațiu încălzit;
- dacã deplasaþi camera de luat vederi dintr-o încăpere sau mașină cu aer condiționat, afară, unde este foarte cald ;
- · dacă utilizați camera după o furtună sau după duș;
- dacã folosiþi camera în locuri cu temperaturi ridicate și cu un nivel ridicat de umezeală.

#### $\blacksquare$  Cum se poate preveni condensarea umezelii

Când deplasați camera video dintr-un loc răcoros într-unul încălzit, puneți-o într-o pungă de plastic pe care închideți-o cât mai bine. Îndepărtați punga doar după ce aerul din interiorul acesteia a ajuns la temperatura mediului ambiant (dupã circa o orã).

#### Ecranul LCD

- Nu apãsaþi prea tare ecranul LCD deoarece se poate defecta.
- Dacă aparatul functionează în locuri cu temperaturã scãzutã, este posibil ca pe ecranul LCD sã aparã o imagine rezidualã. Aceasta nu reprezintă o disfuncționalitate.
- $\cdot$  În timp ce folositi camera video, partea din spate a ecranului LCD se poate încãlzi. Aceasta nu reprezintă o disfuncționalitate.

#### $\blacksquare$  Pentru a curăța ecranul cu cristale lichide (LCD)

Dacă ecranul se murdărește de praf sau de amprente digitale, se recomandă să folositi o pânzã moale pentru a le îndepãrta. Când folosiți setul de curățare LCD (opțional), nu aplicati lichidul de curătare direct pe ecranul LCD. Utilizati hârtia de curătare umezită cu respectivul lichid.

#### **Pentru reglarea ecranului LCD** (CALIBRATION - calibrare)

Este posibil ca butoanele afisajului tactil să nu funcționeze corect. În acest caz, urmați procedura de mai jos. Pe durata acestei operatii se recomandă să conectati camera video la o prizã de perete folosind adaptorul de retea furnizat.

- 1Porniþi camera video, apoi apãsaþi butonul (HOME).
- $\mathcal{Q}$ Atingeti $\blacksquare$ (SETTINGS)  $\rightarrow$  [GENERAL  $SET \rightarrow [CALIBRATION].$

# Întretinere și măsuri de precautie (continuare)

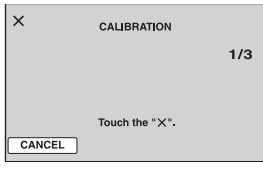

3 Atingeți simbolul "x" afișat pe ecran cu coltul unui card "Memory Stick Duo" sau cu un obiect similar. Poziția simbolului "x" se modifică. Pentru a renunța, atingeți [CANCEL].

Dacă nu ați atins corect punctul dorit, reluați operația de calibrare.

#### **(3 Note**

- Nu folosiți un obiect cu vârf ascuțit la calibrarea ecranului LCD deoarece puteți deteriora suprafața acestuia.
- Nu puteți calibra ecranul LCD dacă este rotit sau dacã panoul este închis, cu ecranul spre exterior.

#### Privind manevrarea carcasei

- Dacă se murdărește carcasa camerei, curățati -o cu o bucată de pânză ușor umezită cu apă după care ștergeți-o cu o pânză moale si uscată.
- Pentru a evita deteriorarea finisajului aparatului, aveți grijă de următoarele :
	- nu folositi tiner, benzină, alcool sau materialele textile îmbibate cu substante chimice, insecticide sau substante de protecție solară ;
	- $-$ nu manevrați camera atât timp cât mâinile vă sunt murdare de substanțele mai sus menționate ;
	- $-$  nu lăsați carcasa perioade îndelungate de timp în contact cu obiecte de cauciuc sau de vinil.

# Privind lentilele de culegere a semnalului

- Nu atingeți lentilele din compartimentul pentru discuri. Tineți închis capacul acestui compartiment, cu exceptia momentelor în care introduceti sau scoateti discul din aparat, pentru a evita pãtrunderea prafului în interior.
- Când camera nu funcționează deoarece lentilele de culegere a semnalului sunt murdare, curățați-le cu un suflător (care nu este furnizat). Nu atingeți direct aceste lentile în timpul operației de curățare deoarece pot apărea disfuncționalități ale camerei.

Lentile de culegere a semnalului

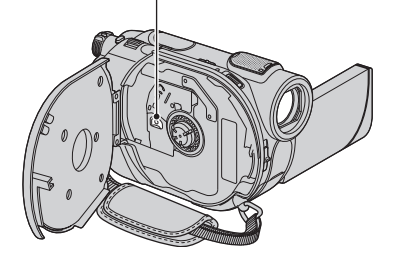

#### Îngrijirea și păstrarea lentilelor

- Stergeti suprafata lentilelor cu o pânză moale, pentru a le curăța, în următoarele cazuri :
	- dacă pe suprafața lentilelor există amprente digitale ;
	- $-\hat{\text{in}}$  spatii foarte încălzite sau cu umiditate crescutã ;
	- când lentilele sunt expuse la atmosferã salinã, spre exemplu pe malul mãrii.
- · Păstrati lentilele în locuri bine aerisite, fără praf si murdărie.
- · Pentru a evita deteriorarea lor, curățați periodic lentilele așa cum este indicat mai sus. Se recomandă acționarea camerei cel puțin o dată pe lună pentru a o menține în stare optimă de funcționare cât mai mult timp.

#### Curățarea interiorului vizorului

Îndepărtați praful din interiorul vizorului urmând etapele descrise în continuare :

- $\Theta$  Trageți vizorul în exterior.
- 2 Apãsând clapeta din partea lateralã cu un obiect cu vârf ascutit -spre exemplu cu un pix- trageți dispozitivul de prindere a blocului ocular în direcția indicată de sãgeatã pentru a-l demonta.

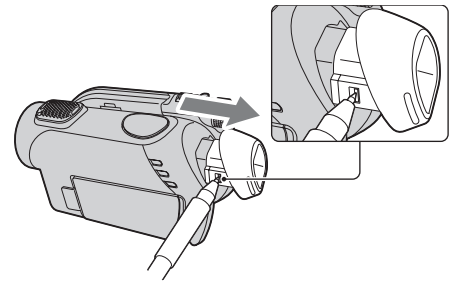

3 Eliminaþi praful din blocul ocular cu

ajutorul unui dispozitiv de suflare a aerului etc.

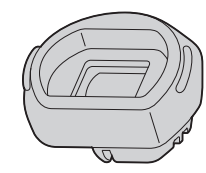

- <sup>(4)</sup> Apăsați vizorul înspre corpul camerei.
- 5 Eliminaþi praful din zona unde s-a aflat blocul ocular, cu ajutorul dispozitivului de suflare a aerului.

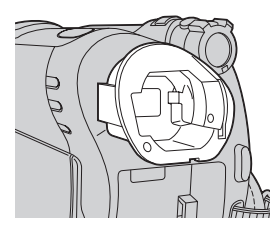

6 Atasati blocul ocular la vizor, apăsându-l în în linie dreaptã pânã ce se aude un clic.

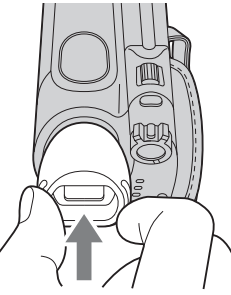

#### **(3 Note**

- Blocul ocular este o parte componentã de precizie a camerei video. Nu încercați să îl dezasamblati.
- Nu atingeti lentilele blocului ocular.
- Dacã rotiþi pârghia de reglare a lentilelor vizorului după ce ați demontat blocul ocular de la camera video, este posibil ca aceastã pârghie sã se desprindã de blocul ocular. Într-un astfel de caz, montați-l la loc urmând procedura de mai jos :
	- 1 Ataşați pârghia la blocul ocular în poziția prezentată mai jos. Nu rotiți pârghia înainte de a potrivi lentilele în locașul lor.

![](_page_104_Picture_10.jpeg)

 $(2)$  Montati lentilele în blocul ocular astfel încât cele trei puncte proeminente sã se potriveascã în orificiile care le sunt destinate.

![](_page_104_Picture_12.jpeg)

3 Rotiti pârghia în direcția indicată de sãgeatã pentru a introduce complet lentilele în blocul ocular.

![](_page_104_Picture_14.jpeg)

# Pentru a încãrca bateria reîncãrcabilã preinstalatã la camera video

Camera dvs. video conține de la început și o baterie reîncãrcabilã cu scopul de a furniza energia necesară pentru ca aparatul să rețină data, ora și alte reglaje, chiar și atunci când comutatorul POWER este pus în poziția OFF (CHG). Aceastã baterie se încarcã automat câtã vreme camera este cuplatã la o prizã de perete prin intermediul adaptorului de retea sau dacã este cuplat acumulatorul. Bateria reîncãrcabilã se va descãrca însã complet dupã circa 3 luni în care aparatul nu a fost deloc utilizat (în care nu a avut acumulatorul montat si nici nu a fost cuplat la retea prin intermediul adaptorului). Folosiți camera după ce încărcați această baterie.

Functionarea camerei nu va fi însă afectată de descãrcarea bateriei reîncãrcabile atât timp cât nu înregistrați data.

#### Proceduri :

Conectați camera video la o priză de perete folosind adaptorul de rețea furnizat și lăsaþi-o cu comutatorul POWER în poziþia OFF (CHG) mai mult de 24 de ore.

# Specificații

#### Sistem

Format de compresie video MPEG2 / JPEG (fotografii)

#### Format de compresie audio

 DCR-DVD106E / DVD108E / DVD 608E Dolby Digital 2 ch Dolby Digital Stereo Creator DCR- DVD109E / DVD306E / DVD308E / DVD 708E Dolby Digital 2/5.1 ch Dolby Digital 5,1 Creator

# Semnal video

PAL color, standarde CCIR

# Discuri care pot fi utilizate DVD-RW / DVD+RW / DVD-R / DVD+R

DL de 8 cm.

#### Format de înregistrare

 $\bullet$  Film

- DVD-RW : DVD-VIDEO (mod VIDEO), DVD-Video Recording (mod VR) - DVD+RW : DVD+RW Video
- DVD-R / DVD+R DL : DVD-VIDEO

Fotografii

Exif Ver.\*1 2.2

#### Durata de înregistrare

![](_page_105_Picture_372.jpeg)

#### Vizor

Vizor electric (color)

#### Dispozitiv de imagine

 DCR-DVD106E / DVD108E / DVD109E / DVD 608E

CCD (Charge Coupled Device) 3mm (tip 1/6) Total : cca. 800.000 pixeli

Efectivi (film) : cca. 400.000 pixeli Efectivi (foto) : cca. 400.000 pixeli  DCR- DVD306E / DVD308E / DVD 708E CCD (Charge Coupled Device) 3mm (tip 1/6) Total : aprox. 1.070.000 pixeli Efectivi (film, 16:9) : cca. 670.000 pixeli Efectivi (film, 4:3) : cca. 690.000 pixeli Efectivi (foto, 4:3) : cca. 1.000.000 pixeli Eficace (foto, 16:9) : cca. 750.000 pixeli Lentile

Carl Zeiss Vario-Tessar DCR-DVD106E / DVD108E / DVD109E / DVD 608E

- $\bullet$  40× (optic);
- $\cdot 80 \times$ , 2000 $\times$  (digital)
- DCR- DVD306E / DVD308E / DVD 708E
	- $\bullet$  25× (optic);
	- $\cdot$  50 $\times$ , 2000 $\times$  (digital)

Diametrul filtrului : 30 mm

#### Distantă focală

 DCR-DVD106E / DVD108E / DVD109E / DVD 608E  $F = 1,8 \div 4,1$  $f = 1.9 - 76$  mm Când se transformã în aparat foto digital de 35 mm. Pentru filme : 36 - 1440 mm Pentru fotografii : 36 - 1440 mm DCR- DVD306E / DVD308E / DVD 708E  $F = 1,8 \div 3,2$  $f = 2,5 - 62,5$  mm Când se transformã în aparat foto digital

de 35 mm.

Pentru filme :

41 - 1189 mm (16:9)\*\*

43 - 1075 mm (4:3)

Pentru fotografii : 36 - 900 mm (4:3) 39 - 975 mm (16:9)

- \* "Exif" este un format de fisiere pentru fotografii stabilit de JEITA (Japan Electronics and Information Technology Association). Fisierele în acest format conțin informații suplimentare cum ar fi informații legate de reglajele camerei în momentul înregistrãrii.
- \*\* În modul 16:9, cifrele care indică distanța focalã reprezintã cifrele reale, rezultate la citirea pixelilor la unghi panoramic.

#### Temperatura de culoare

[ AUTO], [ONE PUSH], [INDOOR] (3200 K), [OUTDOOR] (5 800 K)

#### Iluminare minimã

 DCR-DVD106E / DVD108E / DVD109E / DVD 608E

3 1x (lux) (AUTO SLW SHUTTR ON, viteza obturatorului 1/25 secunde) 0 1x (lux) (la folosirea funcției NightShot plus)

 DCR- DVD306E / DVD308E / DVD 708E 4 lux (AUTOSLW SHTR ON, viteza obturatorului 1/25 secunde) 0 lux la folosirea funcției NightShot plus

Produs sub licență Dolby Laboratories.

# Conectori de intrare / ieşire

#### Iesire audio / video

Conector cu 10 pini Semnal video : 1 Vp-p,  $75\Omega$  (ohm), Semnal luminanță : 1 Vp-p, 75Ω (ohm), Semnal crominanță : 0,3 Vp-p, 75Ω (ohm), Semnal audio : 327 mV (la o impedanță în sarcinã de 47 kΩ (kilohm), Impedanță de ieșire mai mică de 2,2 kΩ

Mufã USB

# Mini-B

(la modelele DCR-DVD106E / DVD109E / DVD 306E : numai ieșire)

Mufã REMOTE (DCR-DVD306E / DVD308E / DVD 708E)

Mini-minimufã stereo (φ 2,5 mm).

# Ecran LCD

#### Imagine

 DCR-DVD106E / DVD108E / DVD109E / DVD 608E

6,2 cm (tip 2,5)

 DCR- DVD306E / DVD308E / DVD 708E 6,9 cm (tip 2,7 ; raportul laturilor 16:9)

#### Numãrul total de puncte

 $123.200 (560 \times 220)$ 

### Caracteristici generale

Cerinte privind alimentarea

6,8 V / 7,2 V curent continuu (de la acumulator)

8,4 V curent continuu (cu adaptor de retea) Consum mediu de putere

 DCR-DVD106E / DVD108E / DVD 608E  $LCD: 2.9 W$ Vizor : 2,7 W

- DCR-DVD109E  $LCD: 3.0 W$ Vizor : 2,8 W
- DCR-DVD306E / DVD308E / DVD708E LCD : 3,2 W (În timpul înregistrãrii folosind ecranul LCD)

Vizor : 2,9 W

Temperatura de funcționare între  $0^{\circ}$ C și +40 $^{\circ}$ C

Temperatura de depozitare  $-20$ °C ÷ +60°C

Dimensiuni (aproximativ)  $54,5 \times 89 \times 130,5$  mm (L/Î/A) inclusiv părțile proeminente  $54,5 \times 89 \times 130,5$  mm (L/Î/A) inclusiv părțile proeminente, cu acumulatorul furnizat NP-FH40 ataşat

#### Masa (aproximativ)

- DCR-DVD106E / DVD108E / DVD109E / DVD 608E
	- 390 g numai aparatul propriu-zis 440 g inclusiv acumulatorul tip NP-FH40 si un disc.
- DCR- DVD306E / DVD308E / DVD 708E 400 g numai aparatul propriu-zis 450 g inclusiv acumulatorul tip NP-FH40 si un disc.

#### Accesorii furnizate Vezi pagina 19.

# Specificații (continuare)

# Adaptor de rețea AC-L200 / L200B

Cerințe privind alimentarea 100 - 240 V curent alternativ, 50/60 Hz

Consum de curent : 0,35 - 0,18 A

Consum de putere : 18 W

Tensiunea la iesire 8,4 V\* curent continuu

Temperatura de funcționare între  $0^{\circ}$ C și +40 $^{\circ}$ C

Temperatura de depozitare între -20 $\mathrm{^{\circ}C}$  si +60 $\mathrm{^{\circ}C}$ 

Dimensiuni (aproximativ)  $48 \times 29 \times 81$  mm (L/Î/A) exclusiv părțile proeminente

Masa (aproximativ) 170 g exclusiv cablul de alimentare

\* Citiþi eticheta de pe adaptorul de reþea pentru alte specificații.

# Acumulator NP-FH40

Tensiunea maximă la ieșire 8,4 V curent continuu Tensiunea la iesire 7,2 V curent continuu **Capacitate** 

4,9 Wh (680 mAh)

Dimensiuni (aproximativ)  $31,8 \times 18,5 \times 45,0 \text{ mm } (1/\hat{i}/a)$ 

Masa (aproximativ) 45 g Temperatura de funcționare

între  $0^{\circ}$ C și +40 $^{\circ}$ C

Tip : Cu ioni de litiu

Design-ul și specificațiile pot fi modificate fãrã aviz prealabil.
## În legãturã cu mãrcile

- "Handycam" si simbolul HANDYCAM sunt mărci înregistrate ale Sony Corporation.
- "Memory Stick", Memory Stick ", "Memory Stick Duo", "MEMORY STICK DUO", "Memory Stick PRO Duo", "MEMORY STICK PRO DUO", "MagicGate", "MAGICGATE", "MagicGate Memory Stick", "MagicGate Memory Stick Duo" sunt mărci înregistrate ale Sony Corporation.
- "InfoLITHIUM" este marcă înregistrată a Sony Corporation.
- Siglele DVD-RW, DVD+RW, DVD-R si DVD-R DL sunt mărci de comert.
- Dolby ºi simbolul dublu D sunt mãrci comerciale ale Dolby Laboratories.
- Dolby Digital 5,1 Creator este marcã de comert a Dolby Laboratories.
- Microsoft, Windows și Windows Media sunt mãrci înregistrate sau mãrci comerciale ale Microsoft Corporation din Statele Unite ºi/sau din alte þãri.
- Macintosh și Mac OS sunt mărci de comerț sau mãrci înregistrate ale Apple Computer, Inc., înregistrate în S.U.A. și în alte țări.
- Pentium este marcã înregistratã sau comercialã a Intel Corporation.
- · Adobe si Adobe Reader sunt mărci înregistrate sau mãrci comerciale ale Adobe Systems Incorporated în Statele Unite și / sau în alte tări.

În plus, denumirile produselor și sistemelor folosite în acest manual sunt, în general, mãrci înregistrate sau mãrci comerciale ale dezvoltatorilor și producătorilor respectivi. În acest manual nu vor apãrea, însã, în fiecare caz marcajele  $TM$  sau  $\mathbb{R}$ .

Pentru a vedea un document PDF, vã este necesară aplicația Adobe Reader. În cazul în care aceasta nu este instalatã pe calculatorul dvs., o puteți prelua de pe pagina de internet Adobe Systems :

http://www.adobe.com/

#### Note legate de licență

ESTE ÎN MOD EXPRES INTERZISÃ ORICE ALTÃ UTILIZARE A ACESTUI PRODUS ÎN AFARA CELEI ÎN SCOP PERSONAL, CARE FOLOSESTE INFORMATII LEGATE DE STANDARDUL MPEG-2 PENTRU CODARE VIDEO, FÃRÃ A FI ÎN POSESIA UNEI LICENTE PENTRU PATENTELE DIN PORTOFOLIUL MPEG-2, LICENȚĂ CARE POATE FI ACHIZIȚIONATĂ DE LA MPEG LA, L.L.C., 250 STEELE STREET, SUITE 300, DENVER, COLORADO 80206.

Aplicațiile software "C Library", "Expat", "zlib" și "libjpeg" sunt furnizate împreună cu camera dvs. video. Vă punem la dispoziție aceste aplicații software în baza unor acorduri de licență cu proprietarii drepturilor de autor. La cererea acestora, avem obligația sã vã informãm de urmãtoarele. Vã rugãm sã citiți cele mai jos. Citiți "License1.pdf" din directorul "License" de pe CD-ROM. Veți găsi licentele (în limba engleză) pentru "C Library", "Expat", "zlib" și "libjpeg".

### Despre software GNU GPL/ LGPL

Aplicatiile software care sunt eligibile pentru GNU (General Public License), în continuare denumite "GPL" sau GNU (Lesser General Public License), denumite în continuare "LGPL", sunt incluse în camera video.

Prezenta vă informează că aveți dreptul de a accesa, de a modifica și de a redistribui codul sursã al acestor programe software în conditiile stabilite pentru furnizarea GPL / LGPL.

Codul sursă se găsește pe internet. Pentru a îl prelua, duceti-vă la adresa indicată mai jos si selectați HDR-UX1 / HDR-SR1 :

http://www.sony.net/Products/Linux/

Ar fi de preferat să nu ne contactați pentru chestiuni legate de codul sursã.

Citiți "license2.pdf" din directorul "License" de pe CD-ROM. Veți găsi licențele (în limba engleză) pentru software-ul "GPL" și "LGPL".

# Referinte Identificarea părților componente și a butoanelor

Numerele din paranteze reprezintă paginile de referință.

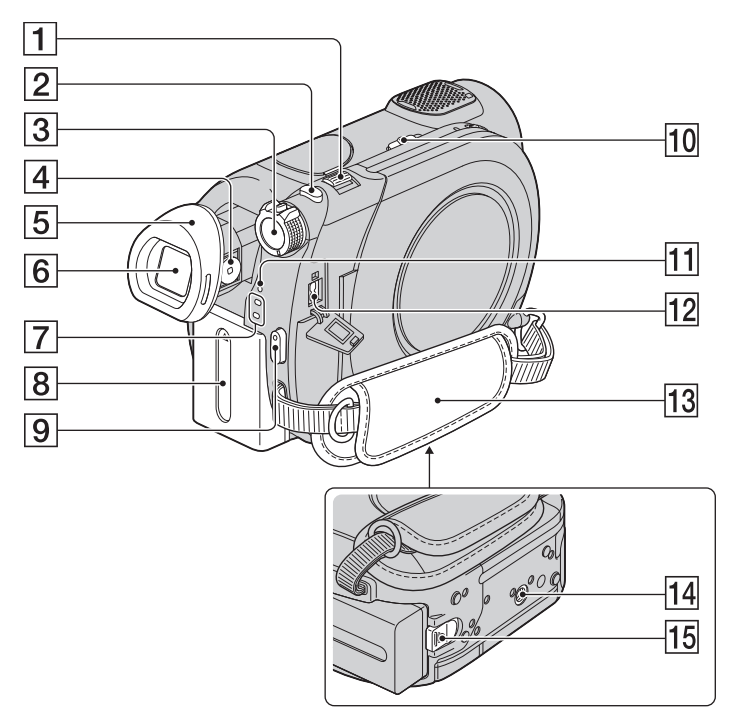

- $\boxed{1}$  Cursor de zoom (pag. 34, 39)
- $\boxed{2}$  Buton PHOTO (pag. 29, 33)
- 3Comutator POWER (pag. 23)
- 4 Pârghie pentru ajustarea lentilelor vizorului (pag. 25)
- 5 Manşonul ocularului (pag. 104)
- $\boxed{6}$  Vizor (pag. 25)
- $\boxed{7}$  Indicatoare luminoase  $\boxed{1}$  (film) / (foto) (pag. 23)
- $\boxed{8}$  Acumulator (pag. 20)
- $\boxed{9}$  Buton START / STOP (pag. 29, 33)
- 10 Comutator NIGHTSHOT PLUS (pag. 35)
- [11] Indicator luminos CHG (încărcare) (pag. 20)
- $\overline{12}$  Mufă DC IN (pag. 20)
- $\overline{13}$  Curea de prindere (pag. 32)
- $\overline{14}$  Sistem de prindere a trepiedului Prindeți camera de trepied (opțional) cu ajutorul şurubului acestuia. (Aveți grijă ca lungimea șurubului trepiedului să fie mai micã de 5,5 mm.).
- 15 Pârghie de eliberare a acumulatorului BATT (pag. 20)

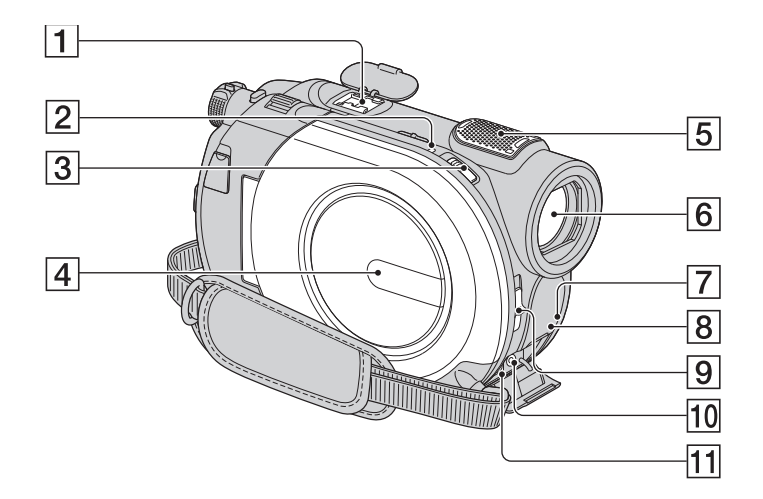

#### $\overline{1}$  Interfată activă pentru accesorii  $\overrightarrow{\phantom{a}}$  Active  $\overleftarrow{\phantom{a}}$  interface Shoe

Interfața activă pentru accesorii furnizeazã energia necesarã pentru accesoriile optionale cum ar fi iluminarea video, un blit sau un microfon. Accesoriul poate fi pornit sau oprit prin acționarea comutatorului POWER al camerei video. Consultati instructiunile de operare furnizate care însotesc accesoriul furnizat.

Interfata activă pentru accesorii are un dispozitiv de fixare care permite prinderea în siguranță a accesoriului. Pentru a conecta accesoriul, apăsați în jos și împingeti accesoriul până la capăt, după care strângeți șurubul. Pentru a demonta accesoriul, desfaceți șurubul, apoi apăsați în jos și trageți accesoriul spre exterior pentru a-l detasa.

- Când înregistrați filme folosind un bliț extern (optional) conectat la suportul pentru accesorii, opriti alimentarea bliþului extern pentru a evita înregistrarea zgomotului produs la încãrcare.
- Când este conectat un blit extern (optional), acesta are prioritate în fața bliþului incorporat (pag. 34).
- 2Indicator luminos ACCESS (disc) (pag. 26)
- 3Comutator OPEN de deschidere a capacului compartimentului pentru disc (pag. 26)
- $\sqrt{4}$  Capacul compartimentului pentru disc (pag. 26)
- $\overline{5}$  Microfon intern (p. 34) Un microfon (opțional) compatibil cu Interfaþa activã pentru accesorii va avea prioritate dacã este conectat (DCR-DVD306E / DVD308E / DVD 708E).
- $\boxed{6}$  Obiectiv (lentile Carl Zeiss) (pag.5)
- 7 Senzor pentru telecomandã\* Îndreptati telecomanda spre senzorul care îi este destinat pentru a acționa camera (pag. 113).
- $\boxed{8}$  Port de radiații infraroșii (pag.62)
- 9Comutator LENS COVER (pag.25)
- 10 Mufă REMOTE\*
	- Conectați alte accesorii opționale.
- $\overline{11}$  Mufă A/V OUT (pag. 40, 52)

\* DCR-DVD306E / DVD308E / DVD 708E

continuã...

Identificarea părtilor componente și a butoanelor (continuare)

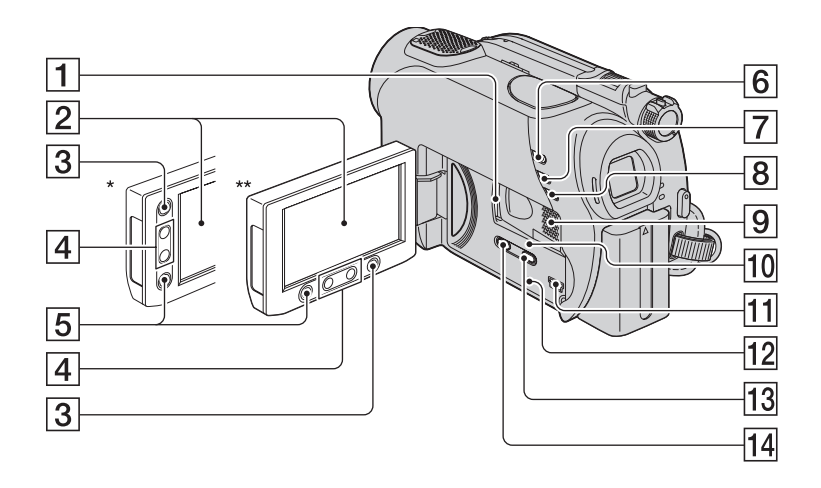

- 1 Slot "Memory Stick Duo" (pag. 27)
- $\boxed{2}$  Ecran LCD / afişaj tactil (pag. 17, 25)
- **3 Buton A (HOME)** (pag. 17, 60)
- $\boxed{4}$  Butoane de zoom (pag. 34, 39)
- 5 Buton START / STOP (pag. 29, 33)
- 6 Buton (VIEW IMAGES) (pag. 30, 37)
- 7 Buton EASY (pag. 29)
- **8 Buton BACK LIGHT** (pag. 35)

#### 9 Difuzor

Redarea sunetelor este realizatã cu ajutorul difuzorului. Pentru informații legate de volum, consultați pagina 38.

### 10 Indicator luminos ACCESS ("Memory Stick Duo") (pag. 27)

- 11 Mufă  $\psi$  (USB) (pag. 53). (La modelele DCR-DVD106E / DVD109E / DVD 306E : numai ieşire)
- 12 Buton RESET Inițializează toate reglajele, inclusiv reglajele privind data și ora.

#### $\overline{13}$  Buton DISP / BATT INFO (pag. 21)

- $\overline{14}$  Buton WIDE SELECT\*\* (pag. 35)
- \* DCR-DVD106E / DVD108E / DVD109E / DVD 608E
- \*\* DCR-DVD306E / DVD308E / DVD 708E

#### Telecomandă (2 Note

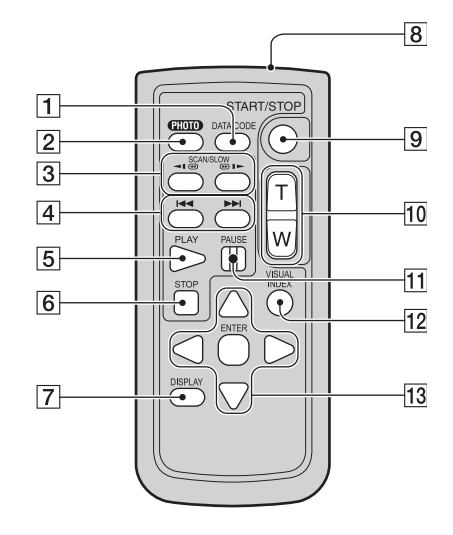

#### 1 Butonul DATA CODE (pag. 65)

Sunt afișate data și ora sau datele de reglaj ale camerei pentru imaginile înregistrate, dacã este apãsat acest buton în cursul redãrii.

- 2 Butonul PHOTO (pag. 29, 33) Imaginea afișată pe ecran la momentul apãsãrii acestui buton va fi înregistratã ca fotografie.
- 3 Butoane SCAN / SLOW (pag. 30, 38)
- $\boxed{4}$  Butoane  $\boxed{\blacktriangleleft}$   $\blacktriangleright$  (Precedent / Urmãtor) (pag. 30, 38)
- $\boxed{5}$  Buton PLAY (*Redare*) (pag. 30, 38)
- **6** Buton STOP (pag. 30, 38)
- 7 Buton DISPLAY (pag. 21)
- $\boxed{8}$ Emitător
- 9 Butonul START/STOP (pag. 29, 33)
- 0 Butoane de zoom (pag. 34, 39)
- 11 Butoane PAUSE (pauzã) (pag. 30, 38)
- $\overline{12}$ Buton VISUAL INDEX (pag. 30, 37) Este afişată o interfața VISUAL INDEX dacă apăsați acest buton în timpul redării.

#### 13 Butoanele 4/**B/4/V** ENTER

Când apăsați oricare buton din interfața VISUAL INDEX sau din Lista de redare, pe ecranul LCD apare chenarul portocaliu. Selectați butonul dorit sau un element cu  $\blacktriangle$ / $\blacktriangleright$ / $\blacktriangle$ / $\ntriangleright$ , apoi apăsați ENTER pentru acces.

 Înainte de a folosi telecomanda desprindeþi foița izolatoare.

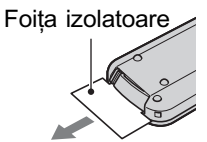

- Îndreptați telecomanda spre senzorul care îi este destinat pentru a acționa camera video (pag. 111).
- Dacã nu sunt transmise comenzi de la telecomandã pentru o anumitã perioadã de timp, chenarul portocaliu dispare. Dacã apăsați oricare dintre butoanele  $\blacktriangle$ / $\blacktriangleright$ / $\blacktriangle$ / V sau ENTER, chenarul apare în poziþia unde a fost anterior afisat.
- Nu puteti selecta unele butoane de pe ecranul LCD folosind  $\blacktriangle$ / $\blacktriangleright$ / $\blacktriangle$ / $\nabla$ .

### Pentru a schimba bateria telecomenzii

- $\odot$  Apăsând clapeta, introduceți unghia în adâncitura sistemului de prindere si trageti-l în afară.
- 2 Introduceți în sistemul de prindere o nouă baterie, de același tip, cu partea pozitivă (+) îndreptatã în sus.
- 3 Introduceti sistemul de prindere a bateriei în telecomandã împingând pânã ce se aude un clic.

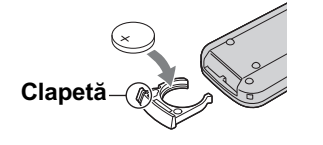

### **ATENTIE**

Existã pericolul ca bateria sã explodeze dacã nu este manevratã corect. Nu o reîncărcați, nu o demontați și nu o aruncați în foc.

 Când bateria cu litiu se consumã, este posibil ca distanta de actionare dintre telecomandă și aparat să scadă sau este posibil ca telecomanda să nu funcționeze corespunzãtor. În acest caz, înlocuiþi bateria cu o alta cu litiu, tip Sony CR2025. Folosirea altui tip de baterie poate prezenta risc de incendii sau de explozii.

# Indicatoare afişate în cursul înregistrării/ redãrii

### La înregistrarea filmelor La fotografiere

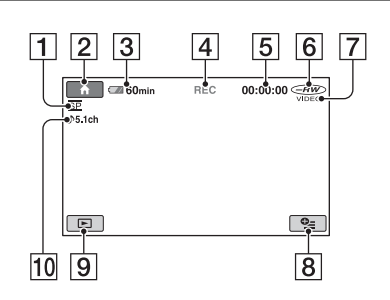

- 1 Modul de înregistrare (HQ / SP / LP) (pag. 62)
- 2 Butonul HOME (pag. 17, 60)
- 3 Indicatorul energiei rãmase a acumulatorului (aprox.) (pag. 21)
- 4 Starea înregistrãrii ([STBY] (stare de așteptare) sau [REC] (înregistrare))
- 5 Contor (orã / minute / secunde)
- 6 Tip de disc (pag. 12)
- 7 Format de înregistrare (pag. 12) Apare doar în cazul discurilor DVD-RW.
- 8 Buton OPTION (pag. 18, 71)
- 9 Buton VIEW IMAGES (pag. 30, 37)
- 0 Înregistrare sunetului pe 5,1 canale, cu efect de învãluire (pag. 34)

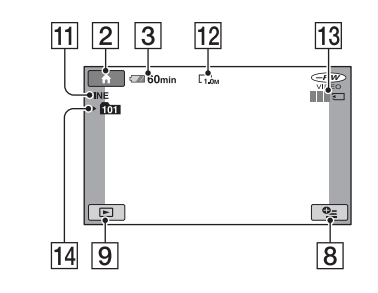

### $\overline{[11]}$ Calitate ([FINE] / [STD]) (pag. 64)

- 12 Dimensiune imagini (pag. 64)
- 13 Este afișat în cursul stocării unei fotografii
- 14 Director de înregistrare.

#### Ö Observatii

 Deoarece numãrul de fotografii înregistrate pe "Memory Stick Duo" crește, sunt create în mod automat noi directoare pentru a le stoca.

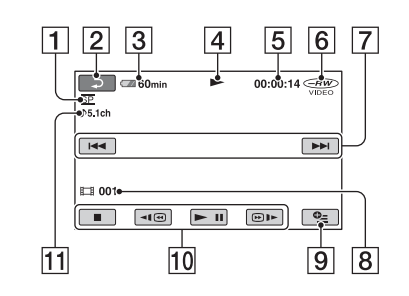

- 1 Modul de înregistrare (HQ / SP / LP) (pag. 62)
- **2** Butonul Return (de revenire)
- 3 Indicatorul energiei rãmase a acumulatorului (aprox.) (pag. 21)
- 4 Modul de redare
- 5 Contor (orã / minute / secunde)
- 6 Tip de disc (pag. 12)
- 7 Buton precedent / urmãtor (pag. 30, 38)
- 8 Numărul scenei
- 9 Buton OPTION (pag. 18, 71)
- 10 Butoane de acționare video (pag. 30, 38)
- $\overline{11}$  Înregistrare sunetului pe 5,1 canale, cu efect de învãluire (pag. 34)

### La vizualizarea filmelor La vizualizarea fotografiilor

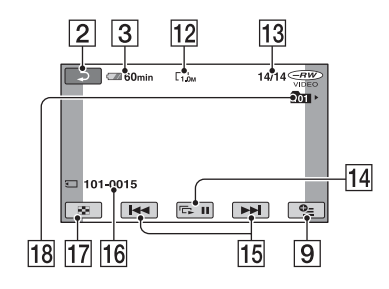

- 12 Dimensiune imagini (pag. 64)
- <sup>[13]</sup> Numărul fotografiei curente / Numărul total de fotografii înregistrate
- 14 Buton pentru succesiunea de imagini (pag. 39)
- <sup>15</sup> Buton Precedentã / Urmãtoare (pag. 31, 38)
- 16 Denumirea fișierului de date.
- 17 Buton VISUAL INDEX (pag. 30, 37).
- 18 Director de redare.

## Indicatoare afișate în cursul înregistrării / redării (continuare)

### Indicatoare afisate la realizarea de modificãri

În timpul înregistrării/ redării sunt afișate urmãtoarele indicatoare pentru a simboliza reglajele efectuate la camera video.

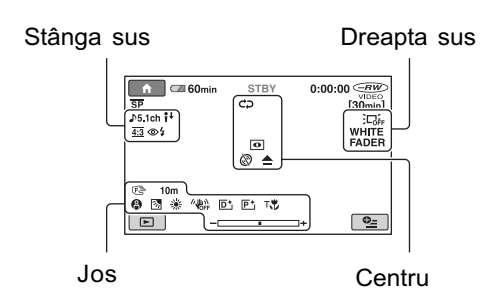

### Stânga sus

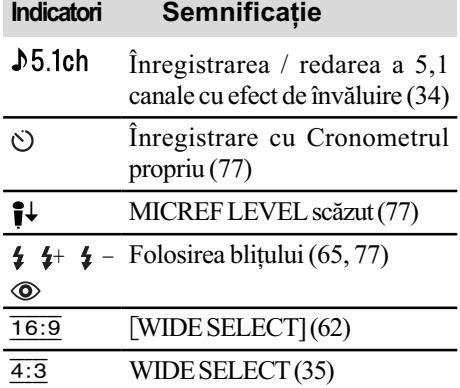

#### Dreapta sus

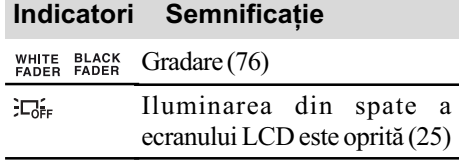

### Centru

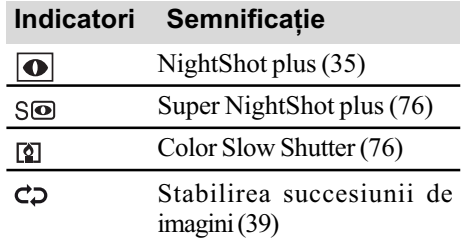

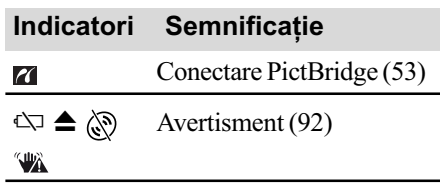

#### Jos

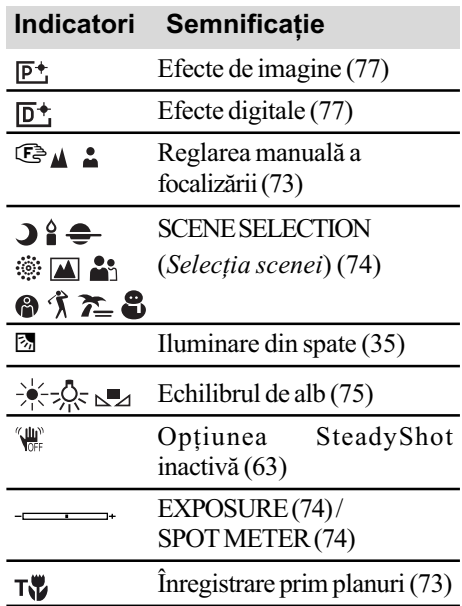

### Codul de date în timpul redãrii

Datele referitoare la oră, dată și la reglajele camerei vor fi înregistrate automat pe disc și pe "Memory Stick Duo". Ele nu sunt afișate pe ecran în timpul înregistrãrii, dar le puteþi vizualiza la redare selectând [DATA CODE] (pagina 65). Puteți vedea data și ora înregistrãrii cu ajutorul altui echipament etc. ([SUB-T DATE], pag. 63).

# Glosar

#### **Dolby Digital**

Un sistem de compresie audio dezvoltat de Dolby Laboratories Inc.

#### Dolby Digital 5,1 Creator

Tehnologie de compresie a sunetului dezvoltatã de Dolby Laboratories Inc. care comprimã eficient semnalul audio pãstrând o înaltã calitate a sunetului. Acesta permite înregistrarea sunetului cu efect de învãluire pe 5,1 canale folosind în același timp mai eficient spațiul de pe disc. Discurile create cu ajutorul Dolby Digital 5,1 Creator pot fi redate de un echipament compatibil cu discurile create de camera dvs.

#### $MPEG$

MPEG este acronimul pentru Moving Picture Experts Group, grup de standarde pentru codificarea (compresia de imagine) video (filme) și audio. Există formatele MPEG1 și MPEG2. Această cameră video înregistreazã filme la calitate SD (definiþie standard) în format MPEG2.

#### **Meniu DVD**

O interfată de meniu care vă permite să selectați o anumită scenă de pe disc pentru a fi redatã cu un alt echipament .

#### ■ Mod VIDEO

Unul dintre formatele de înregistrare pe care îl puteti selecta când folositi un DVD-RW. Modul VIDEO asigurã o excelentã compatibilitate cu alte echipamente DVD.

#### $\blacksquare$  Mod VR

Unul dintre formatele de înregistrare pe care îl puteþi selecta când folosiþi un DVD-RW. Modul VR permite realizarea a diferite montaje (stergere sau rearanjarea) cu camera video. Finalizarea discului vã va permite redarea discului cu echipamente DVD compatibile cu modul VR.

#### ■ Reprezentare de mici dimensiuni a imaginilor (Thumbnail)

Imagini de dimensiuni reduse care vã permit vizualizarea simultanã a mai multor imagini. Acest sistem de vizualizare a imaginilor este folosit la camera video de interfata "VISUAL INDEX" și de "meniul DVD".

#### Sunet cu efect de învăluire pe 5,1ch

Sistem care redã sunetul cu ajutorul a 6 boxe, 3 plasate frontal (în stânga, în dreapta și central) și 2 plasate în spate, la care se adaugã un subwoofer specializat pe frecvențe joase, considerat ca 0,1 canal pentru frecvenþe de 120 Hz sau mai joase.

#### VISUAL INDEX

Această funcție afisează simultan câte o imagine din fiecare film si fotografii pe care le-ați înregistrat, pentru a vă permite să selectati ce doriti să vedeți.

# Index

### Indicații numerice C

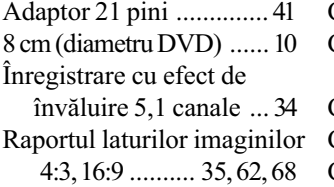

#### A

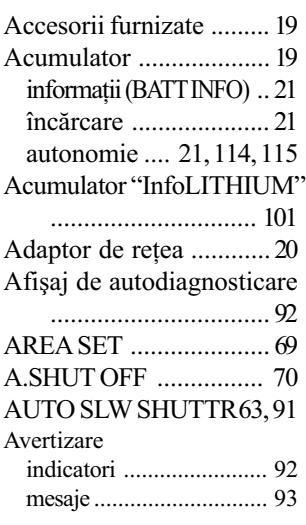

### B

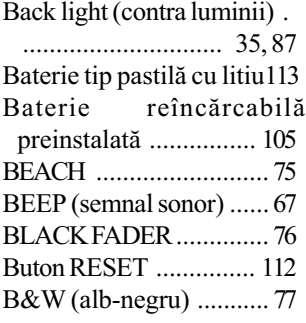

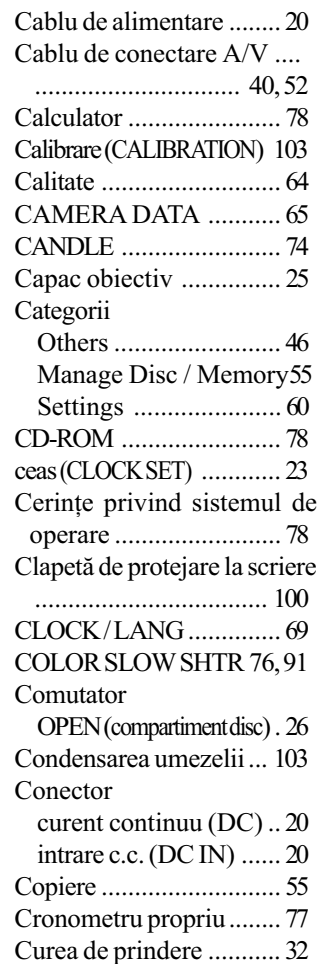

### D

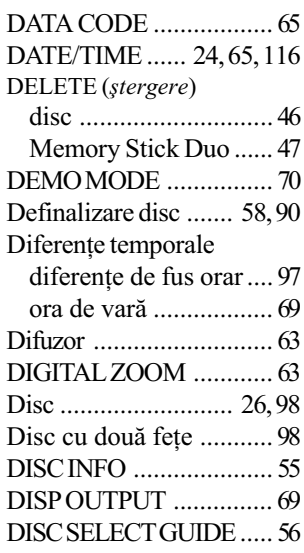

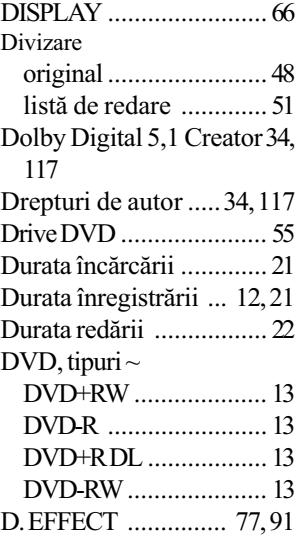

#### E

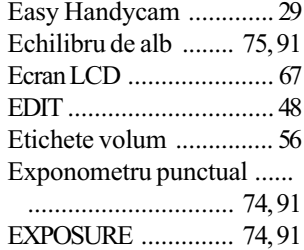

### F

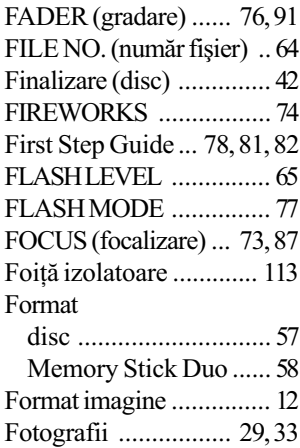

## G

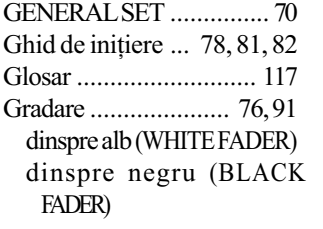

### H

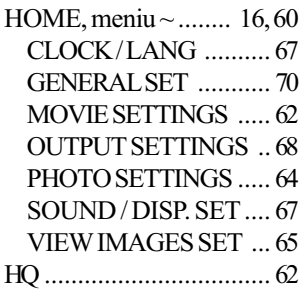

### I

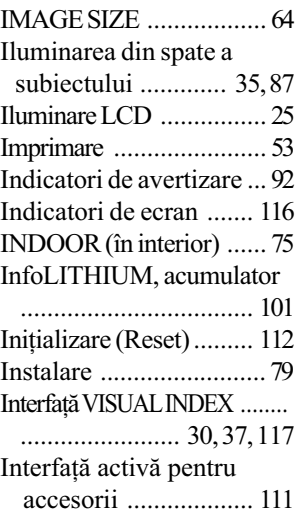

# Î, J

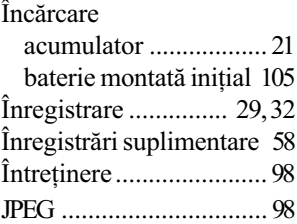

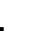

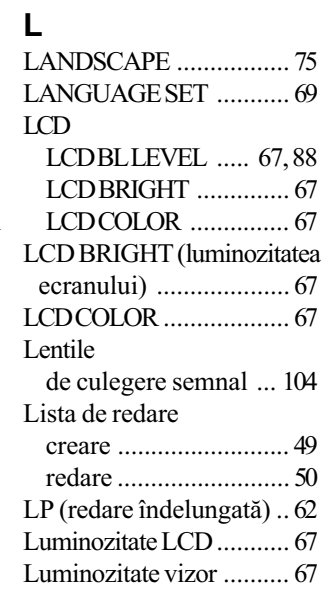

### M

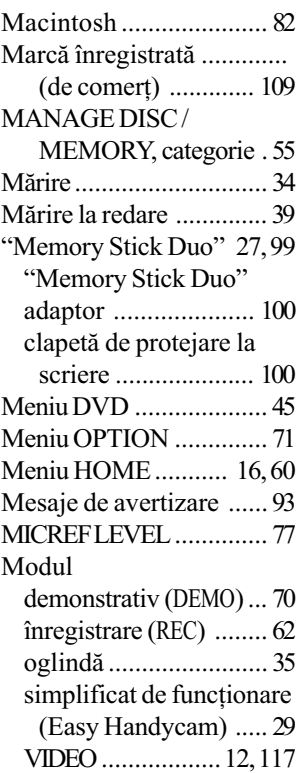

VR ........................12, 117

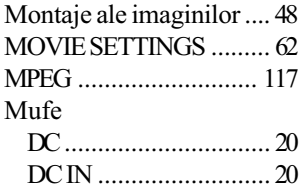

### N

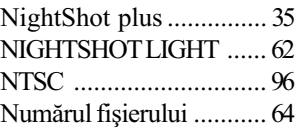

## O

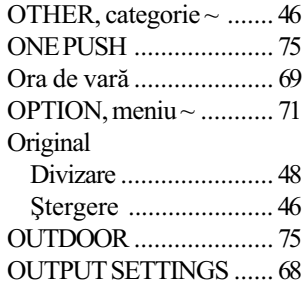

### P

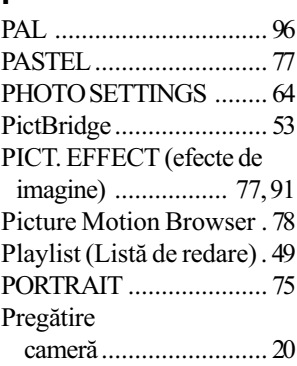

continuã...

### R

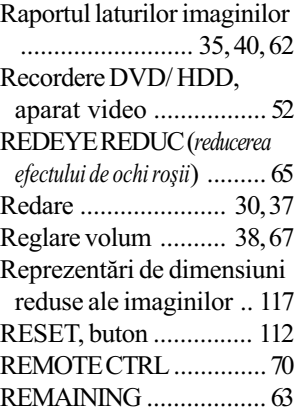

### S

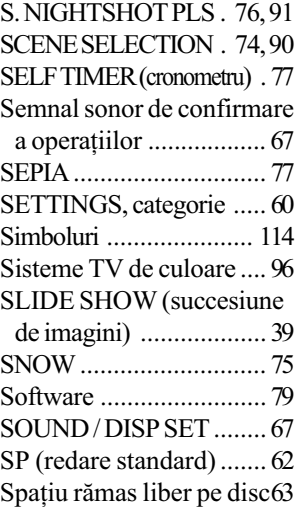

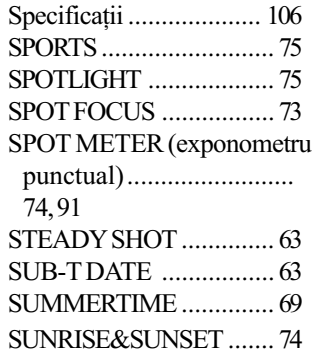

### ª

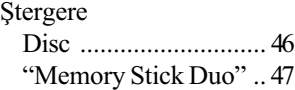

### T, T

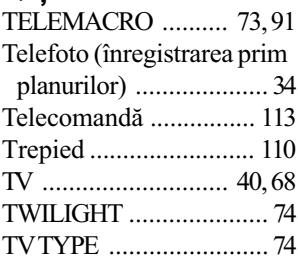

### U

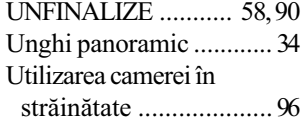

### V

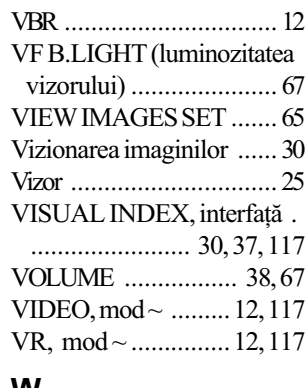

#### W

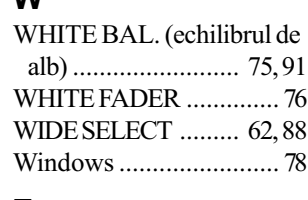

### Z

Zoom .............................. 34

Informații suplimentare legate de acest produs precum și răspunsuri la cele mai frecvente întrebări puteți găsi pe pagina noastră de internet dedicată asistenței pentru clienți.

### http://www.sony.ro